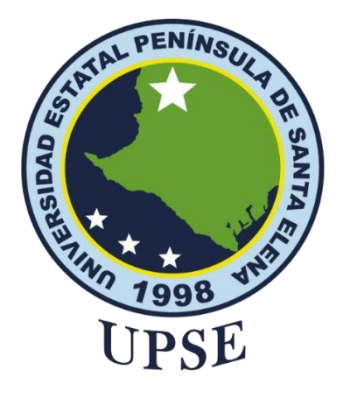

### **TITULO DEL TRABAJO DE TITULACIÓN**

<span id="page-0-0"></span>**Desarrollo de un sistema web con asistente de voz para la gestión y atención de huéspedes en el Hostal Yaku**

### **AUTOR**

**Domínguez Rivera, Brando Stalin**

### **EXAMEN COMPLEXIVO**

Previo a la obtención del grado académico en INGENIERO EN TECNOLOGÍAS DE LA INFORMACIÓN

### **TUTOR**

**Ing. Jimmy Rivera** 

**Santa Elena, Ecuador** 

**Año 2024**

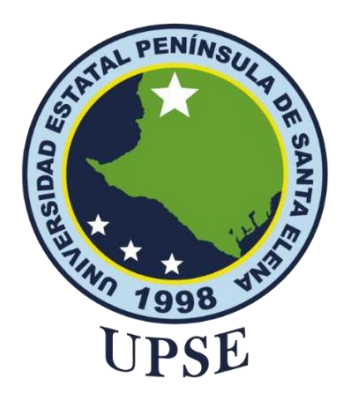

### **TRIBUNAL DE SUSTENTACIÓN**

<span id="page-1-0"></span>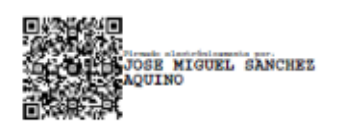

Ing. Jose Sanchez A. Mgt. **DIRECTOR DE LA CARRERA** RIVERA RAMIREZ

**JIMMY GABRIEL**<br>DIMMY GABRIEL RIVERA RAMIREZ<br>RAMIREZ, RAMIREZ, RAMIREZ, serialNumber=240522211816, ou=ENTIDAD DE CERTIFICACION DE INFORMACION, o=SECURITY DATA S.A. 2, c=EC Date: 2024.01.17 15:14:00 -05'00'

Ing. Jimmy Rivera Ramírez. Mgt. **TUTOR**

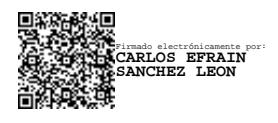

Ing. Carlos Sánchez León. Mgt. **DOCENTE ESPECIALISTA**

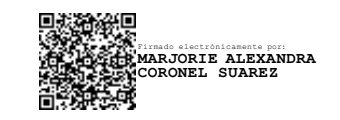

Ing. Marjorie Coronel S. Mgt. **DOCENTE GUÍA UIC**

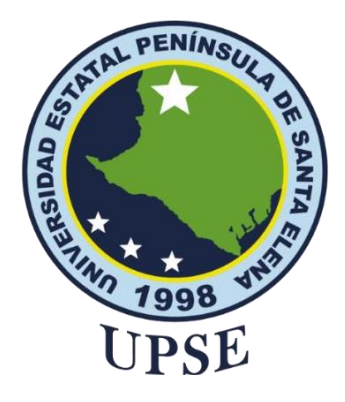

### **CERTIFICACIÓN**

<span id="page-2-0"></span>Certifico que luego de haber dirigido científica y técnicamente el desarrollo y estructura final del trabajo, este cumple y se ajusta a los estándares académicos, razón por el cual apruebo en todas sus partes el presente trabajo de titulación que fue realizado en su totalidad por Brando Stalin Domínguez Rivera, como requerimiento para la obtención del título de Ingeniero en Tecnologías de la Información.

La Libertad, a los 11 días del mes de diciembre del año 2023

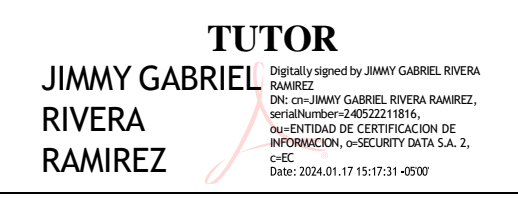

**Ing. Jimmy Rivera Ramírez. Mgt.**

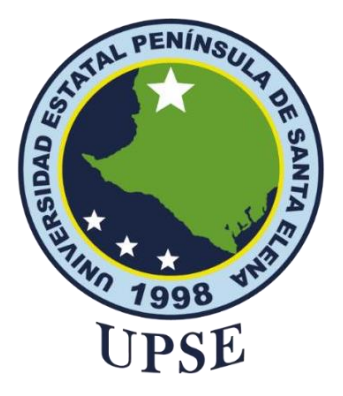

### <span id="page-3-0"></span>**UNIVERSIDAD ESTATAL PENÍNSULA DE SANTA ELENA FACULTAD DE SISTEMAS Y TELECOMUNICACIONES DECLARACIÓN DE RESPONSABILIDAD**

Yo, **Domínguez Rivera Brando Stalin**

### **DECLARO QUE:**

<span id="page-3-1"></span>El trabajo de Titulación, "Desarrollo de un sistema web con asistente de voz para la gestión y atención de huéspedes en el Hostal Yaku" previo a la obtención del título en Ingeniero en Tecnologías de la Información, ha sido desarrollado respetando derechos intelectuales de terceros conforme las citas que constan en el documento, cuyas fuentes se incorporan en las referencias o bibliografías. Consecuentemente este trabajo es de mi total autoría.

En virtud de esta declaración, me responsabilizo del contenido, veracidad y alcance del Trabajo de Titulación referido.

La Libertad, a los 11 días del mes de diciembre del año 2023

**EL AUTOR**

Dominguez

**Brando Stalin Domínguez Rivera**

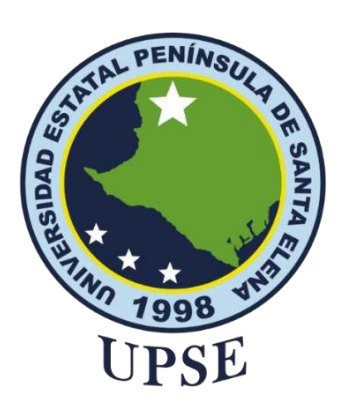

# **UNIVERSIDAD ESTATAL PENÍNSULA DE SANTA ELENA**

### <span id="page-4-0"></span>**FACULTAD DE SISTEMAS Y TELECOMUNICACIONES**

### **CERTIFICACIÓN DE ANTIPLAGIO**

Certifico que después de revisar el documento final del trabajo de titulación denominado "Desarrollo de un sistema web con asistente de voz para la gestión y atención de huéspedes en el Hostal Yaku", presentado por el estudiante, Brando Stalin Domínguez Rivera fue enviado al Sistema Antiplagio, presentando un porcentaje de similitud correspondiente al 5%, por lo que se aprueba el trabajo para que continúe con el proceso de titulación.

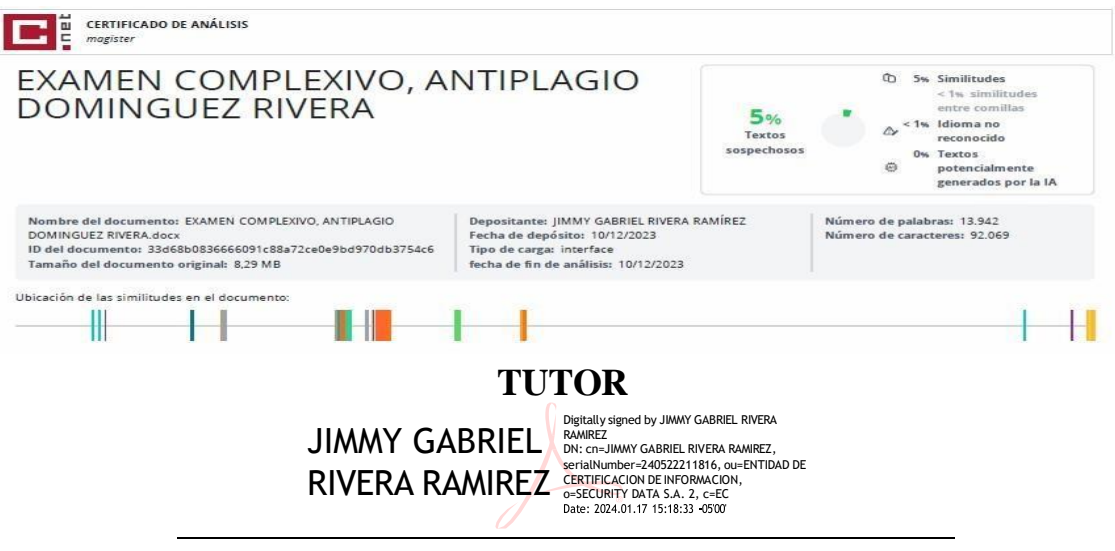

**Ing. Jimmy Rivera Ramírez. Mgt.**

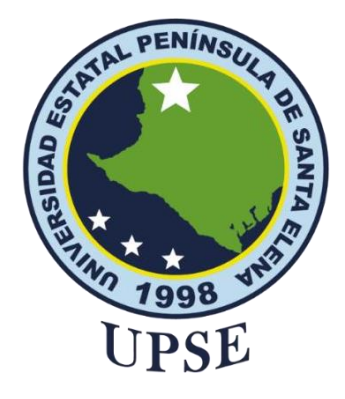

### **AUTORIZACIÓN**

#### Yo, **Domínguez Rivera Brando Stalin**

<span id="page-5-0"></span>Autorizo a la Universidad Estatal Península de Santa Elena, para que haga de este trabajo de titulación o parte de él, un documento disponible para su lectura consulta y procesos de investigación, según las normas de la Institución.

Cedo los derechos en línea patrimoniales de artículo profesional de alto nivel con fines de difusión pública, además apruebo la reproducción de este artículo académico dentro de las regulaciones de la Universidad, siempre y cuando esta reproducción no suponga una ganancia económica y se realice respetando mis derechos de autor

Santa Elena, a los 11 días del mes de diciembre del año 2023

**EL AUTOR**

Brando Dominguez

**Brando Stalin Domínguez Rivera**

### <span id="page-6-0"></span>**AGRADECIMIENTO**

Quisiera poder expresar mi profundo agradecimiento al ing. Jimmy Rivera Ramírez por su orientación, apoyo y dedicación durante todo este proceso de trabajo.

Gracias a todas las personas que pude conocer en esta etapa de mi vida, cada una de ellas, han sido importante para mí, me han ayudado en esta etapa.

Agradezco a mi familia, por siempre brindarme su apoyo, sin ellos no pudiera a ver sido capaz.

A mis compañeros y amigos que pude conocer en esta travesía, gracias por sus consejos, por brindarme su amistad a lo largo de todos estos años. Mis más sinceros agradecimientos.

*Brando Stalin, Domínguez Rivera*

### <span id="page-7-0"></span>**DEDICATORIA**

Dedico este trabajo a la memoria de mi querido papá Ángel Rivera un ser excepcional cuyo legado de sabiduría, amor y apoyo continúa inspirándome cada día. A pesar de su ausencia física, su presencia sigue siendo un gran pilar en mi camino, guiándome con sus valores y enseñanzas. Sé que estaría lleno de orgullo y alegría al ver este logro alcanzado.

A mi amada familia, a mi novia cuyo respaldo y amor han sido muy importantes en este proceso, su paciencia, comprensión y apoyo constante han sido fundamentales en esta etapa y a los amigos que pude conocer en la facultad, les dedico con amor y gratitud este trabajo.

*Brando Stalin, Domínguez Rivera*

# ÍNDICE GENERAL

<span id="page-8-0"></span>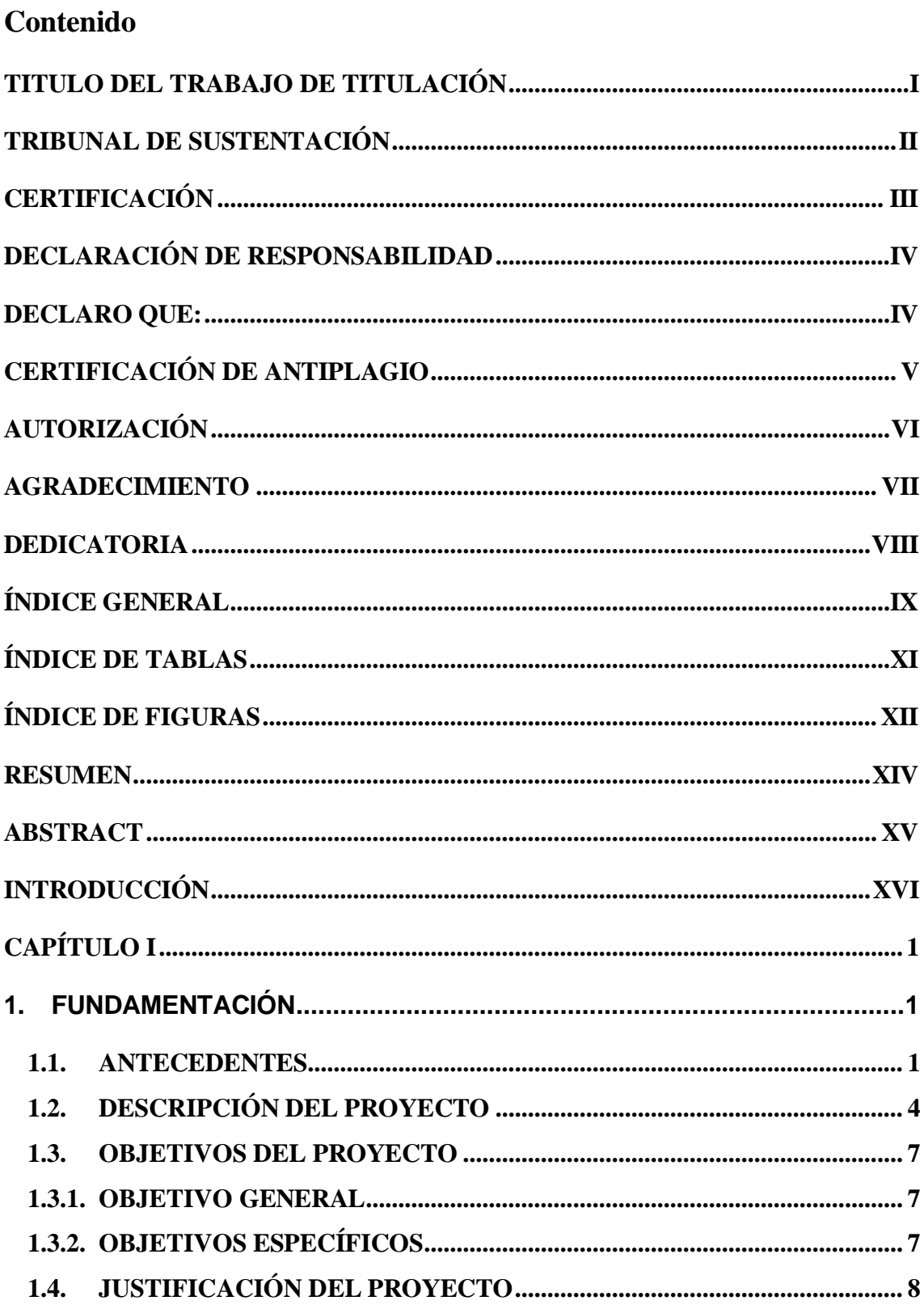

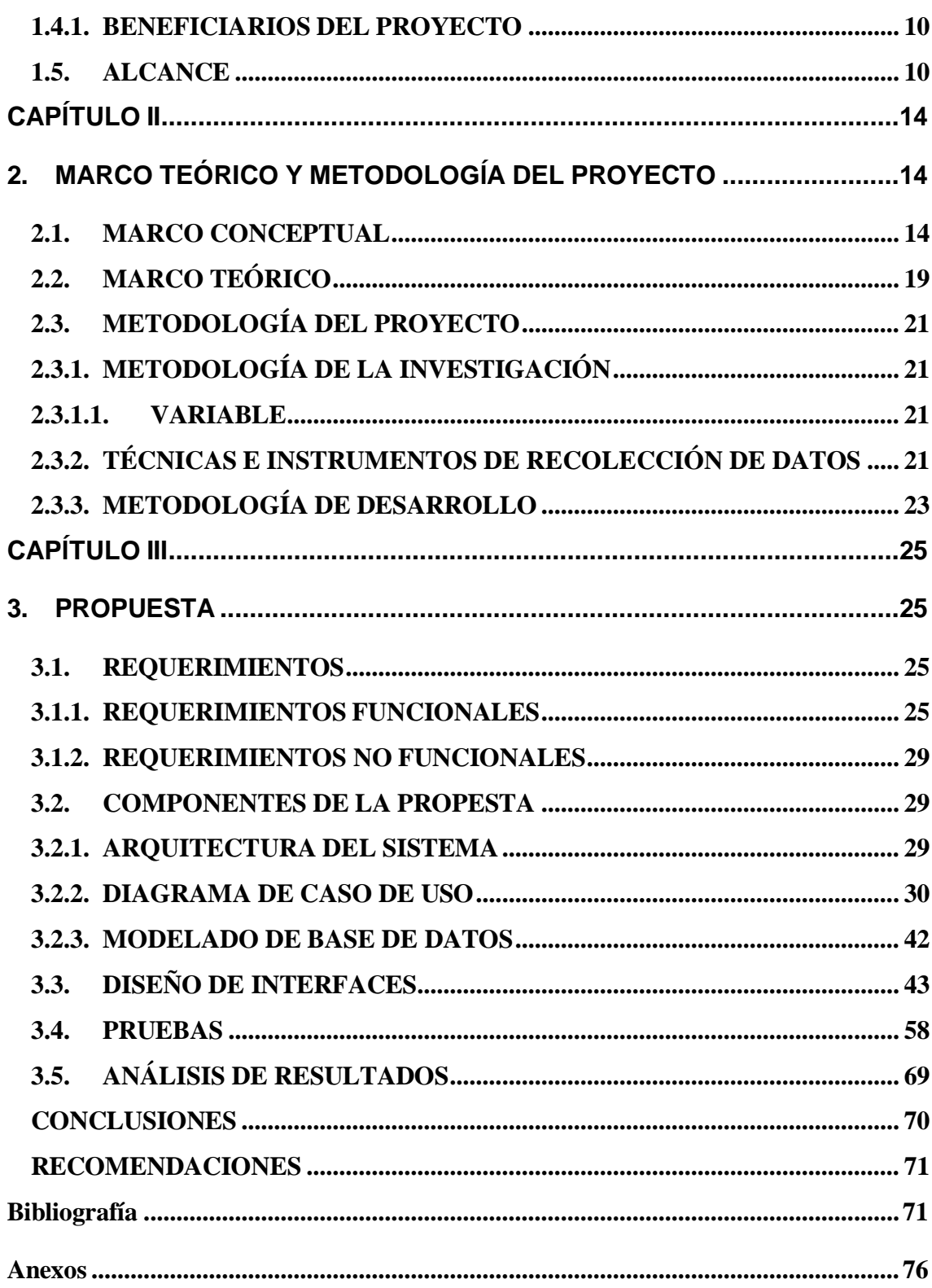

# **ÍNDICE DE TABLAS**

<span id="page-10-0"></span>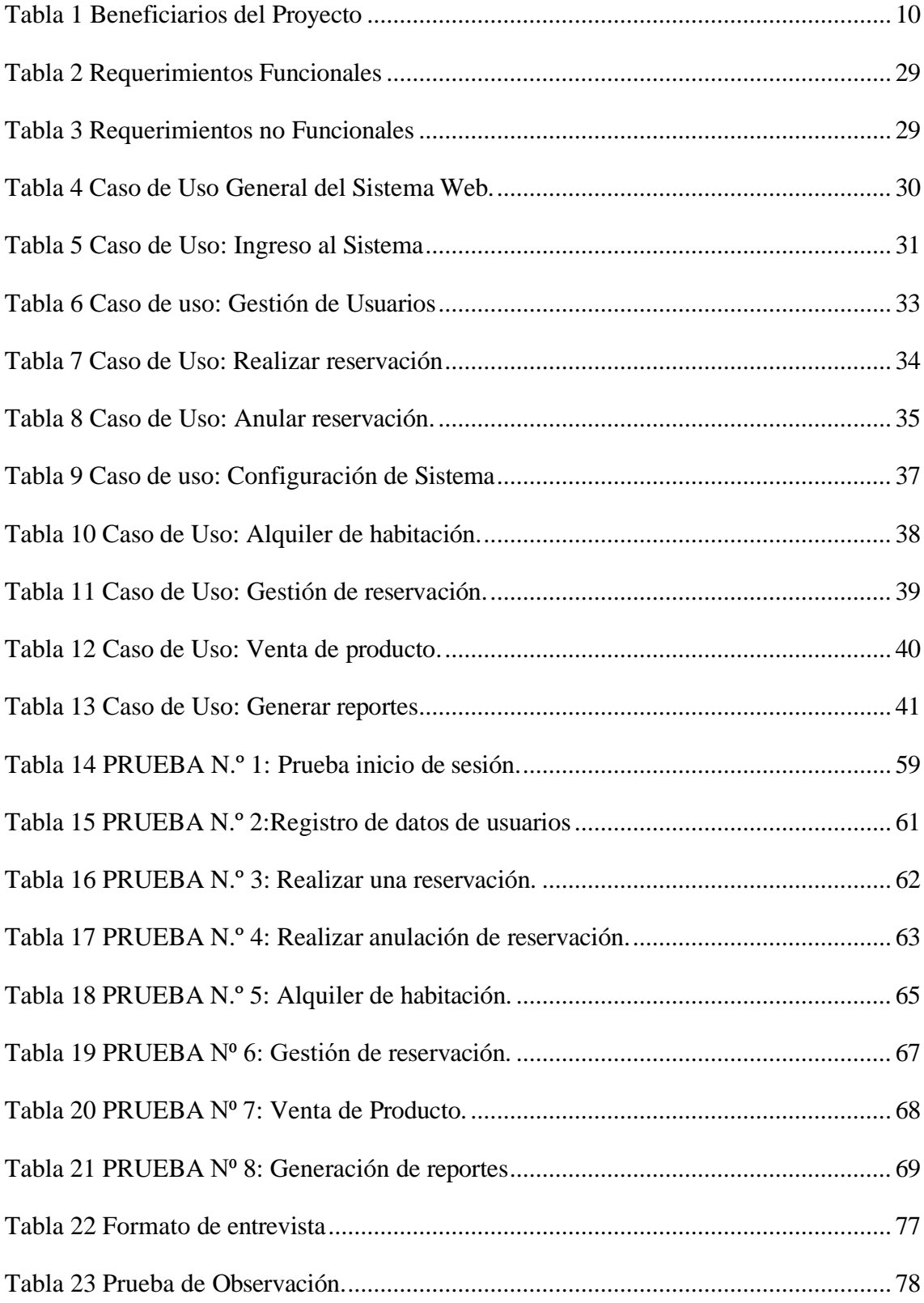

# **ÍNDICE DE FIGURAS**

<span id="page-11-0"></span>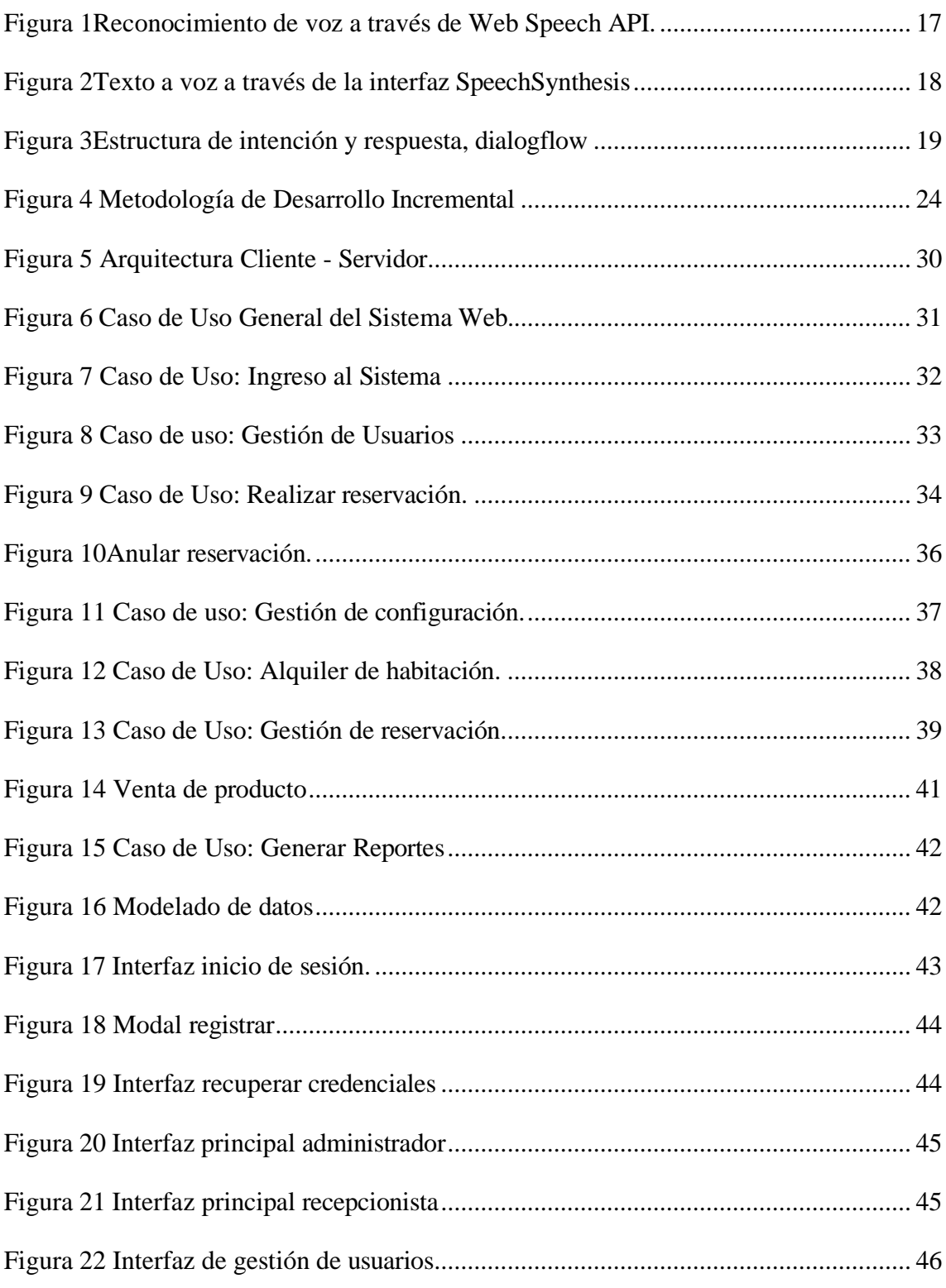

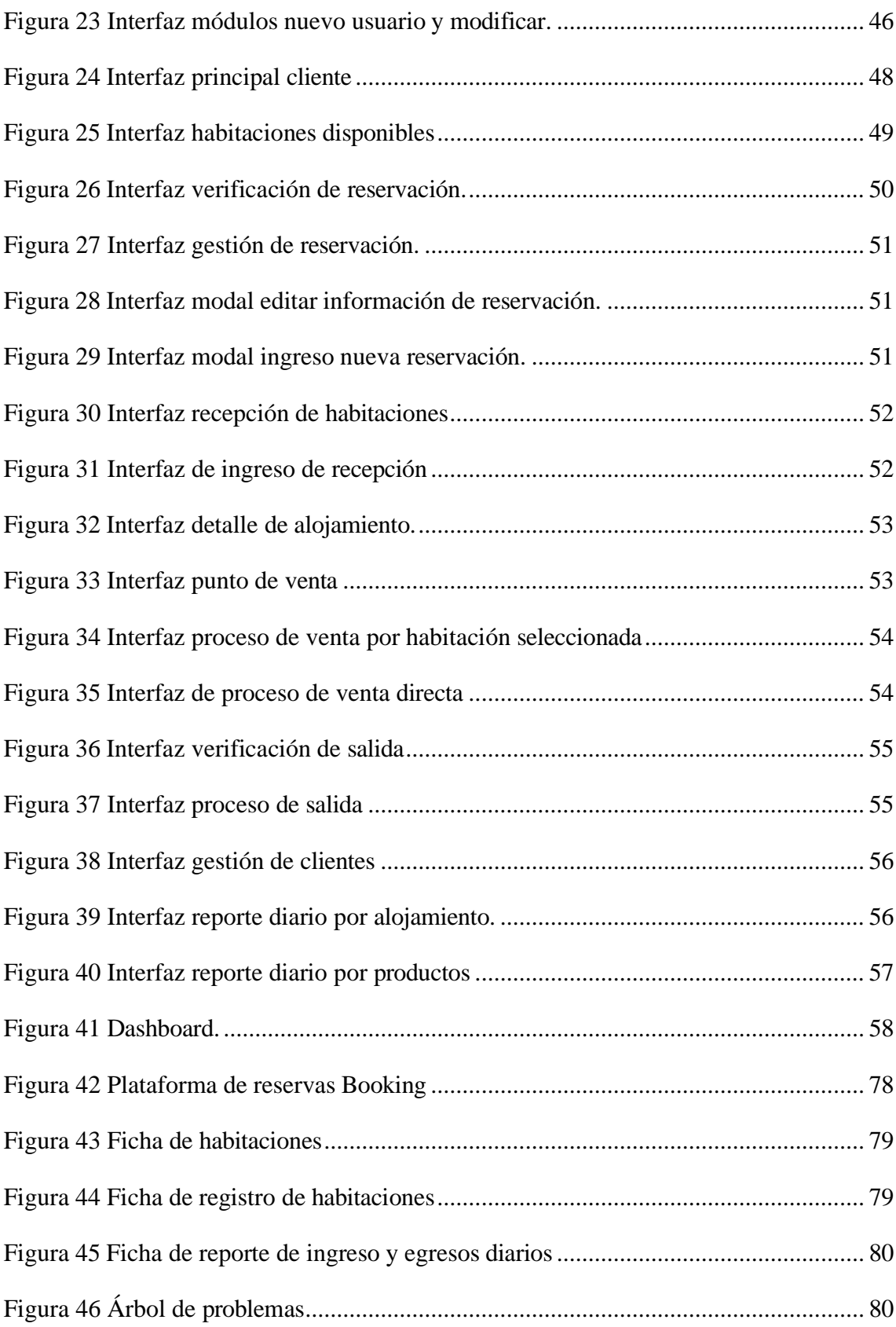

#### **RESUMEN**

<span id="page-13-0"></span>El presente trabajo tuvo como finalidad el desarrollo de un sistema web con asistente de voz para la gestión y atención de huéspedes en el Hostal Yaku que sistematice los procesos de gestión de reservaciones, recepción, mediante el uso de herramientas de desarrollo. Se aplicó la metodología de investigación de tipo diagnóstica, por medio de entrevistas y fichas de observación para obtener la información necesaria para el análisis de los requerimientos, adicionalmente se aplicó la metodología de desarrollo de software incremental para disponer de mejores resultados con respecto al desarrollo. Se logró sistematizar los procesos de reservación y recepción, en conjunto con la ayuda del asistente de voz para atención al cliente, dando como resultado la disminución del tiempo empleado en obtener información relevante para el alquiler de habitaciones, al igual que una correcta integración del asistente de voz en el proceso de reservaciones de una manera interactiva para el cliente.

**Palabras claves:** gestión, sistematización, metodología, asistente

#### **ABSTRACT**

<span id="page-14-0"></span>The purpose of this work was to develop a web system with a voice assistant for the management and attention of guests at the Yaku Hostel that systematizes the reservation and reception management processes through the use of development tools. The diagnostic research methodology was applied, through interviews and observation sheets to obtain the necessary information for the analysis of the requirements. Additionally, the incremental software development methodology was applied to obtain better results regarding the development. It was possible to systematize the reservation and reception processes, together with the help of the voice assistant for customer service, resulting in a reduction in the time spent obtaining relevant information for room rental, as well as a correct integration of the assistant of voice in the reservation process in an interactive way for the customer.

**Keywords:** management, systematization, methodologies, assistant

### **INTRODUCCIÓN**

<span id="page-15-0"></span>El siguiente proyecto consiste en la creación de un sistema web con asistente de voz para gestionar y atender a los huéspedes del Hostal Yaku. Debido a que en el establecimiento no se cuenta con un medio eficiente que garantice el registro correcto de información de los clientes, las respuestas lentas y los errores en las inscripciones de los clientes pueden estar provocando una experiencia deficiente para los huéspedes. Aquello deja como consecuencia que el hostal pueda perder clientes, tener una baja eficiencia operativa y, por ende, enfrentar dificultades para competir con otros establecimientos.

El propósito de la plataforma a desarrollar es mejorar la experiencia de los clientes mientras se facilita la comunicación entre los huéspedes y el personal del hostal. El trabajo aborda la optimización de módulos que influirán en el perfeccionamiento de dichos procesos. Además del uso de varios tipos de leguajes de código, los mismos que permiten que se lleve a cabo la programación del asistente de voz para la sistematización y agilización de las tareas del lugar, como la búsqueda de disponibilidad de habitaciones y la realización de reservas. La implementación de tecnologías como los asistentes virtuales puede diferenciar al Hostal Yaku de otros competidores en el sector hotelero. Lo que permite la atracción de más clientes junto con el aumento de la reputación del hostal como un lugar moderno y tecnológicamente avanzado.

Se consideró la utilización de una combinación de metodologías de investigación para abordar el proyecto. El empleo de una metodología exploratoria para indagar en trabajos previos relacionados con los sistemas de gestión y control de procesos, al igual que otros proyectos de creación de asistentes virtuales de ayuda. Esta metodología nos permitió obtener información sobre las mejores prácticas y enfoques utilizados en el campo. Por otro lado, se utilizó una metodología diagnóstica para comprender en detalle el funcionamiento del establecimiento, esto incluyó una entrevista con el dueño del hostal y la observación directa de cómo se

llevan a cabo las operaciones de manera manual. A través de estas metodologías, se obtuvo una visión completa del contexto y las necesidades del proyecto.

Seguidamente se expone, desde un enfoque general, la estructura del proyecto desarrollado a detalle:

Se aborda la fundamentación del proyecto. Se presentan los antecedentes del proyecto, describiendo la problemática existente en el Hostal Yaku. También se establece el objetivo del proyecto junto a la justificación de la importancia del proyecto, además, se establece el alcance del proyecto, definiendo las funcionalidades y áreas que serán abordadas en el desarrollo del sistema.

El enfoque cae en el marco teórico y la metodología del proyecto. Se menciona el contexto conceptual que relaciona la problemática con el desarrollo del proyecto, y se describen conceptos claves. Adicional, se detallan las técnicas e instrumentos de recolección de datos empleados.

Se profundiza en el desarrollo e implementación del sistema web. Esto incluyen los requerimientos, la descripción detallada de las funcionalidades del sistema, la arquitectura del mismo y las pruebas llevadas a cabo para su seguro desarrollo. También comprende los resultados obtenidos y las conclusiones del proyecto.

# **CAPÍTULO I 1. FUNDAMENTACIÓN**

#### <span id="page-17-0"></span>**1.1. ANTECEDENTES**

En el mundo moderno el sector turístico es un mercado ampliamente sobreexplotado y en constante crecimiento, con la oferta y demanda cada vez más elevada con el pasar del tiempo, esto dando la necesidad de las personas a buscar nuevos lugares para pasear ya sea en familia, con amigos o simplemente para salir de la rutina siendo este una constante en las épocas de gran afluencia en los lugares preferidos por el público, de igual manera el mercado turístico gracias a esto siempre está en la búsqueda por atraer la mayor cantidad de personas con técnicas de mercadeo cada vez más completas y complejas que ayuden tanto a la oferta a que los usuarios consuman sus productos o servicios y a la demanda por consumir estos mismos [1].

El sector hotelero es una importante ayuda para la elevación del sector turístico, ya que gracias a esto es posible que personas oriundas a los lugares remotos a los de mayor interés de la población en épocas de ocio estén más cerca de los mismos, este sector constituye la principal fuente generadora de ingresos donde aproximadamente el 80% de los establecimientos turísticos a nivel nacional están registrados en el MINTUR, generando anualmente más de 75.000 empleos directos, sin contar con los trabajos indirectos que se generan a partir de estos alrededor del país [2].

Ante la creciente demanda de turistas en los lugares de mayor afluencia es cada vez más importante que se logre generar una organización, planificación y gestión sobre la infraestructura de los diferentes centros hoteleros, esto conlleva a una constante innovación en hardware y software como una ventaja competitiva, el uso de las nuevas tecnologías si bien no es indispensable para conllevar un negocio es un recurso considerablemente importante para progresar y generar una diferencia en el mercado hotelero [3].

En la industria hotelera, la gestión eficiente de la información es esencial para el éxito y el crecimiento de un establecimiento. Los hoteles manejan una amplia variedad de información relacionada con la administración, la gerencia, la recepción, la contabilidad y otros procesos clave. Para garantizar un control efectivo tanto en la parte administrativa

como en los servicios ofrecidos a los consumidores, es fundamental sistematizar esta información de manera adecuada [4].

La información de una institución o negocio muchas veces se lleva a cabo en actas o libros los cuales pueden ser una forma funcional pero no eficiente al momento de realizar una revisión en caso de querer realizar una búsqueda específica o en una emergencia la cual se necesite los datos registrados de manera inmediata, en el Hostal "Yaku" ubicado en la Calle Guido Chiriboga y Av. Luis Rosales en la comuna Montañita, parroquia Manglaralto, provincia de Santa Elena, usualmente los registros se llevan a cabo en hojas donde solo son almacenados de manera temporal en afiches o carpetas antes de ser desechadas. En la entrevista realizada al dueño del hostal (**Anexo 1**), y mediante la observación directa al establecimiento **(Anexo 2)** se revelo que, desde sus inicios en el año 2014, esta práctica ha generado problemas de organización, accesibilidad y conservación de la información.

Dentro de los diferentes sitios de internet donde se pueden encontrar información de los hoteles muchas veces no se encuentra información actual, o en variados casos donde se encuentran los precios del hostal "Yaku", pero estos sitios cobran una cuota adicional por usar su servicio o en diferente sitios donde simplemente se da la única opción de dirigirse directamente al hostal para generar una reserva y consultar precios, esto genera una gran pérdida en cuanto a nivel monetario y a nivel de prestación de servicios frente a otros hoteles que si cuentan con sistemas de gestión de información administrativa.

Los visitantes que requieran reservar una habitación ya sea por un día o por más pueden realizarla por medio de una aplicación llamada "Booking" (**Anexo 3**), esta recepta la información con el número de camas y habitaciones con las que cuenta el hostal "Yaku", aunque esta aplicación cuenta con este tipo de procedimiento de igual manera es necesario que el usuario en cuestión se acerque de manera presencial al hostal para la realización de los respectivos costos de las habitaciones, ya que la aplicación nombrada no es nativa del establecimiento, esta es usada por una red de hoteles registrada dentro de la zona.

Además muchos de los clientes que se acercan al hostal son de diferentes lugares del país, incluso llegan visitantes del norte del continente, donde su idioma natal es el inglés, para lo cual algunos de ellos no dominan muy bien el español por lo que tienen ciertas dificultades para expresarse o hacerse entender por los encargados de la recepción al

momento de solicitar una habitación con características específicas, estos bien pueden ser ayudados por personas del lugar que hacen de intermediarios o por el personal en turno pero con cierta dificultad.

Todo parte desde el punto que llega un cliente al hostal buscando un lugar para descansar y que esté lo más cerca posible de los puntos de interés del lugar, a continuación, se pide la información de la habitación que necesita y de la misma manera se dan las opciones de habitaciones disponibles con su respectivo valor y que elija la que mejor le convenga (**Anexo 4**), seguido de esto, se procede a realizar la respectiva recolección de datos por parte del recepcionista en turno, la cual se realiza de manera manual en un acta donde además se recepta la firma del cliente para asegurar el consentimiento (**Anexo 5**), finalmente realizándose el pago correspondiente por la misma. Esta toma de registro lleva un tiempo considerable y se puede tornar un caos cuando son varios huéspedes, debido a que no hay una forma óptima de agilizar el proceso de registros.

Con la información recopilada con la documentación (**Anexo 6**), se pudo constatar que todos los ingresos son llevados de manera manual, además del registro de cierre de caja, en caso de que se llegasen a perder dichos documentos, no habría forma de respaldar aquella información causando pérdidas de datos relevante, e inclusive, aunque se tenga registro fotográfico, no es confiable, siendo un martirio al momento de querer saber toda la contabilidad del hostal por mes o años.

Se ha revisado otros documentos que datan de desarrollo de aplicaciones web para la gestión de procesos en el sector hotelero denominado como "Modelamiento de un Sistema de Gestión para la Sociedad Hotelera IRPE. S.A.C. – TUMBES, 2015" publicada en la Universidad Católica Los Ángeles de Perú, la cual permite definir y predecir la mejora de los procesos hoteleros además de los servicios que brinda la entidad, mejorando la efectividad, seguridad y rapidez de los mismos [5], pero el cual no cuenta con una sección de revisión y catalogar el precio de las habitaciones dentro del amplio estándar que maneja el establecimiento.

En la revisión de documentos se encontró uno parecido en la Universidad Carlos III en España, denominado "Creación, Gestión y Administración de un Sistema de Gestión Hotelero", el cual se llevó a cabo para facilitar a las empresas de alquiler de habitaciones o a los centros de formación empresarios de ese sector un programa gestor sencillo [6],

pero este se centra en dos aspectos y no en uno como lo es este proyecto centralizado a la realización del software para un negocio en específico.

El objetivo del proyecto denominado "Sistema de Gestión Hotelera" realizada en la Escuela Superior Politécnica del Litoral (ESPOL) en Ecuador, el cual tiene como objetivo automatizar los procesos de la cadena de hoteles Salvador para brindar información confiable y oportuna para la toma de decisiones [7], pero este solo cuenta con las funciones básicas para la gestión de procesos en la cadena de hoteles.

El desarrollo de un sistema de gestión hotelera web, tiene como principal objetivo sistematizar la calidad del servicio dentro y fuera del establecimiento, minimizando el tiempo de respuesta en cuanto a reservación de habitaciones, registro de información o consultas que ofrece el hostal dando una ventaja frente a demás establecimientos de este tipo dentro del área donde se encuentra ubicado

#### <span id="page-20-0"></span>**1.2. DESCRIPCIÓN DEL PROYECTO**

Con el fin de dar solución a la problemática antes expuesta se planteó el desarrollo de un sistema web para gestión y control de información en el ámbito hotelero, que sistematice los procesos que se llevan a cabo en el hostal "YAKU MONTAÑITA", conjunto con la ayuda de un asistente de voz que servirá de atención al cliente la cual ayudará al usuario a realizar de una manera más ágil el proceso de reservación para habitaciones.

El sistema de administración y recepción proporcionará una interfaz para gestionar las recepciones, reservas. Para los clientes, se propone crear un sistema web bilingüe en español e inglés, permitiendo a los huéspedes elegir su idioma preferido una vez iniciada sesión. Al ingresar, un asistente de voz multilenguaje dará la bienvenida al huésped, ofreciendo la opción de realizar la reserva a través del asistente o de manera convencional. Si los usuarios prefieren no utilizar el asistente de voz, este simplemente les recordará que lo ignoren y procedan con la reserva de manera habitual.

El sitio web nos ayudará a optimizar los procesos a través de los distintos módulos, los cuáles son: módulo de accesos a usuarios, módulo de configuración, módulo de recepción, módulo de asistente de voz, módulo de gestión de reservaciones, módulo de punto de venta, módulo verificación de salida, módulo de reporte, módulo de dashboard,

los cuales permitirán la sistematización en la gestión y control del Hostal "Yaku Montañita".

#### **Módulo de acceso a usuarios**:

- El sistema web será administrada por 3 diferentes tipos de usuarios con distintos roles: administrador, recepcionista y cliente.
- El administrador es el único que puede crear los 3 tipos de usuarios.
- El cliente será capaz de crear su propia cuenta.
- Para los diferentes tipos de usuarios aparecerán sus opciones de navegación, dependiendo del rol que cumplan.

**Módulo de configuración:** En este módulo se ingresarán, modificarán, eliminarán y visualizarán:

- Categorías
- Habitaciones
- Productos
- **Descuentos**

#### **Módulo de recepción:**

- Obtener un listado de la disponibilidad y estado de las habitaciones si se encuentra disponible, ocupada, si necesita limpieza, si cuenta con una reservación para irla preparando.
- El recepcionista dependiendo del estado de la habitación, si se encuentra disponible la habitación se podrá realizar el proceso de alquiler de la misma, obteniendo el listado de los clientes o registrarlo si es uno nuevo.
- Si la habitación se encuentra ocupada observaremos los datos del alquiler.

#### **Módulo de asistente de voz:**

- Realizar el proceso de reservación de habitaciones de manera interactiva, sistematizando el proceso de toma de datos a través de librerías para el reconocimiento de voz.
- Despliega un punto interactivo entre páginas para solicitar los datos de la habitación.
- El cliente tiene la flexibilidad de elegir entre dos idiomas principales, español e inglés, para interactuar con el asistente de voz.
- Muestra de manera clara y precisa los valores totales de la reserva.
- Brindar fácil acceso para la anulación de la misma mediante un código único que es enviado al correo una vez realizada la reserva.
- El asistente de voz estará en la capacidad de obtener el listado de la disponibilidad de la habitación para evitar errores en la selección de la misma.

#### **Módulo de gestión de reservaciones:**

- Visualizar mediante el calendario las reservaciones por su estado, identificadas mediante color.
- Obtener el listado de reservaciones por mes, semana, día.
- Se podrá realizar el proceso de reservación o modificación de la misma.

#### **Módulo de punto de venta:**

- El recepcionista podrá vender productos a huéspedes, o personas externas.
- El administrador estará en la capacidad de llevar el control de los productos si en caso desea añadir otro o modificar los precios.

#### **Módulo de verificación de salida:**

- Permitir a los usuarios verificar y gestionar el estado de las habitaciones que se encuentren ocupadas.
- Facilitar el proceso de chek-out teniendo una interfaz que nos permite realizar la respectiva salida del huésped.

#### **Módulo de reporte**:

- Consultar el reporte diario de los ingresos que se han generado por el alquiler de habitaciones y reservaciones.
- Consultar el reporte diario de los ingresos percibidos por venta de productos.

#### **Módulo de dashboard:**

• Consultar por un rango de fechas la cantidad de veces que ha sido alojada una habitación, los ingresos percibidos por recepción y reserva, mediante gráficos y tablas.

El presente proyecto contribuye con la línea de investigación Tecnología y Sistemas de la Información (TSI) asociado a la sub-línea de TSI en las organizaciones y en la sociedad, Ingeniería y gestión de TSI. De igual manera se relaciona con la línea de investigación de Desarrollo de Software (DSS) asociada a la sub-línea de desarrollo de algoritmos y visión artificial para una correcta toma de decisiones en tiempo real [8].

#### <span id="page-23-1"></span><span id="page-23-0"></span>**1.3. OBJETIVOS DEL PROYECTO**

#### **1.3.1. OBJETIVO GENERAL**

Desarrollar un sistema web para la sistematización de los procesos de gestión de reservaciones y recepción mediante el uso de herramientas de desarrollo para el hostal "Yaku Montañita".

#### <span id="page-23-2"></span>**1.3.2. OBJETIVOS ESPECÍFICOS**

- Analizar los procesos de reservación y recepción del hostal, para obtener información para el desarrollo del aplicativo web.
- Sistematizar el proceso de reservación de habitaciones, para atención al cliente mediante la ayuda de un asistente de voz.
- Implementar el asistente de voz para que funcione de manera fluida en un entorno multilenguaje, permitiendo generar reservas.
- Disminuir el tiempo necesario para acceder a la información de los huéspedes mediante el desarrollo de un sistema de gestión de datos, permitiendo una búsqueda y recuperación rápida de datos relevantes.

#### <span id="page-24-0"></span>**1.4. JUSTIFICACIÓN DEL PROYECTO**

El sector hotelero relacionado con la inteligencia artificial pretende otorgar una mayor experiencia personalizada con el fin de conseguir la satisfacción del cliente en un mercado tan competitivo, por tal razón se basa de aplicaciones que mejora la experiencia del usuario como los asistentes virtuales [9]. Los cuales incentivarán la venta directa permitiendo solucionar las dudas al usuario al instante generándoles una mayor seguridad, además de ser un asistente online activo las 24 horas de todos los días del mes, permitiendo al empleado obtener más tiempo para dedicarlo a tareas que necesiten de mayor cercanía al cliente [10].

Los sistemas de información juegan un papel muy importante en la sociedad, debido a que está cambiando la forma en que operan las organizaciones, obteniendo grandes mejoras, proporcionando información de apoyo al proceso de toma de decisiones, ayudando al desempeño de las tareas que se prevén realizar, facilitando el logro de ventajas competitivas a través de su implantación dentro de la organización [11].

Basándonos en el análisis de la información recopilada, el Hostal Yaku ha optado por buscar una solución informática para mitigar los inconvenientes previamente mencionados, por tal motivo se ha propuesto el diseño de un sistema web que sistematice los procesos de recepción y reserva permitiendo mejorar aspectos en la gestión y control en el ámbito comercial y administrativo del hostal.

El sistema será administrado por 3 diferentes tipos de usuarios, lo que nos permitirá el acceso a las páginas y módulos dependiendo del rol que tengan, proporcionando que haya un mejor control de acceso a la información, ingreso de datos del personal y clientes, registro de categorías, habitaciones.

Con el desarrollo del sistema web, el recepcionista ya no manejará la información de manera manual sino sistematizada, gestionando las actividades relacionadas al proceso de atención al cliente, debido a que se le agilizarán los procesos manuales de recepción, reservación de habitaciones, registro de datos de clientes llevando un mejor control del mismo.

De la misma manera se evitará tener una aglomeración de registro de recepciones y reportes diarios de forma física, esto ayudará al administrador a que la información

proporcionada sea almacenada dentro de una base de datos, proporcionando una mayor facilidad de búsqueda, evitando pérdida de tiempo e información. Además, se agilizará el proceso de recepción proporcionando información en tiempo real para que el recepcionista pueda de mejor manera visualizar la disponibilidad y mediante un color distintivo el estado de las habitaciones, permitiendo que se lleve de una manera más organizada la toma de información para el alquiler de la misma.

Por otra parte, la implementación de un asistente de voz permitirá que de manera más interactiva el cliente pueda obtener información precisa, instantánea y actualizada del hostal, además que en el mismo se podrá realizar el respectivo proceso de reservación de habitaciones agilizando la toma de información de la misma, con ello también se podrá modificar y anular con mayor facilidad, provocando que se optimice el tiempo de respuesta, esto en beneficio para la satisfacción y la optimización de la experiencia del cliente.

El tema expuesto se relaciona con el objetivo del Plan de Creación de Oportunidades 2021 – 2025, específicamente en:

**Directriz 1.-** Soporte territorial para la garantía de derechos.

**Lineamiento territorial A.-** Acceso equitativo a servicios y reducción de brechas territoriales.

• A4. Fortalecer la conectividad y el acceso a las TIC como una vía para mejorar el acceso a otros servicios [12].

#### **Objetivos del eje Social**

.

**Objetivo 5.** Proteger a las familias, garantizar sus derechos y servicios, erradicar la pobreza y promover la inclusión social.

• **Política 5.5.-** Mejorar la conectividad digital y el acceso a nuevas tecnologías de la población [12].

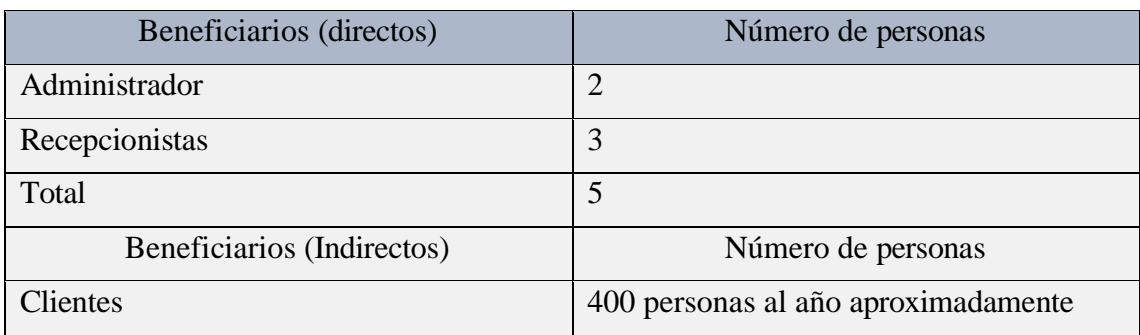

#### <span id="page-26-0"></span>**1.4.1. BENEFICIARIOS DEL PROYECTO**

<span id="page-26-2"></span>*Tabla 1 Beneficiarios del Proyecto Fuente: El autor.*

#### <span id="page-26-1"></span>**1.5. ALCANCE**

Tomando en cuenta los procesos de gestión y atención de huéspedes en el Hostal Yaku, se plantea el desarrollo de un sistema web que permita administrar la información de los huéspedes y los servicios ofrecidos en el establecimiento. Se desarrollará un sistema web dedicada a la administración y recepción del hostal, además de una específicamente para los clientes. La versión para administradores nos ayudará para gestionar reservas, recepciones y configuraciones, optimizando las operaciones internas del hostal. Para los clientes, se implementará un asistente de voz multilenguaje que permitirá una interacción interactiva tanto en español como en inglés.

El asistente de voz ayudará a los usuarios a realizar el proceso de reservación de habitaciones, ofreciendo además la opción de selección de idioma para adaptarse a las preferencias lingüísticas de cada huésped. La tecnología de reconocimiento de voz se empleará para sistematizar el proceso de toma de datos, garantizando una interacción rápida y precisa. Mediante estos sistemas, se busca agilizar los procesos de atención y mejorar la experiencia del cliente en el Hostal Yaku.

Este sistema web proporcionará una interfaz para realizar reservas de habitaciones, brindando a los huéspedes la posibilidad de seleccionar fechas de estadía, cantidad de días de hospedaje y el tipo habitación. Además, el sistema proporcionará información actualizada sobre disponibilidad de habitaciones, lo que facilitará la toma de decisiones por parte de los huéspedes. A través de este sistema web, se busca agilizar los procesos de reserva y atención, mejorando la experiencia general de los huéspedes en el Hostal Yaku.

Con el fin de mejorar el control, manejo de información, toma de decisiones, se ha planteado la sistematización en los siguientes módulos:

**Módulo de acceso a usuarios**: Para poder ingresar al sistema se deberá digitar un usuario y clave. Se han considerado tres tipos de usuarios, los cuales son administrador, recepcionista y cliente, luego posterior al ingreso del sistema web podrán realizar las actividades correspondientes dependiendo del rol que le corresponda, a su vez también se podrá salir del sistema mediante un botón para cerrar sesión.

**Módulo de configuración**: En este módulo permitirá el ingreso, modificación, eliminación y visualización de datos, los cuales son:

- Registro de Habitaciones: En este espacio se registrarán todas las habitaciones con las que cuenta el hostal, detallando los precios, la categoría a la que pertenece, la descripción de la misma, además de poder editar y eliminar como corresponde.
- Registro de categoría de habitaciones: Aquí podremos registrar todas las categorías presentes en el hostal, detallando la descripción.
- Registro de productos: En esta sección se registrarán todos los productos que el hostal posee, detallando el precio y nombre de los distintos productos que este mismo ofrezca.
- Registro de descuentos: Aquí podremos poner todos los descuentos que brindaremos para la atención al cliente.

**Módulo de recepción:** En este módulo el recepcionista podrá obtener el listado de la disponibilidad y estado en el que se encuentran las habitaciones en tiempo real, si en caso se encuentran disponibles, ocupadas, requieran limpieza o si se encuentran reservadas por ese día. Además, nos permitirá poder acceder a la lista de clientes, o bien poder registrar un nuevo cliente en la base de datos, para poder seguir con el proceso de alquiler de la habitación.

**Módulo de punto de venta:** Dentro del sistema se podrá vender los distintos productos que ofrece el hostal, tanto a huéspedes como a personas externas del establecimiento, además de mostrarnos la cantidad de productos que van quedando.

**Módulo de verificación de salida:** En este módulo el recepcionista podrá visualizar todas las habitaciones que están siendo ocupadas, donde podremos ver el detalle del

alquiler como los datos de habitación, cliente y hospedaje, los costos de alojamiento además de incluir en ese campo un cobro por penalidad en caso el huésped rebase el tiempo de estadía, también hay otra sección donde podremos conocer los productos vendidos durante el hospedaje, para poder constatar el total a pagar y permitir la salida al huésped.

**Módulo de asistente de voz:** El asistente de voz estará disponible exclusivo para los clientes, servirá de ayuda para el huésped en el proceso de reservación de una habitación, el cual este nos pedirá ciertos datos dependiendo del contexto en el que se encuentra, además de permitirse desplazarse entre páginas cuando este lo requiera, ya que es vital al momento de seleccionar la habitación, para que posterior a la selección nos muestre de manera clara, precisa el valor por el servicio, esto lo hará mediante los respectivos formularios de forma secuencial, esto nos permitirá que el asistente pueda simular una conversación más natural con el cliente, esto lo hará mediante el uso de liberarías de reconocimiento de voz, además del uso de la herramienta dialogflow para desarrollo del asistente la cual en conjunto me permite tener este tipo de interacciones.

Adicional a esto, el asistente de voz también estará en la capacidad de anular la reservación, mediante un código único que es enviado por correo al usuario a través de los datos de reservación, y este nos permitirá poder acceder a la información de la reserva de manera instantánea, de igual manera se respetarán parámetros como con anticipación poder obtener la anulación de la misma.

**Módulo de gestión de reservas:** En este módulo nos permitirá visualizar mediante un calendario las reservaciones mediante el estado en el que se encuentren, identificadas mediante color. Además de poder observarlas ya sea por día, semana, mes. También podremos realizar la reservación de una habitación, obteniendo la lista de los clientes o de igual manera agregarlo si es un nuevo cliente, a su vez que también podremos modificar la misma.

**Módulo de reporte:** En este módulo se permitirá hacer un reporte resumido de todos los ingresos de los alojamientos que se han generado el día de hoy, o de otro día, de igual manera conocer los ingresos por servicio de habitación o de ventas directas.

**Módulo de dashboard:** En este módulo no solo se mostrarán datos del alquiler de habitaciones, sino que también presentará información sobre los productos vendidos en

el establecimiento. Se visualizarán los datos a través de tablas y gráficos mediante un rango de fecha. Las tablas mostrarán los datos del alquiler de habitación, las veces que ha sido ocupada y los ingresos generados, de igual manera con los productos conocer la cantidad de veces vendida y los ingresos percibidos. Habrá un gráfico de barra que representará las habitaciones según sus ingresos, un gráfico circular mostrando la cantidad de reservaciones y recepciones, y un gráfico de líneas para mostrar la tendencia de ingresos.

### **CAPÍTULO II**

# <span id="page-30-2"></span><span id="page-30-1"></span><span id="page-30-0"></span>**2. MARCO TEÓRICO Y METODOLOGÍA DEL PROYECTO 2.1.MARCO CONCEPTUAL**

#### **2.1.1. Sistema web**

Un sistema web, o aplicación web, es un software accesible a través de internet y puede funcionar en varios navegadores, independientemente del sistema operativo; esto elimina la necesidad de instalar la aplicación en dispositivos específicos, lo que facilita el acceso desde cualquier lugar con conexión a internet [13].

Los sistemas web trabajan con bases de datos lo cual se puede procesar y mostrar información para los usuarios. Los sistemas desarrollados sobre plataformas online tienen claras diferencias con otro tipo de sistemas, por lo que es de gran utilidad tanto para las empresas que lo utilizan como para los usuarios que operan en el sistema [13].

#### **2.1.2. Arquitectura Cliente-Servidor**

El modelo cliente-servidor, o "principio cliente-servidor", representa un enfoque de comunicación que posibilita la asignación de funciones en una red de computadoras [14]. El concepto de arquitectura cliente-servidor es ampliamente utilizado en tecnología de redes y regula la interacción entre un cliente y un servidor. Ejemplos comunes de su aplicación incluyen tareas rutinarias como el envío de solicitudes HTTP a servidores web o la transferencia de archivos mediante FTP [14].

#### **2.1.3. Cliente**

Un cliente tiene la capacidad de pedir programas actualizados o utilizar aplicaciones desde un servidor de código. Cuando necesita obtener un nombre o dirección, el cliente se comunica con un servidor de nombres. Además, el cliente puede requerir archivos y datos para tareas como entrada de información, consultas o actualización de registros desde un servidor de archivos [15].

#### **2.1.4. Servidor Web**

Es un sistema que alberga datos o recursos que otros sistemas de la red necesitan acceder. Los servidores se dividen en categorías como servidores de archivos (almacenamiento de

archivos), servidores de nombres (almacenamiento de nombres y direcciones), servidores de aplicaciones (donde se encuentran programas y aplicaciones), y servidores de impresión (gestión y dirección de trabajos de impresión) [15].

#### **2.1.5. Visual Studio Code**

Es un editor de código fuente ligero pero potente que se ejecuta en su escritorio disponible para Windows, macOS y Linux. Viene con soporte incorporado para JavaScript, TypeScript y Node.js, tiene un rico ecosistema de extensiones para otros lenguajes y tiempos de ejecución entre estos:  $C + +$ ,  $C \#$ , Java, Python, PHP, Go, .NET [16].

#### **2.1.6. PHP Versión 8.2.4**

Es el lenguaje de código abierto más adecuado para el desarrollo web y se puede incrustar en HTML. Lo que distingue a PHP de algo del lado del cliente como Javascript es que el código es ejecutado en el servidor, generando HTML y enviándolo al cliente. El cliente recibirá el resultado de ejecutar el script, aunque no se sabrá el código subyacente que era. El servidor web puede ser configurado incluso para que procese todos los ficheros HTML con PHP, por lo que no hay manera de que los usuarios puedan saber qué se tiene debajo de la manga. [17].

#### **2.1.7. HTML5**

Es un lenguaje de marcas que nos permite el desarrollo de páginas web, al cual se le han añadido un conjunto de capacidades que nos permiten explotar las capacidades de los dispositivos en temas de multimedia, rendimiento, offline, interacción con el usuario. [HTML5](https://www.manualweb.net/) se compone de un núcleo de elementos del lenguaje y una serie de APIs que nos permiten gestionar las nuevas capacidades. [18].

#### **2.1.8. CSS**

Las hojas de estilo en cascada ( CSS ) es un lenguaje de hojas de [estilo](https://developer.mozilla.org/en-US/docs/Web/API/StyleSheet) que se utiliza para describir la presentación de un documento escrito en [HTML](https://developer.mozilla.org/en-US/docs/Web/HTML) o [XML](https://developer.mozilla.org/en-US/docs/Web/XML/XML_introduction) (incluidos dialectos XML como [SVG](https://developer.mozilla.org/en-US/docs/Web/SVG) , [MathML](https://developer.mozilla.org/en-US/docs/Web/MathML) o [XHTML](https://developer.mozilla.org/en-US/docs/Glossary/XHTML) ). CSS describe cómo se deben representar los elementos en la pantalla, en papel, en voz o en otros medios, se encuentra entre los lenguajes centrales de la web abierta y está estandarizado en todos los navegadores web según las [especificaciones del W3C](https://www.w3.org/Style/CSS/#specs) [19].

#### **2.1.9. JavaScript**

Es un lenguaje de programación diseñado originalmente para agregar interactividad a páginas web y crear aplicaciones web. A pesar de la similitud de nombre, no está relacionado con Java. Se utiliza en el desarrollo de páginas web para tareas como cambiar automáticamente la fecha de una página, hacer que una página aparezca en una ventana emergente cuando haces clic en un enlace o que un texto o imagen cambie cuando pasas el cursor sobre ella. También se suele utilizar para realizar encuestas y formularios. Se ejecuta en la computadora del visitante de la web, por lo que no requiere descargas constantes desde el sitio web [20].

#### **2.1.10. Bootstrap**

Es un framework front-end gratuito para un desarrollo web más rápido y sencillo, incluye plantillas de diseño basadas en HTML y CSS para tipografía, formularios, botones, tablas, navegación, modales, carruseles de imágenes y muchos otros, así como complementos opcionales de JavaScript, también te brinda la posibilidad de crear fácilmente diseños responsivos [21].

#### **2.1.11. Base de datos**

Una base de datos es una recopilación sistemática de datos almacenados electrónicamente, puede contener todo tipo de datos, incluidos textos, números, imágenes, videos y archivo, además puede almacenar, recuperar y editar datos [22].

#### **2.1.11.1. MySQL**

Es un sistema de gestión de bases de datos relacionales o SGBD basado en SQL, MySQL almacena, administra y muestra datos en tablas, funciona como un sistema cliente – servidor, aunque la base de datos actúa como un servidor donde se almacena toda la información relevante, el software puede considerarse como un cliente [23].

#### **2.1.11.2. XAMPP**

XAMPP es una distribución de Apache completamente gratuita y fácil de instalar que contiene MariaDB, PHP y Perl, el paquete de instalación de XAMPP ha sido diseñado para ser increíblemente fácil de instalar y usar, el objetivo de XAMPP es crear una distribución fácil de instalar para desarrolladores que se están iniciando en el mundo de Apache. XAMPP viene configurado por defecto con todas las opciones activadas. XAMPP es gratuito tanto para usos comerciales como no comerciales, en caso de usar

XAMPP comercialmente, asegúrate de que cumples con las licencias de los productos incluidos en XAMPP, actualmente XAMPP tiene instaladores para Windows, Linux y OS X [24].

#### **2.1.11.3. phpMyAdmin**

Es una herramienta de software gratuita escrita en [PHP](https://php.net/) , destinada a gestionar la administración de [MySQL](https://www.mysql.com/) a través de la Web. phpMyAdmin admite una amplia gama de operaciones en MySQL y MariaDB. Las operaciones de uso frecuente (administración de bases de datos, tablas, columnas, relaciones, índices, usuarios, permisos, etc.) se pueden realizar a través de la interfaz de usuario, mientras aún tiene la capacidad de ejecutar directamente cualquier declaración SQL [25].

#### **2.1.12. Web Speech**

#### **2.1.12.1. Reconocimiento de voz API**

La API Web Speech tiene una interfaz principal de control para el [SpeechRecognition \(en-US\),](https://developer.mozilla.org/en-US/docs/Web/API/SpeechRecognition) además de una serie de interfaces estrechamente relacionadas para representar la gramática, los resultados, etc. Normalmente, el sistema de reconocimiento de voz predeterminado que dispone el dispositivo se utilizará para el reconocimiento de voz: la mayoría de los sistemas operativos modernos tienen un sistema de reconocimiento de voz para emitir comandos de voz [26].

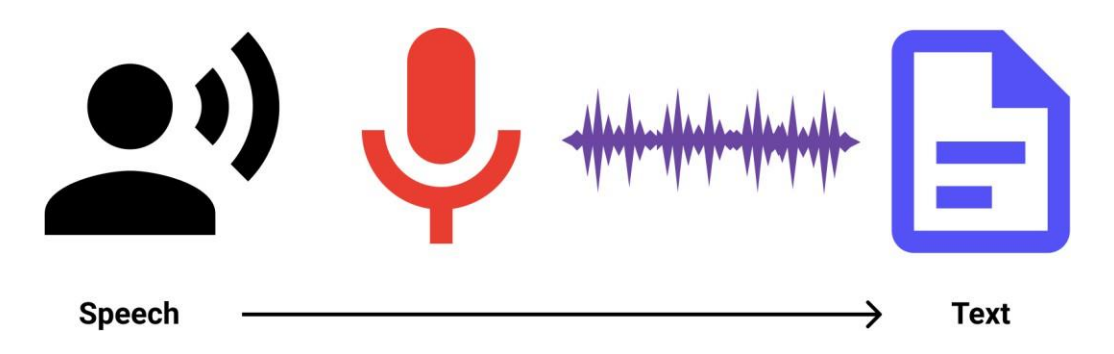

<span id="page-33-0"></span>*Figura 1Reconocimiento de voz a través de Web Speech API. Fuente: Build Your First Voice-Driven Web App [27].*

#### **2.1.12.2. Síntesis de voz**

La síntesis de voz (también conocida como texto a voz o tts) implica recibir contenido en forma de texto dentro de una aplicación y convertirla en voz a través del altavoz del dispositivo o de la conexión de salida del audio [26].

La Web Speech API tiene una interface principal controladora [SpeechSynthesis](https://developer.mozilla.org/en-US/docs/Web/API/SpeechSynthesis) (en-US) además de una serie de interfaces estrechamente relacionadas para representar el texto que se va a sintetizar (conocido como dictados 'utterances'), voces que se usarán para los dictados, etc. De nuevo, la mayoría de sistemas operativos disponen de algún sistema de síntesis de voz que pueden serán usados por la API si están disponibles [26].

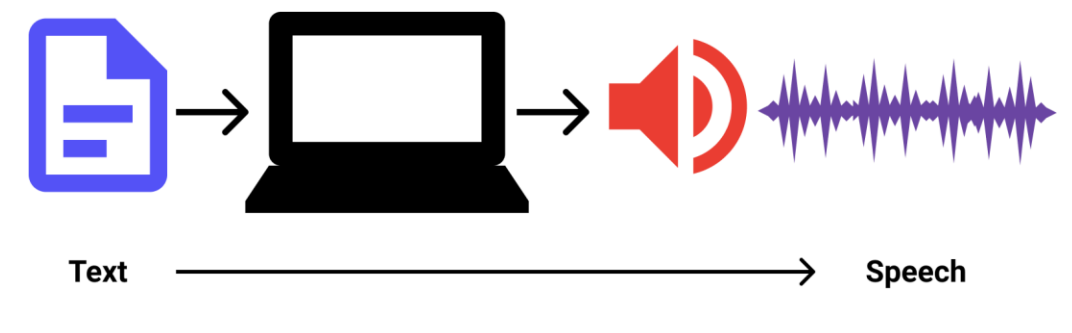

<span id="page-34-0"></span>*Figura 2Texto a voz a través de la interfaz SpeechSynthesis. Fuente: Build Your First Voice-Driven Web App [27] .*

#### **2.1.13. Dialogflow**

Se trata de una herramienta de creación de chatbots capaz de entender el lenguaje natural y que provee infraestructura para recrear conversaciones y construir diálogos con el fin de interactuar con el usuario de manera fluida. Pertenece a Google desde su compra en septiembre del 2016. Dialogflow destaca entre sus competidores debido al amplio abanico de interfaces de conversación que llega a abarcar: Google Home, wearables, coches, teléfonos, etc. Actualmente soporta más de 14 idiomas y cada vez es más capaz de hacer frente al uso de abreviaturas y fallos ortográficos [28].

Dialogflow además de darnos la posibilidad de acercarnos a los clientes intercambiando información con los mismos, permite que estos realicen acciones. Un caso concreto puede ser una cita para probar un vehículo: el usuario puede interactuar con el agente para consultar el horario de pruebas y establecer una cita con el concesionario para probar una unidad, todo esto sin necesidad de interactuar con una persona física. No solo aporta

ventajas de cara al cliente. En el amplio abanico de servicios que tenemos a nuestra disposición gracias a Dialogflow, los negocios también se ven favorecidos al ser capaces de integrar herramientas como BigQuery, Firebase Database, Mongodb entre otras para almacenar información relevante de los inputs de los usuarios con fines estadísticos, para realizar estudios y mejorar el servicio [28].

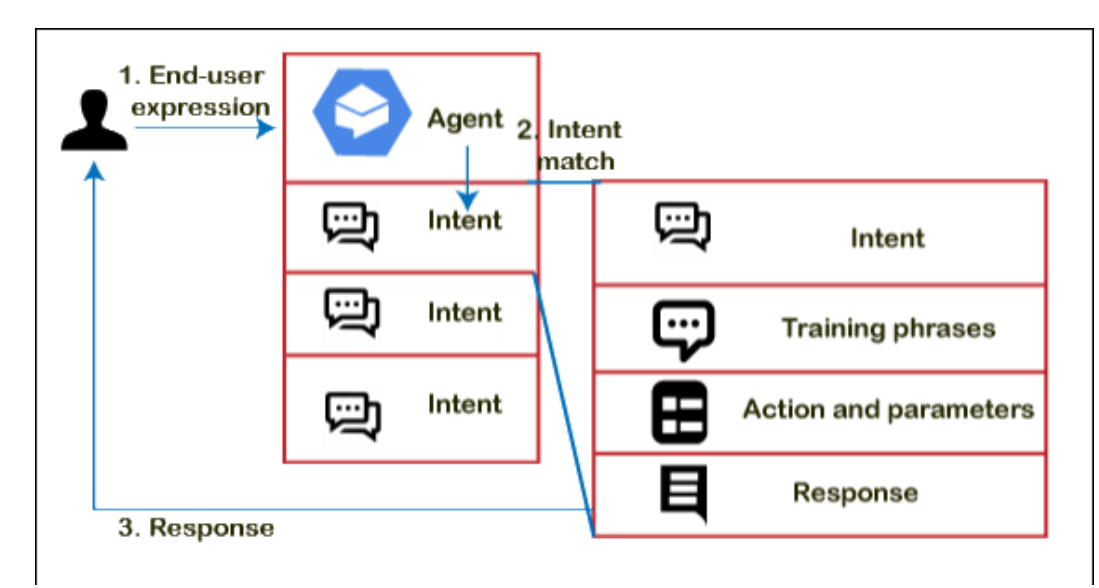

<span id="page-35-1"></span>*Figura 3Estructura de intención y respuesta, dialogflow. Fuente: Dialoflow-javatpoint.com [29].*

### <span id="page-35-0"></span>**2.2. MARCO TEÓRICO**

#### **2.2.1. La evolución de los sistemas de gestión Hotelera**

En hoteles y en cualquier empresa, la adopción de sistemas de información es amplia, con aproximadamente el 90% de los hoteles utilizando sistemas informáticos para gestionar sus actividades. De hecho, en el competitivo entorno actual, es esencial contar con un sistema de información para cumplir con los estándares de calidad exigidos por los clientes y competir competitivamente en el mercado [30].

Los sistemas informáticos de gestión hotelera (SIGH) han experimentado una constante evolución, incorporando nuevas tecnologías tanto en términos de funcionalidad, como las redes de computadoras, y en diseño. Es esencial que los SIGH actuales continúen progresando hacia sistemas más completos que abarquen todos los procesos realizados en hoteles. Conceptos como la reingeniería de procesos de negocios (BPR), Internet, el
trabajo cooperativo respaldado por computadoras (CSCW) y groupware han ganado relevancia, convirtiéndose en enfoques apropiados para su implementación en SIGH [30].

#### **2.2.2. Integración de Asistentes de Voz en Sistemas Web**

Integrar asistentes de voz en una aplicación web es un desafío considerable debido a varias consideraciones. En primer lugar, la mayoría de las aplicaciones tienen datos de usuario para la identificación de los mismos. En este enfoque, el asistente podría necesitar acceso al perfil del usuario durante la conversación, incluyendo su nombre de usuario, dirección de correo electrónico e imagen de perfil. Esto permitiría al usuario completar todo el proceso de inicio de sesión de manera sencilla y sin requerir pasos adicionales [31].

El sistema debe permitir que el usuario pueda comunicarse libremente con el asistente de voz consiguiendo, sin ningún esfuerzo físico, realizar cualquier acción permitida. Todas estas acciones van a ser especificadas expresamente al asistente de voz en el proceso de integración por lo que se podrán realizar tantas acciones como deseemos implementar [32].

#### **2.2.3. Optimización del Proceso de Reservas en Hostales mediante Asistentes de Voz**

El sector turístico también ha decidido incorporar inteligencia artificial, como lo son los asistentes virtuales. Un asistente virtual es una aplicación diseñada para interpretar comandos en lenguaje natural a través de la voz y proporcionar respuestas o soluciones correspondientes. Estas respuestas abarcan una amplia gama de funciones, como transcribir dictados, leer mensajes o correos electrónicos, programar eventos, realizar búsquedas en la web, realizar llamadas telefónicas o recordar eventos en la agenda del usuario [33].

La optimización de procesos mediante la ayuda de asistentes virtuales también aporta valor a la experiencia del cliente en los hoteles. Los asistentes virtuales de voz son cada vez más populares y pueden proporcionar una experiencia fluida, como si los clientes estuvieran hablando con una persona real. Los huéspedes pueden hacer preguntas y solicitar información sin tener que buscar un teléfono o una persona para hacer la consulta, lo que mejora la experiencia del usuario y la eficiencia del hotel [34].

# **2.3. METODOLOGÍA DEL PROYECTO 2.3.1. METODOLOGÍA DE LA INVESTIGACIÓN**

Basándonos en la poca información presente para los requerimientos del proyecto, el desarrollo de la propuesta está basado en la metodología de investigación exploratorio [35] debido a que se indagaron sobre trabajos similares referente a los sistemas de gestión y control de procesos en conjunto con proyectos de creación de asistentes virtuales de ayuda, con el fin de realizar comparaciones con el proyecto propuesto.

La metodología de investigación diagnóstica se la realizó para conocer al detalle el flujo de operaciones que se llevan en el establecimiento mediante la entrevista al dueño del establecimiento el ing. Michele Bovo, con la finalidad de tener una visión más clara en el desarrollo de sistema propuesto [35].

Mediante el uso de estas metodologías y técnicas necesarias para la gestión, control y atención de huéspedes en el Hostal Yaku, se busca disminuir el tiempo necesario para acceder a la información de los huéspedes mediante la implementación de un sistema de gestión de datos, permitiendo una búsqueda y recuperación rápida en los datos de los huéspedes o las habitaciones, dando la posibilidad de atenderlos en menor tiempo. Para cumplir con este objetivo se realizó un estudio comparativo entre el tiempo de respuesta de los procesos no sistematizados y los procesos sistematizados.

# **2.3.1.1. VARIABLE**

Disminuir el tiempo necesario para acceder a la información de los huéspedes mediante la implementación de un sistema de gestión de datos, permitiendo una búsqueda y recuperación rápida en los datos de los huéspedes o las habitaciones, dando la posibilidad de atenderlos en menor tiempo.

#### **2.3.2. TÉCNICAS E INSTRUMENTOS DE RECOLECCIÓN DE DATOS**

Este proyecto utiliza técnicas de recolección de información con el objetivo de obtener información sobre los procesos que se ejecutan con respecto a la reservación de habitaciones, atención al huésped, consulta de clientes se realizaron mediante dos

técnicas: la entrevista al propietario del hostal **(Anexo 1)** y la técnica de observación **(Anexo 2)**.

#### **2.3.2.1. Análisis de la entrevista**

Se realizó una entrevista al ing. Michele Bovo, quien es el dueño y administrador del hostal. La entrevista permitió poder obtener datos que nos sirvieron para conocer el funcionamiento del mismo llegando al siguiente análisis:

Para el proceso de reservación de habitaciones, el dueño hace uso de la plataforma de reservas Booking la cual le permite hacer el proceso de reservaciones de habitaciones pero estos sitios cobran un cuota por hacer uso de sus servicios, aunque esta plataforma cuente con este tipo de procedimientos de igual manera es necesario que el administrador se comunique con el recepcionista mediante mensaje de texto o por llamada, para consiguiente anotarlo en el registro de la habitaciones de manera manual como observación que la habitación se encuentra reservada colocando alado el nombre del huésped.

Posterior a ello, una vez que el huésped se encuentre en el hostal se procede a la verificación de los datos, para confirmar la reservación, para consiguiente realizar el registro de alquiler de habitación donde deberán anotarse la fecha de ingreso y salida, el número de habitación, la cantidad de personas, además de los datos de los huéspedes que permanecerán en la habitación. Este formato de registro de habitación es almacenado de manera temporal en carpetas, pero cuando llega más registro inevitablemente se desechan provocando perdida de información sobre registro de clientes.

Además, el recepcionista se encarga de anotar todos los ingresos y gastos que se han llevado en el día de manera manual para que al finalizar su turno haga el respectivo cierre de caja para consiguiente mediante la captura de una foto enviársela al dueño del hostal, para que el realice la verificación de los datos. Luego este formato es almacenado en carpetas, pero si en caso el dueño quisiera saber la cantidad de ingresos que ha tenido en un día, mes o año tendría que revisar toda esta información de manera manual provocando pérdida de tiempo.

### **2.3.2.2. Análisis de la observación**

Mediante la técnica de la observación que se realizó al hostal se pudo llegar a evidenciar que en el mismo todo es manejado de manera manual, pues este no cuenta con ningún sistema informático. El recepcionista, quien desempeña un papel fundamental en la gestión diaria, llevando a cabo procesos como el registro de huéspedes, reservaciones, registros de caja de forma manual; lo que conlleva en desafíos en términos de eficiencia y precisión.

Adicionalmente se observó, el empleo de la plataforma Booking para gestionar reservaciones conlleva costos extra y una administración descentralizada, donde el dueño del hostal se encarga de comunicarse con el recepcionista para registrar manualmente las reservaciones en fichas. La gestión manual y la dependencia de Booking afecta la eficiencia operativa y la experiencia del huésped.

# **2.3.3. METODOLOGÍA DE DESARROLLO**

Para obtener el sistema web que permita sistematizar los procesos de recepción y reserva de habitaciones se basará en la metodología de desarrollo incremental, este modelo de proceso incremental se centra en que cada incremento se entrega un producto que ya opera. Los primeros incrementos son versiones desnudas del producto final, pero proporcionan capacidad que sirve al usuario y también le dan una plataforma de evaluación [36].

Esta metodología cuenta con cinco fases: análisis, diseño, codificación, pruebas e implementación. De tal forma durante el desarrollo del software cada una de estas fases estará sujeta a cambios añadiendo nuevas características y funcionalidad en cada incremento, para otorgar a los usuarios un producto de calidad.

**Fase de Análisis:** En esta fase nos basamos de la información recopilada para lograr obtener los objetivos principales que nos ayuden a comprender la problemática y lograr el funcionamiento del sistema, de esta manera vamos obteniendo los requerimientos que ayuden a la parte operacional del sistema.

**Fase de diseño**: Se procederá a establecer la arquitectura general del proyecto y diseño mediante interfaces graficas entendibles conforme los requiere o necesite el usuario.

**Fase de codificación:** Se procederá a realizar la codificación de los módulos que el sistema requiera con las herramientas necesarias para poder ejecutarlos y verificar su funcionalidad.

**Fase de prueba:** Esta fase es donde se realizan las pruebas del sistema a los usuarios que harán uso de ella, en este caso el administrador, recepcionista y clientes, con esto conoceremos el rendimiento para poder constatar si es óptimo y eficiente.

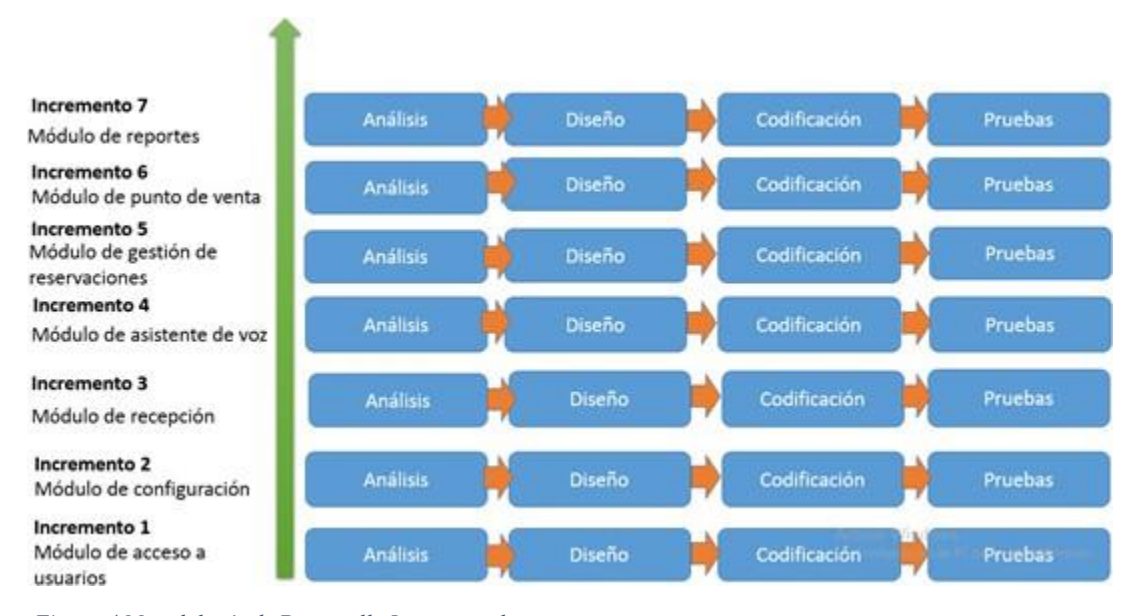

*Figura 4 Metodología de Desarrollo Incremental. Fuente: El autor*

# **CAPÍTULO III**

# **3. PROPUESTA**

# **3.1.REQUERIMIENTOS**

# **3.1.1. REQUERIMIENTOS FUNCIONALES**

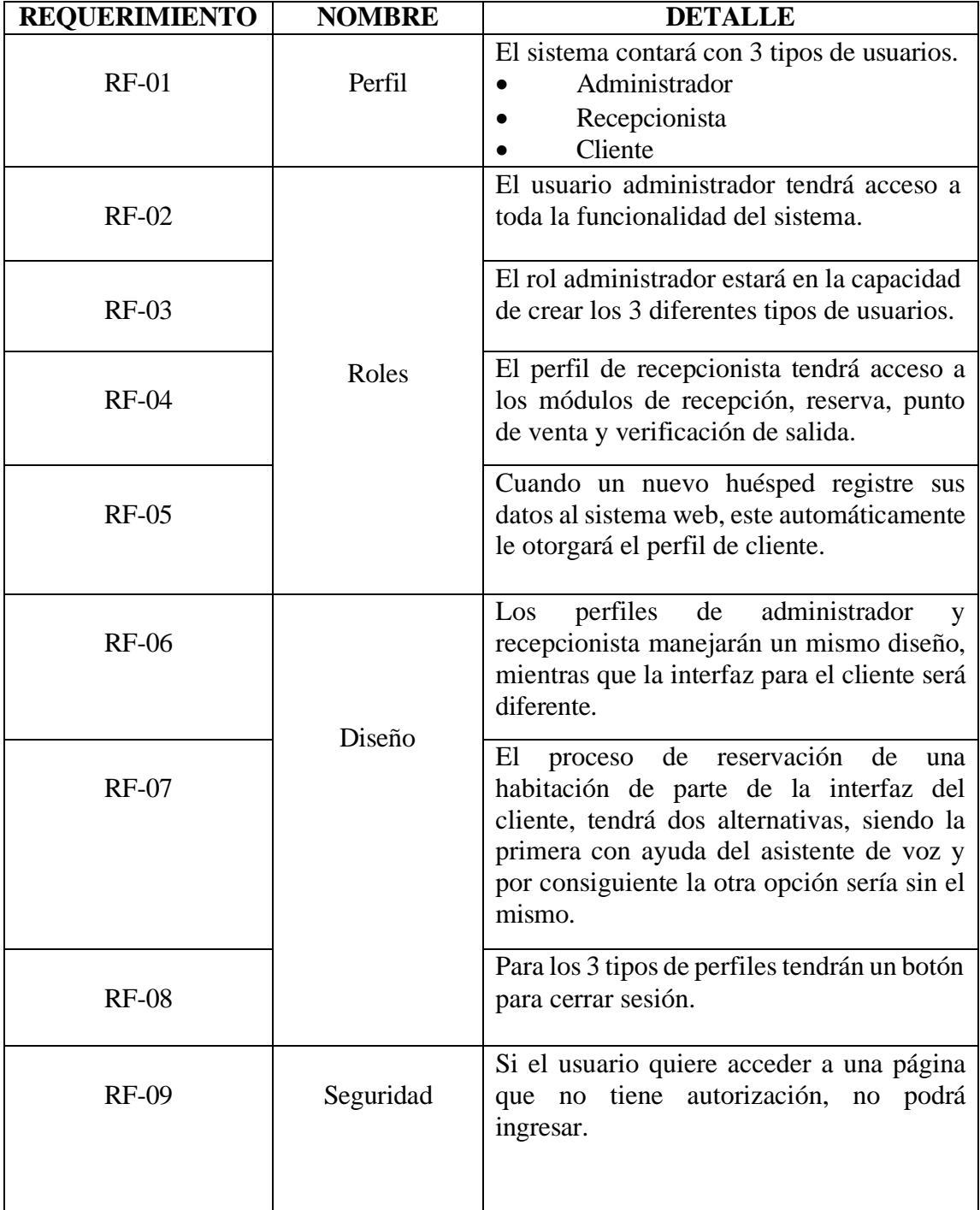

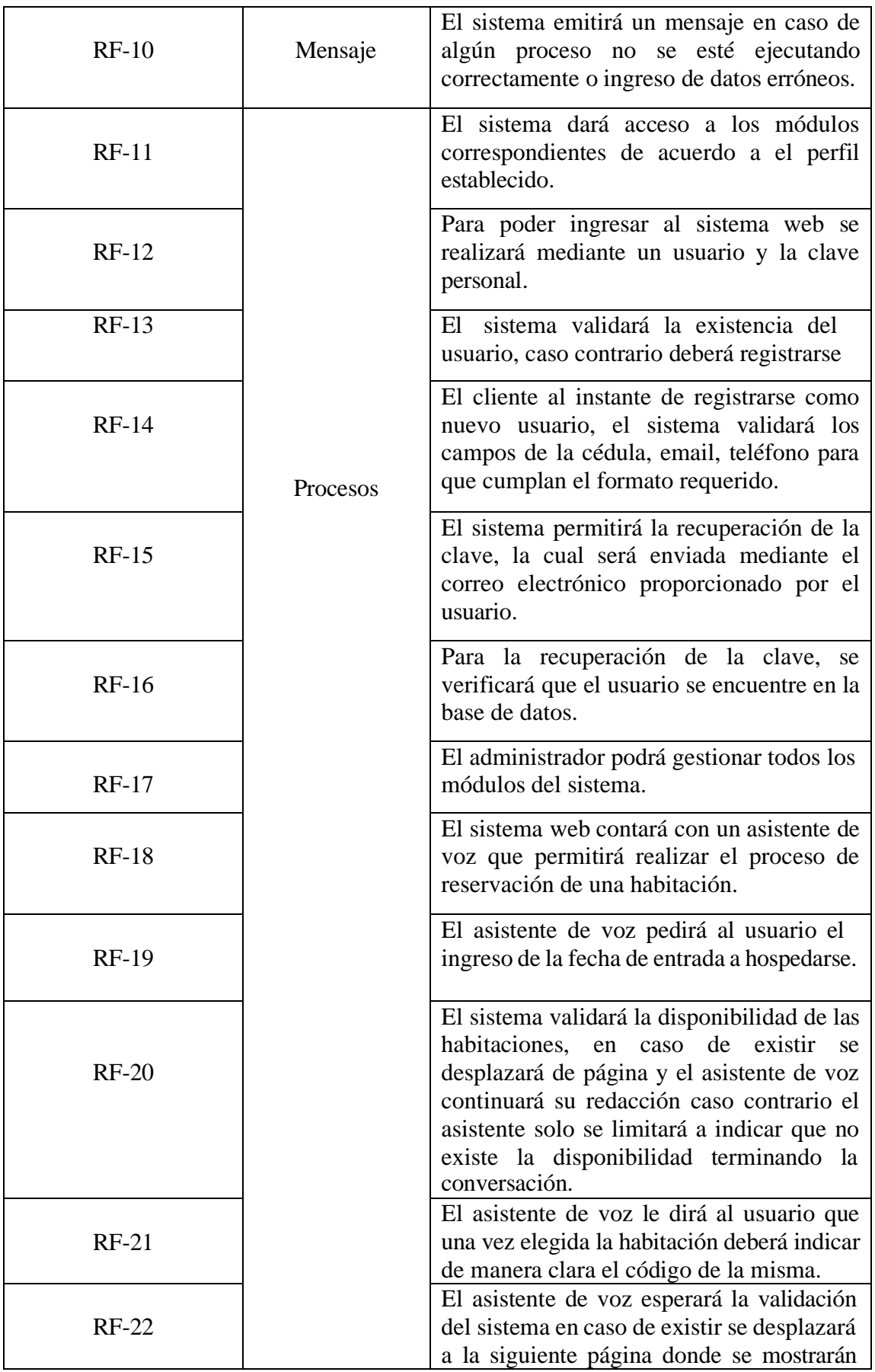

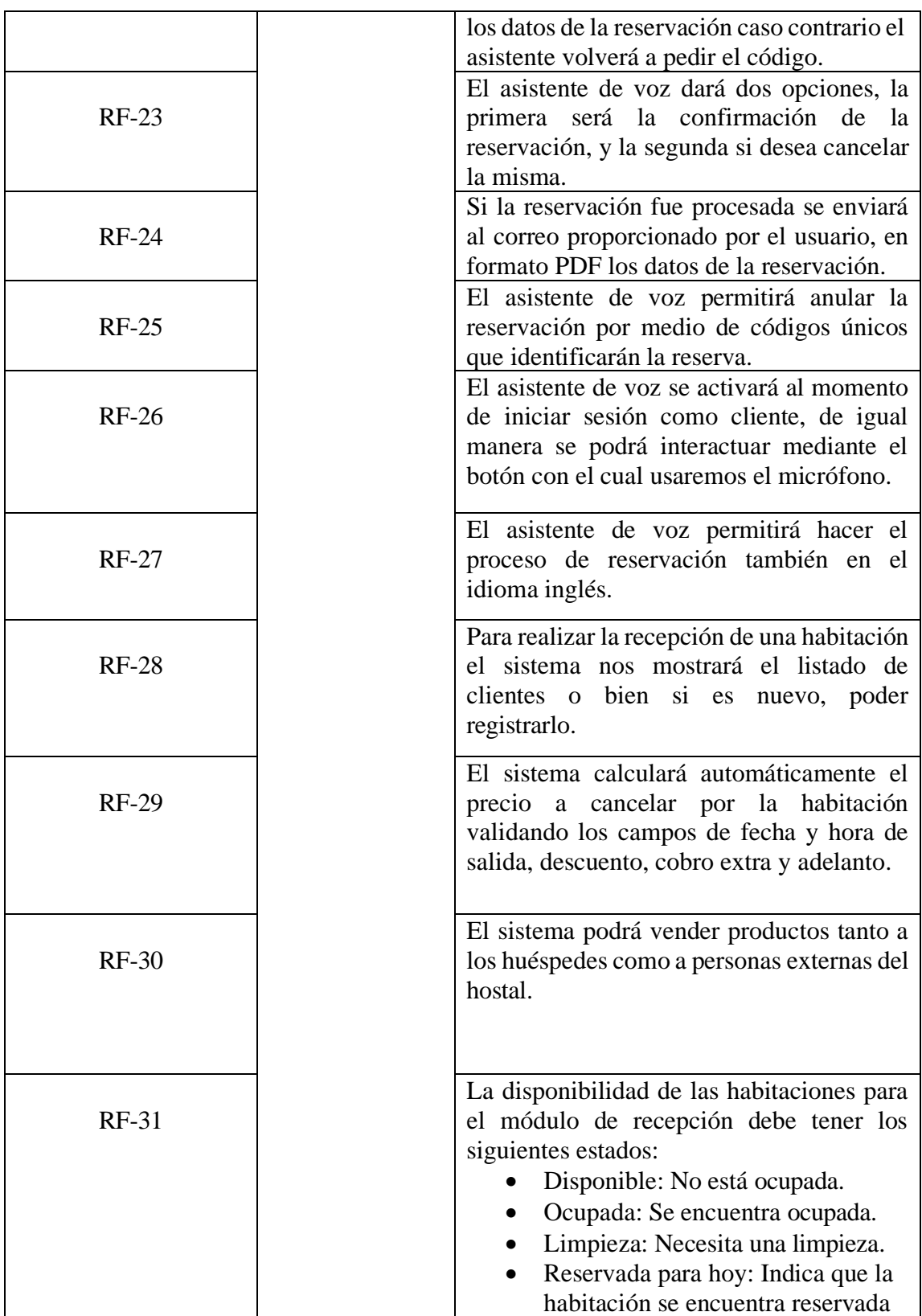

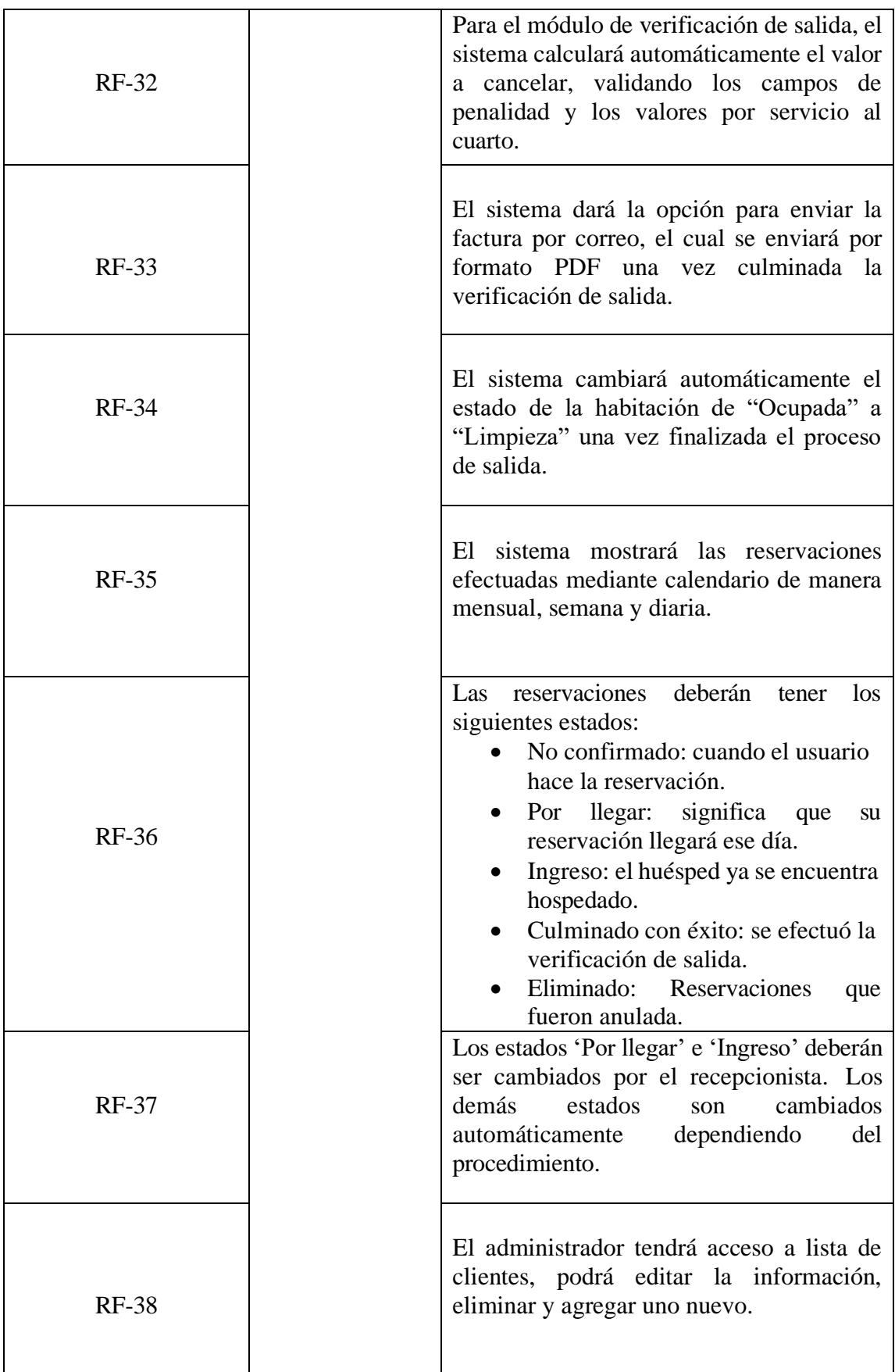

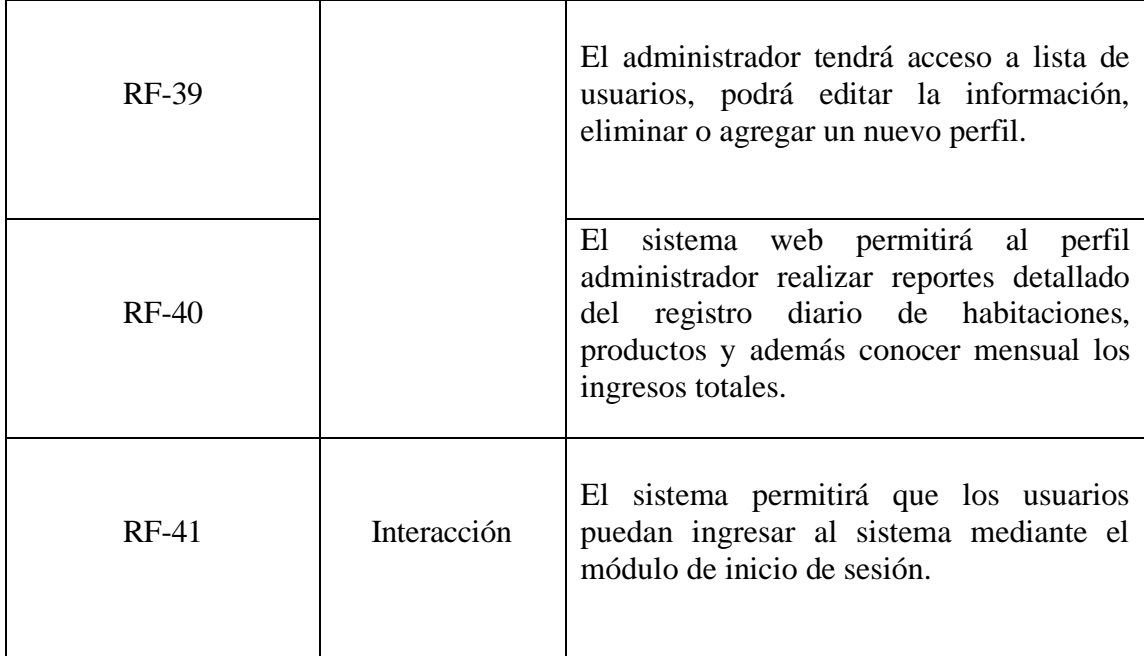

*Tabla 2 Requerimientos Funcionales. Fuente: El autor.*

# **3.1.2. REQUERIMIENTOS NO FUNCIONALES**

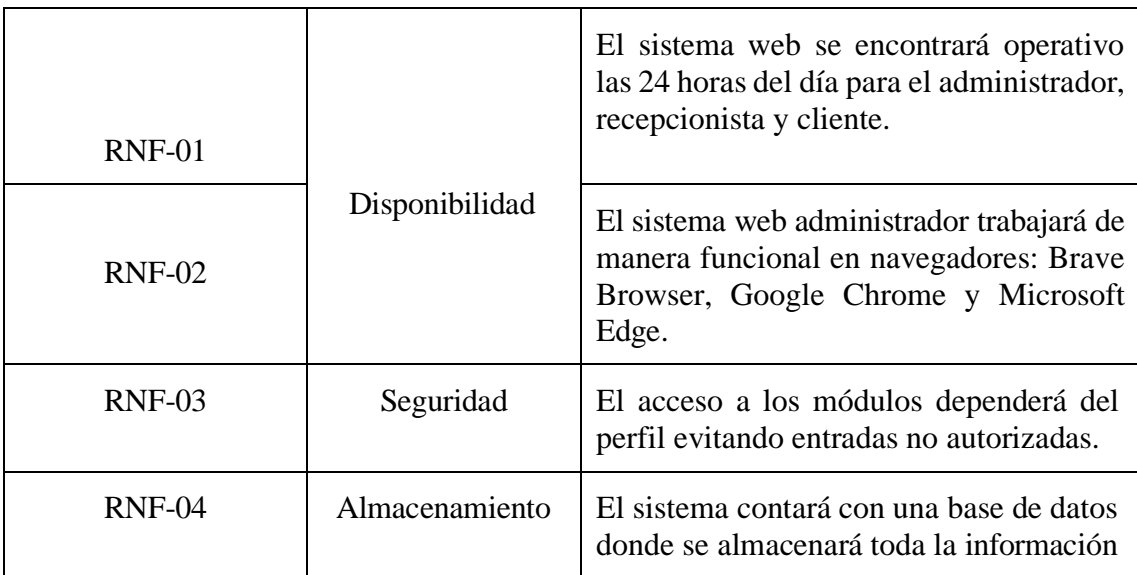

*Tabla 3 Requerimientos no Funcionales. Fuente: El autor.*

# **3.2.COMPONENTES DE LA PROPESTA 3.2.1. ARQUITECTURA DEL SISTEMA**

Los sistemas distribuidos a través de Internet suelen organizarse como sistemas clienteservidor, donde los usuarios interactúan con programas locales que se conectan a programas remotos, como un navegador web que se comunica con un servidor web [37].

Este modelo permite acceder a servicios, como páginas web, desde dispositivos externos y no está limitado a múltiples máquinas, pudiendo también representar la interacción entre

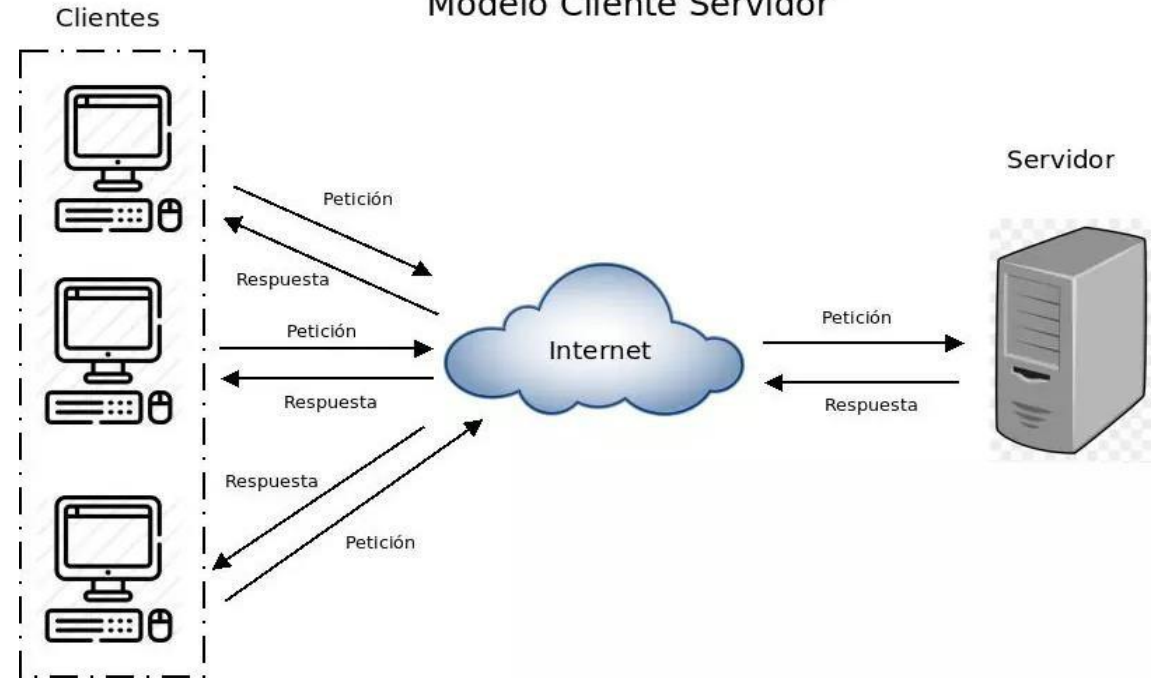

Modelo Cliente Servidor

*Figura 5 Arquitectura Cliente - Servidor.*

# **3.2.2.** DIAGRAMA DE CASO DE USO

Un caso de uso identifica a los actores involucrados y especifica el tipo de interacción, esta identificación se complementa con detalles que describen cómo ocurre esa interacción con el sistema, ya sea a través de texto descriptivo o mediante modelos gráficos como secuencias UML o diagramas de estado. Estos casos de uso se presentan generalmente en un diagrama de caso de uso de nivel superior y representan todas las posibles interacciones que se describirán en los requerimientos del sistema [37].

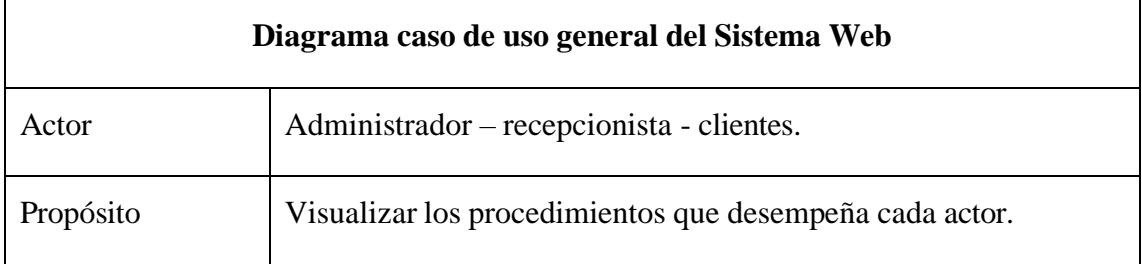

*Tabla 4 Caso de Uso General del Sistema Web. Fuente: El autor.*

cliente y servidor en una misma computadora [37].

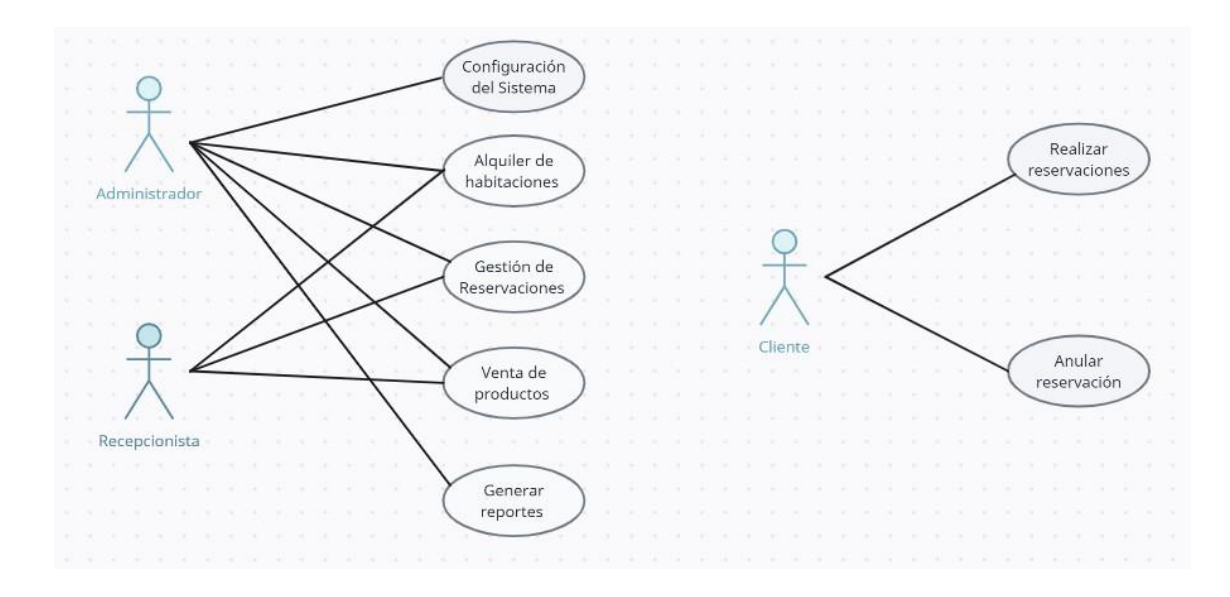

*Figura 6 Caso de Uso General del Sistema Web. Fuente: El autor.*

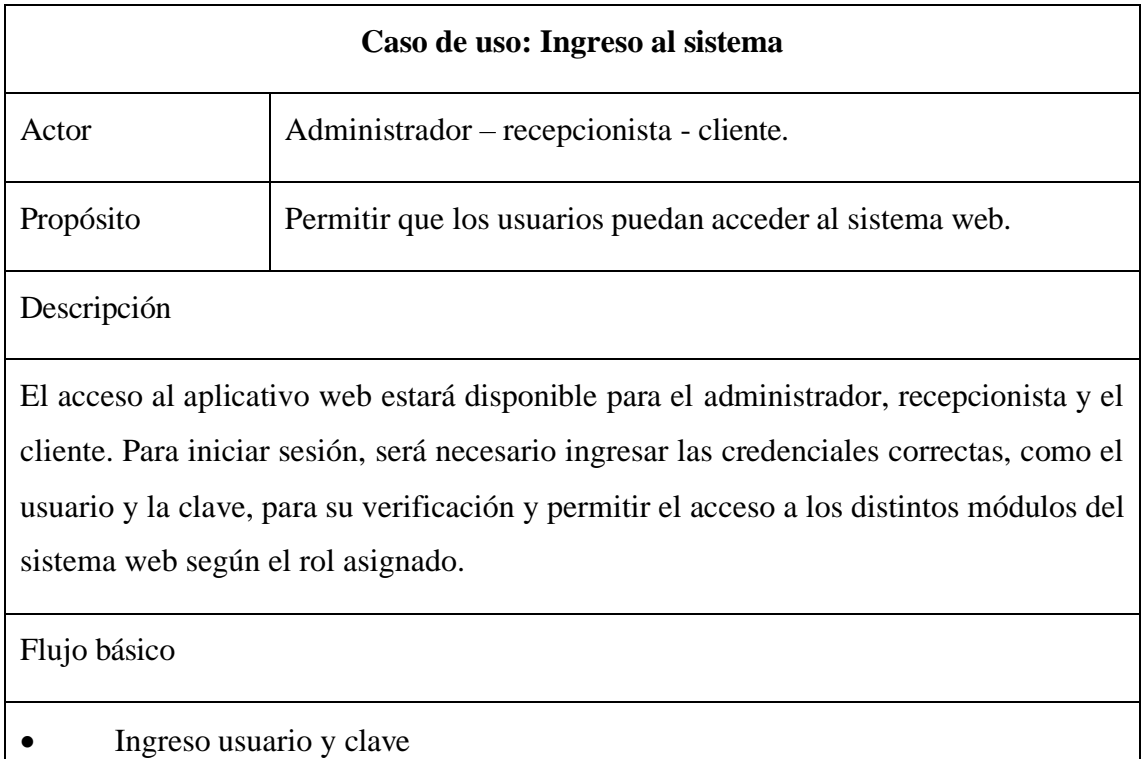

- Validación de datos
- Acceso al sistema dependiendo del rol.

*Tabla 5 Caso de Uso: Ingreso al Sistema.*

*Fuente: El autor.*

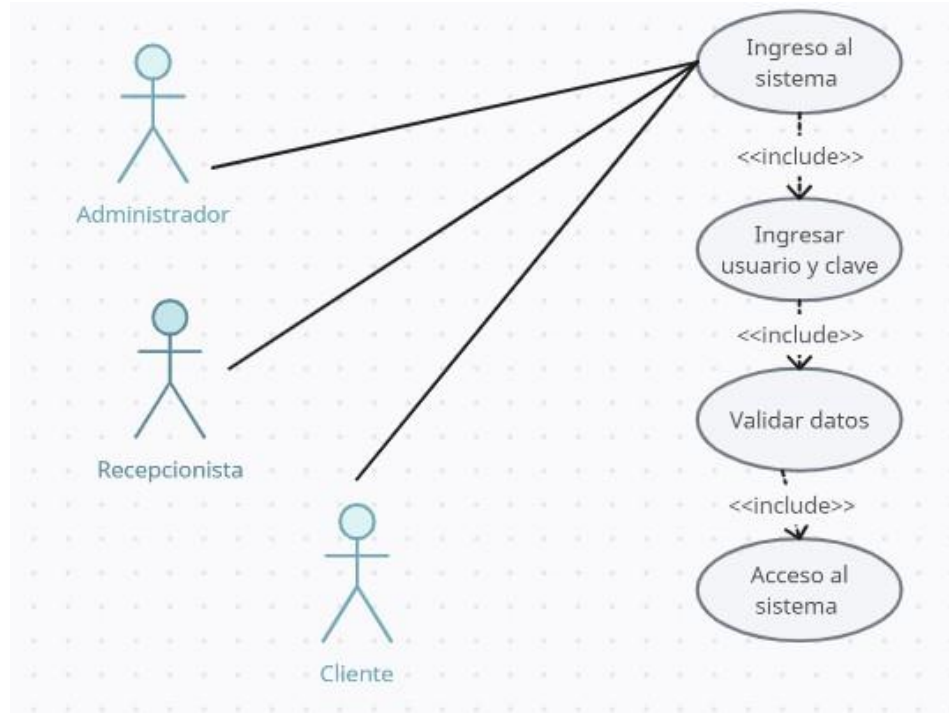

*Figura 7 Caso de Uso: Ingreso al Sistema. Fuente: El autor.*

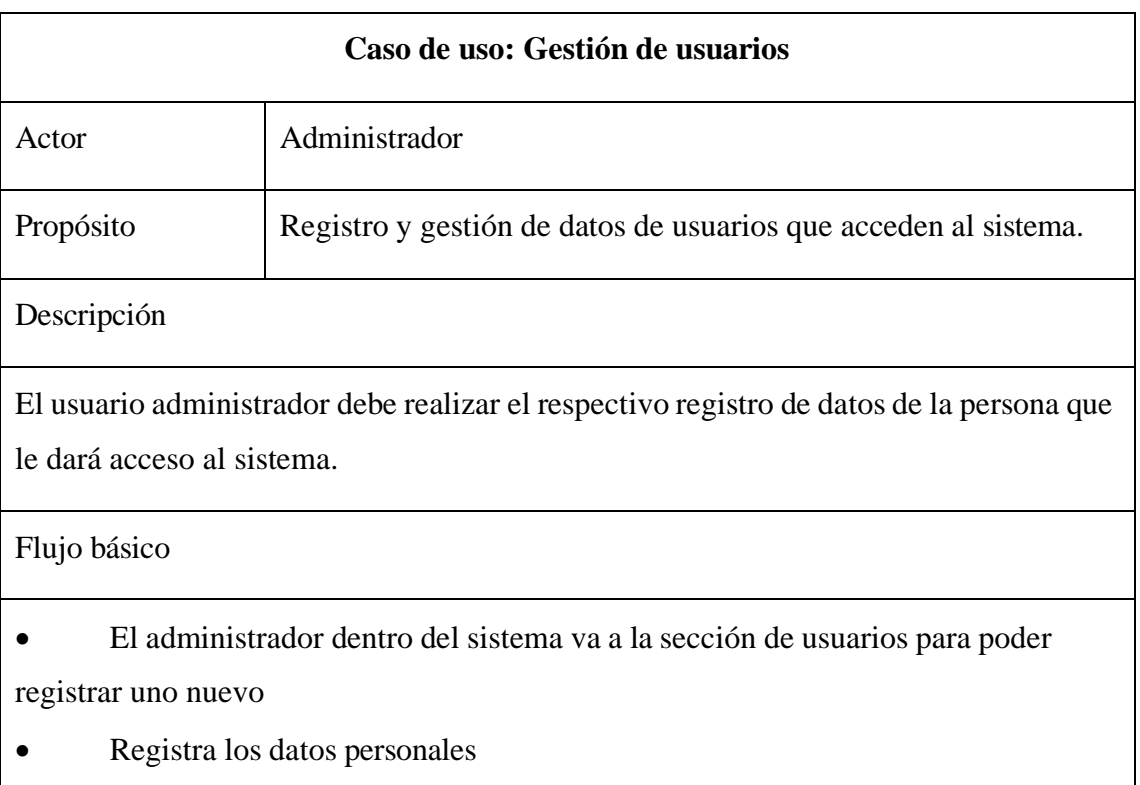

• Validación de datos ingresados.

• Es posible editar los datos de los usuarios registrados.

*Tabla 6 Caso de uso: Gestión de Usuarios. Fuente: El autor.*

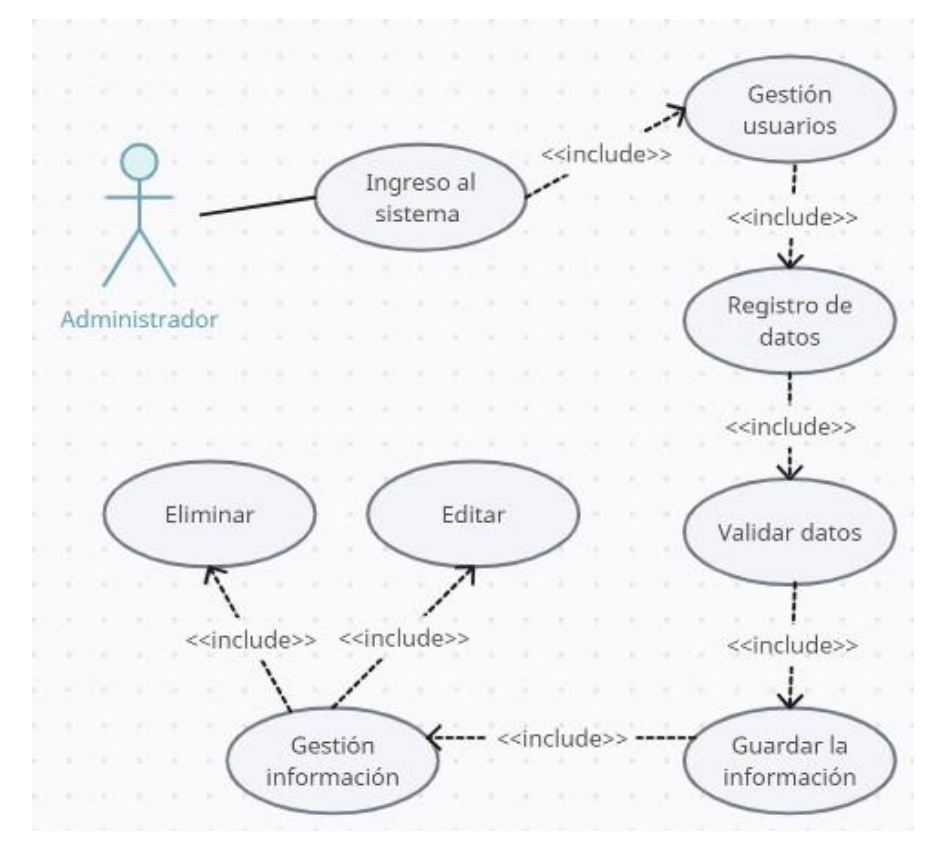

*Figura 8 Caso de uso: Gestión de Usuarios. Fuente: El autor.*

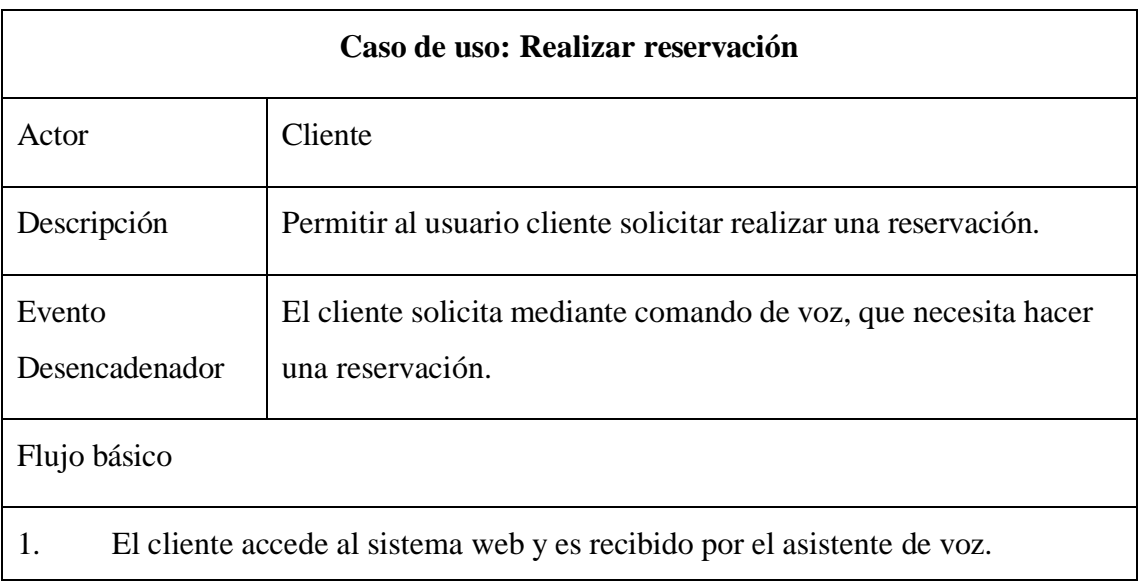

2. El asistente de voz saluda al cliente e informa sobre la posibilidad de realizar una reservación mediante comando de voz

3. El cliente indica su intención de hacer una reservación.

4. El asistente de voz solicita la fecha de estadía al cliente.

5. El cliente proporciona la fecha de ingreso al hostal.

6. El asistente de voz solicita la cantidad de días de la estadía al cliente.

7. El cliente indica la cantidad de días deseados.

8. El sistema utiliza esta información para buscar la disponibilidad de las habitaciones.

9. Si hay habitaciones disponibles, el asistente muestra las opciones al cliente e indica que debe ingresar el código de la misma.

10. El cliente selecciona una habitación ingresando su código correspondiente.

11. El sistema verifica los datos de la habitación seleccionada.

12. Si los datos son correctos, el asistente de voz muestra los datos del hospedaje para la confirmación final por parte del cliente.

13. Si el cliente confirma la reservación se le enviará un email con los datos de la misma y un código único de reservación.

*Tabla 7 Caso de Uso: Realizar reservación. Fuente: El autor.*

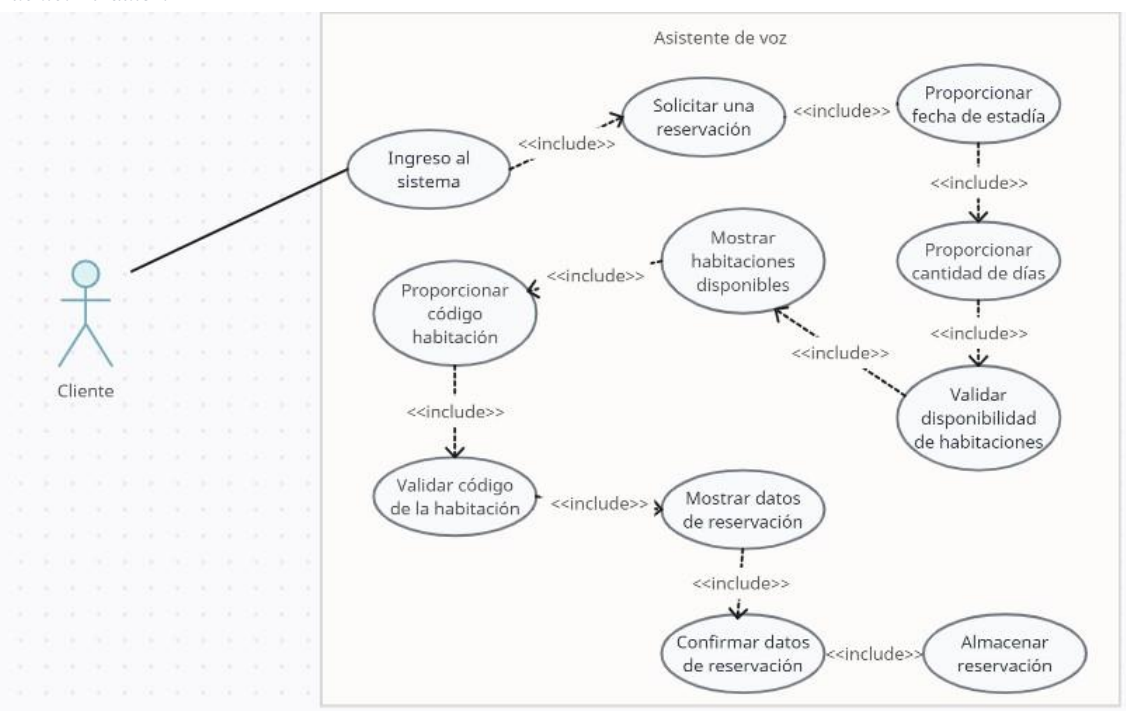

*Figura 9 Caso de Uso: Realizar reservación. Fuente: El autor.*

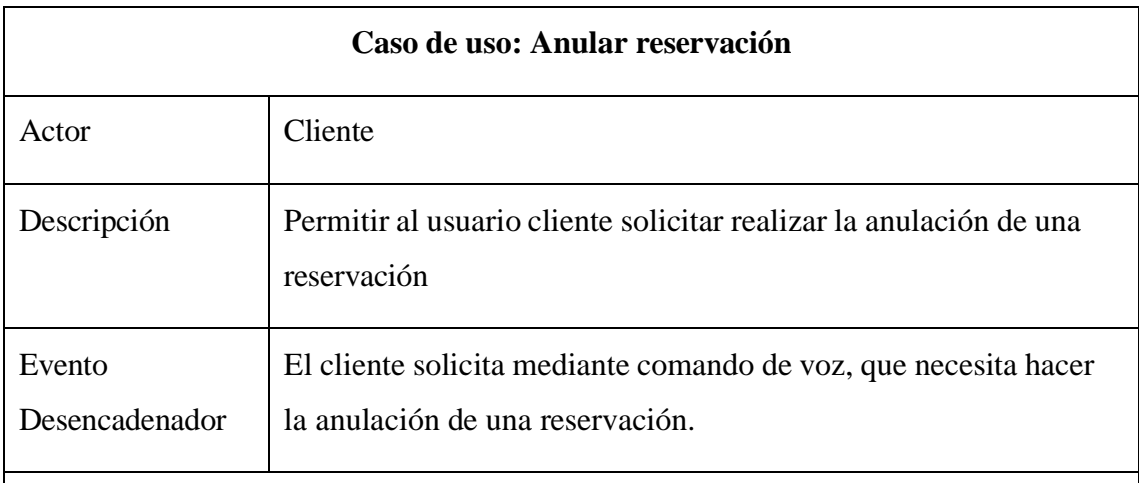

Flujo básico

1. El cliente accede al sistema web y es recibido por el asistente de voz.

2. El asistente de voz saluda al cliente e informa sobre la posibilidad de anular una reserva.

3. El cliente solicita la anulación de la reservación.

- 4. El asistente de voz le solicita al cliente que ingrese el código de la reservación.
- 5. El sistema verifica el código de la reservación y calcula si la solicitud de

anulación cumple con el requisito de dos días de anticipación.

- 6. Si la solicitud cumple con el requisito de anticipación:
- El asistente de voz muestra los datos de la reserva al cliente.
- El asistente de voz solicita al cliente que confirme o cancela la anulación.
- 7. El cliente confirma o cancela la anulación de la reserva.
- 8. Si se confirma la anulación:
- El sistema actualiza el estado de la reserva a "anulada".
- El asistente de voz confirma la anulación al cliente.

*Tabla 8 Caso de Uso: Anular reservación. Fuente: El autor.*

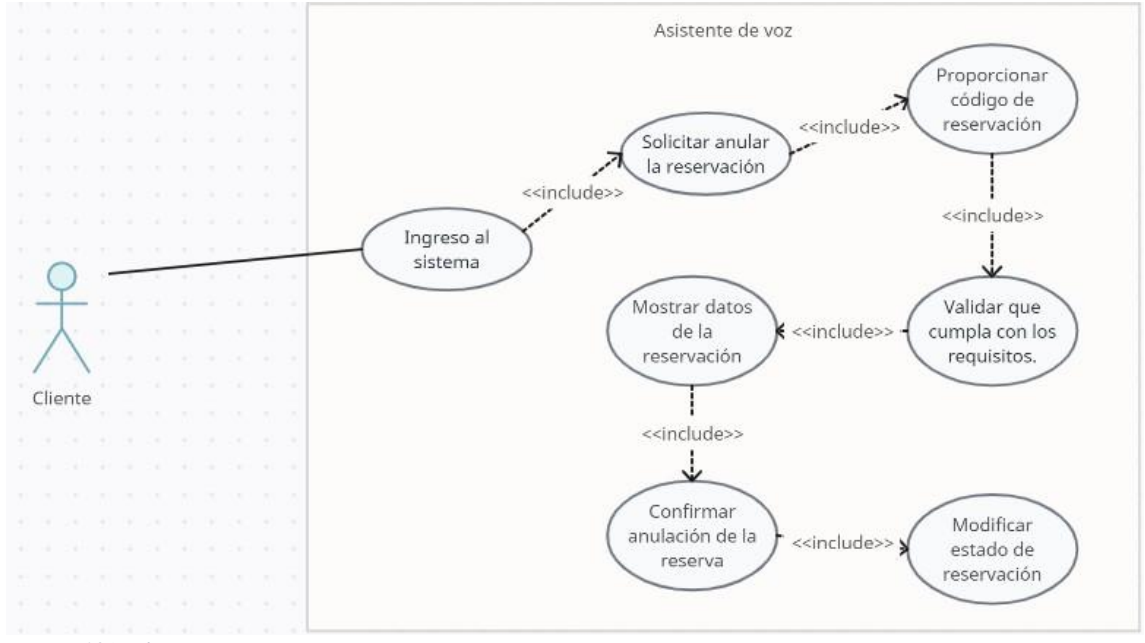

 $Figure 10$ Anular reservación. *Fuente: El autor.*

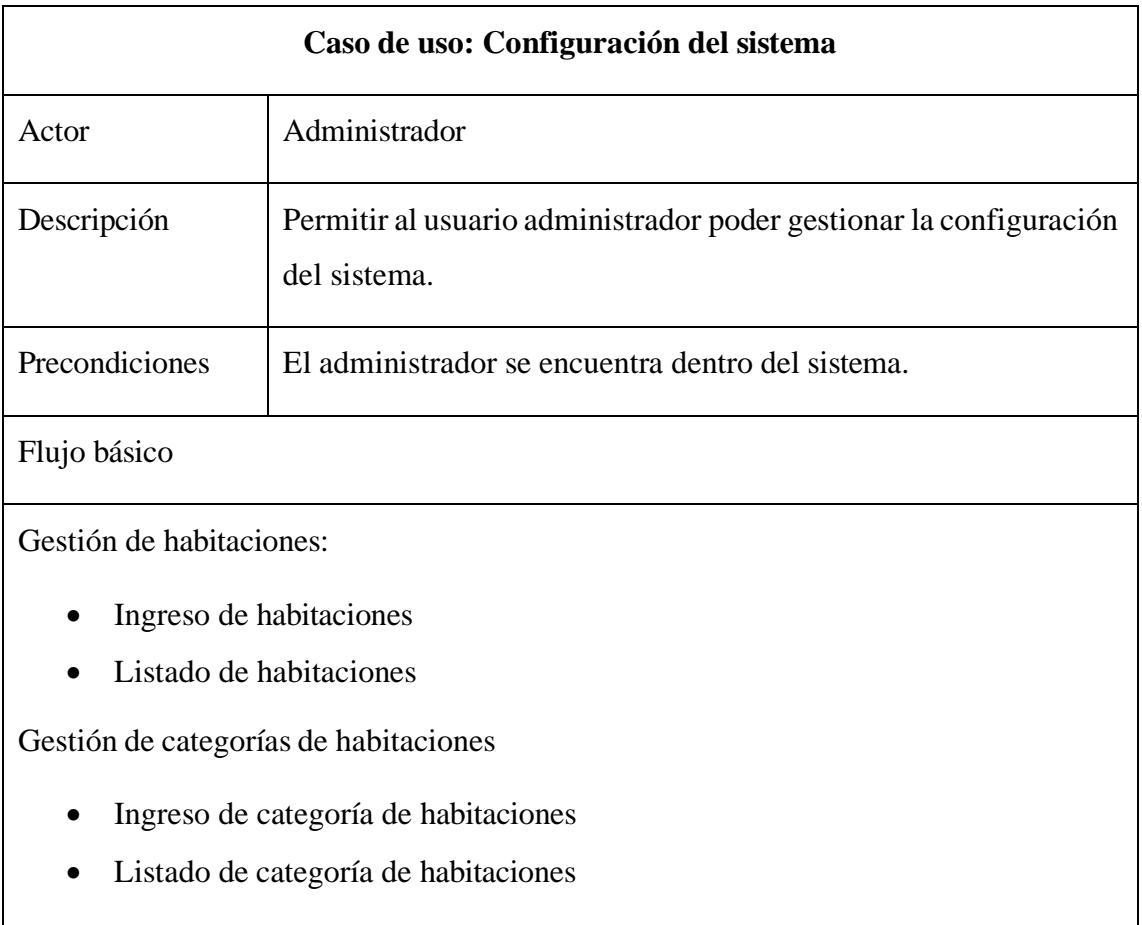

# Gestión de productos

- Ingreso de productos
- Listado de productos

Gestión de descuentos

- Ingreso de descuentos
- Listado de descuentos

*Tabla 9 Caso de uso: Configuración de Sistema Fuente: El autor.*

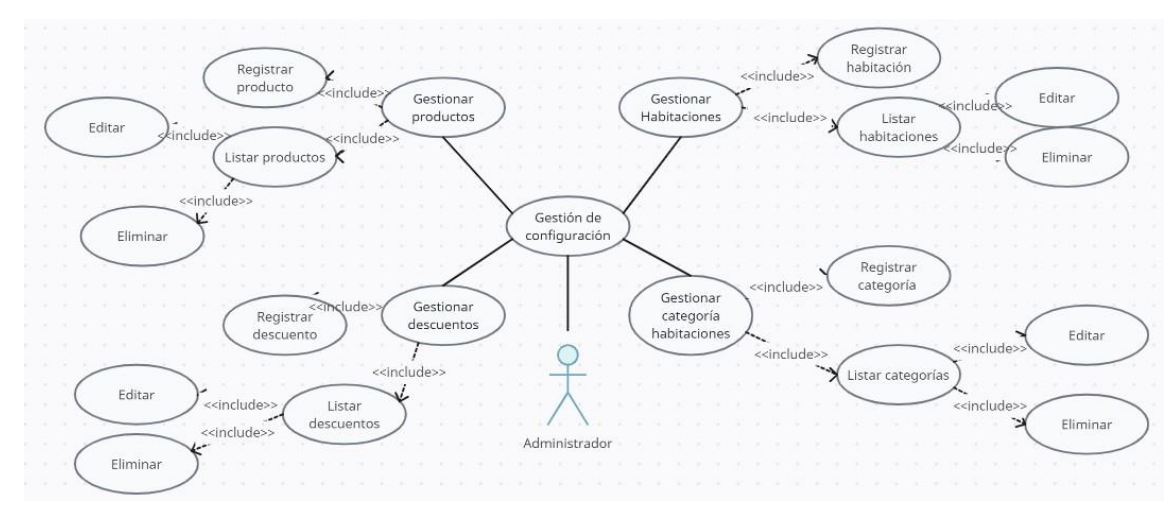

*Figura 11 Caso de uso: Gestión de configuración. Fuente: El autor.*

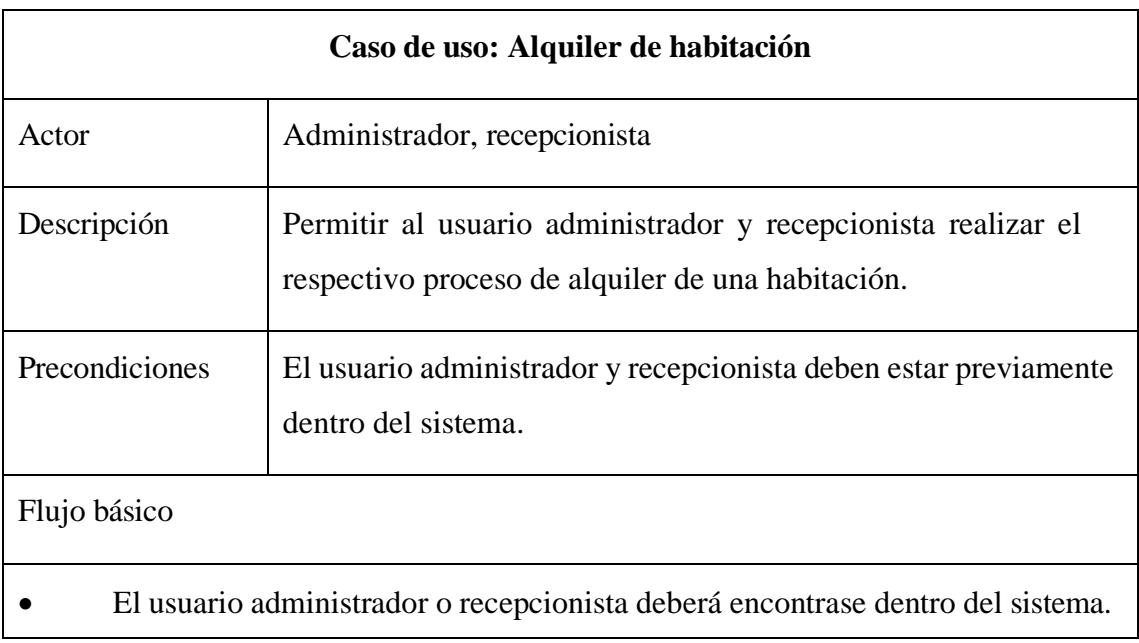

- El administrador/recepcionista accede a la sección de recepción.
- Selecciona una habitación que se encuentre disponible.
- Se visualizarán los datos de alojamiento por ingresar.
- Debe seleccionar al cliente o añadirlo.
- Llenar datos restantes de alojamiento (fecha ingreso, salida, descuento, cobro

extra, adelantado, total).

- Validar datos de alquiler.
- Almacenar los datos del alquiler de la habitación.

*Tabla 10 Caso de Uso: Alquiler de habitación. Fuente: El autor.*

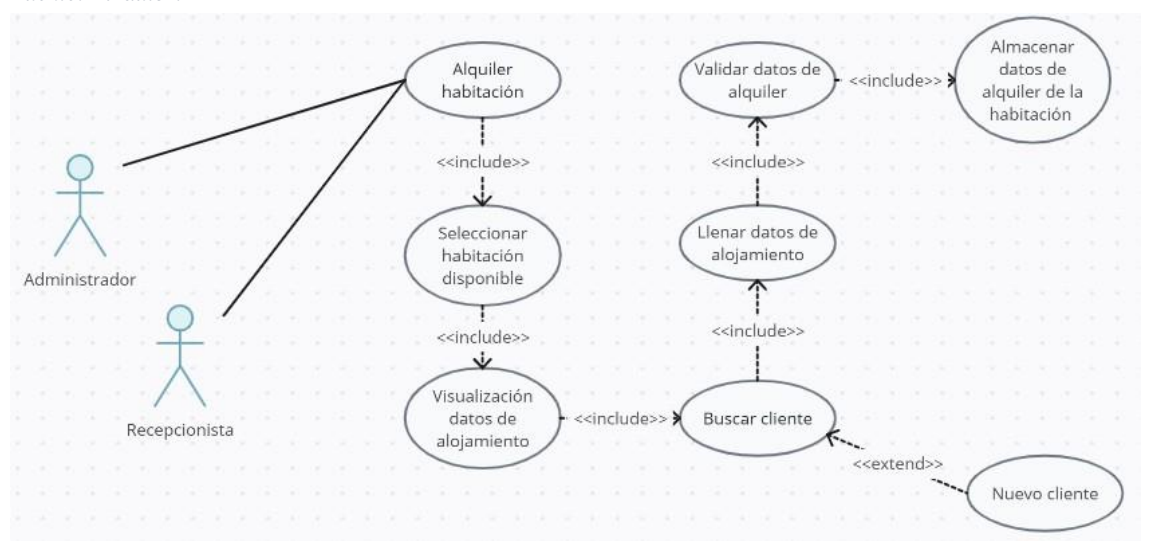

*Figura 12 Caso de Uso: Alquiler de habitación. Fuente: El autor.*

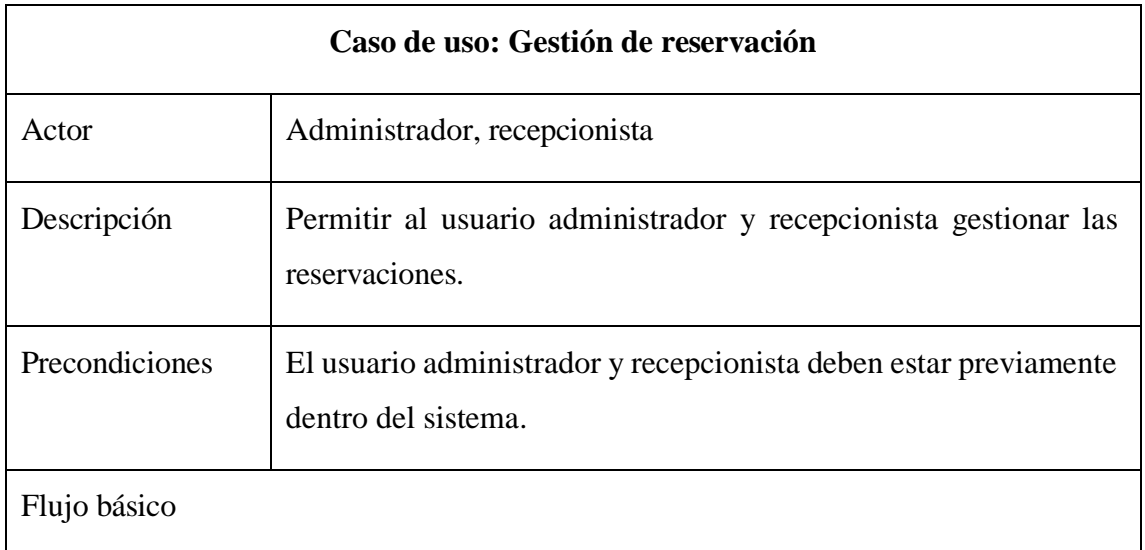

- 1. Visualización y modificación de reservaciones.
- El usuario administrador o recepcionista deberá encontrase dentro del sistema.
- El administrador/recepcionista accede a la sección de reservas.
- El sistema muestra un calendario con las reservaciones existentes y sus respectivos estados mediante un color.
- El administrador/recepcionista identifica las reservaciones para el día actual.
- Si el huésped aún no ha llegado, se cambia el estado de la reserva a "Por llegar".
- Si el huésped ya ha llegado, se cambia el estado de la reserva a "Ingresó".
- 2. Realización de nuevas reservaciones.
- El administrador/recepcionista utiliza el calendario para seleccionar fechas realizar nuevas reservaciones.
- Se solicitan los datos del cliente y los detalles de la resera.

• El sistema verifica la disponibilidad y almacena la información de la nueva reservación.

*Tabla 11 Caso de Uso: Gestión de reservación. Fuente: El autor.*

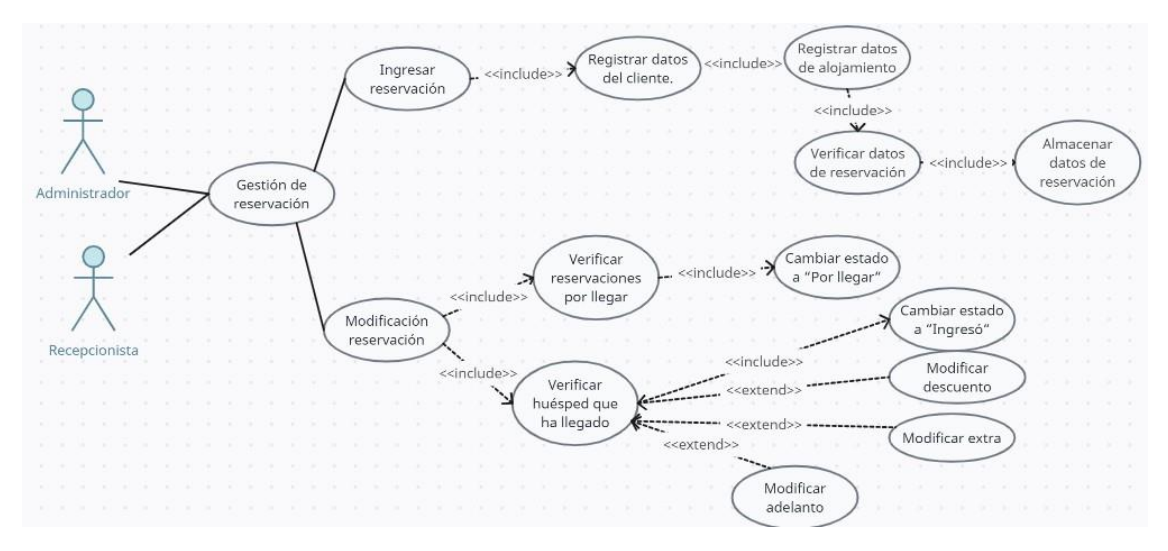

*Figura 13 Caso de Uso: Gestión de reservación. Fuente: El autor.*

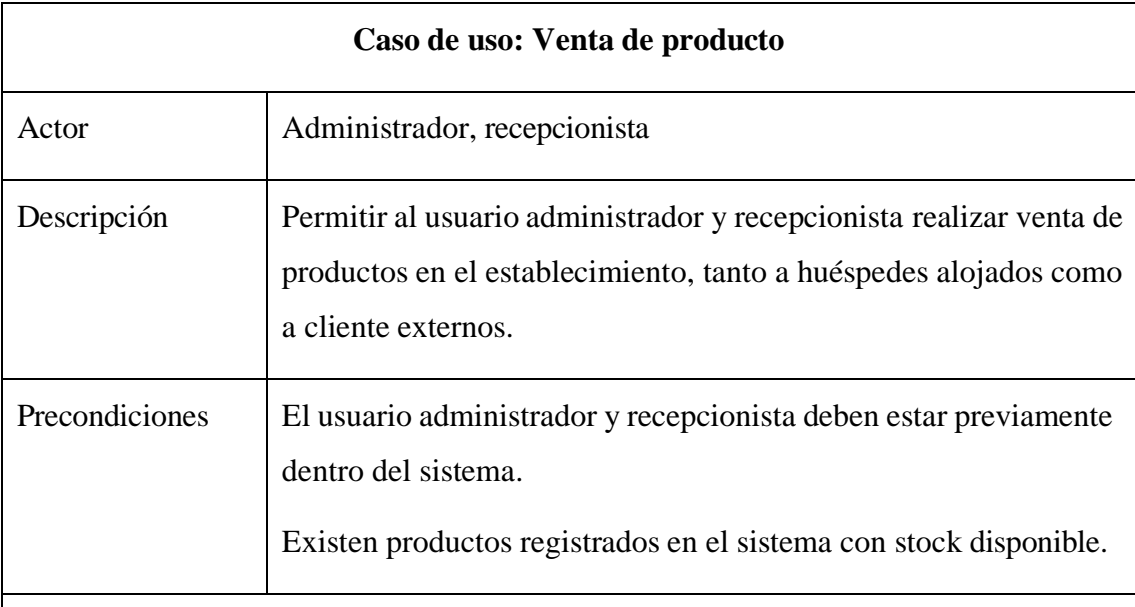

Flujo básico

1. Venta a huéspedes alojados.

• El administrador/recepcionista selecciona la opción de venta a huéspedes alojados.

- Selecciona la habitación ocupada por el huésped.
- El sistema muestra los detalles del cliente y los productos disponibles.
- Selecciona el producto solicitado por el huésped y procede con la venta.
- Se confirma la venta, y se almacena los datos de la misma.
- 2. Venta directa
- El administrador/recepcionista selecciona la opción de venta directa.
- Selecciona el producto deseado de la lista disponible.
- Registra los detalles de la venta.
- Se almacenan los datos de la venta.

*Tabla 12 Caso de Uso: Venta de producto. Fuente: El autor.*

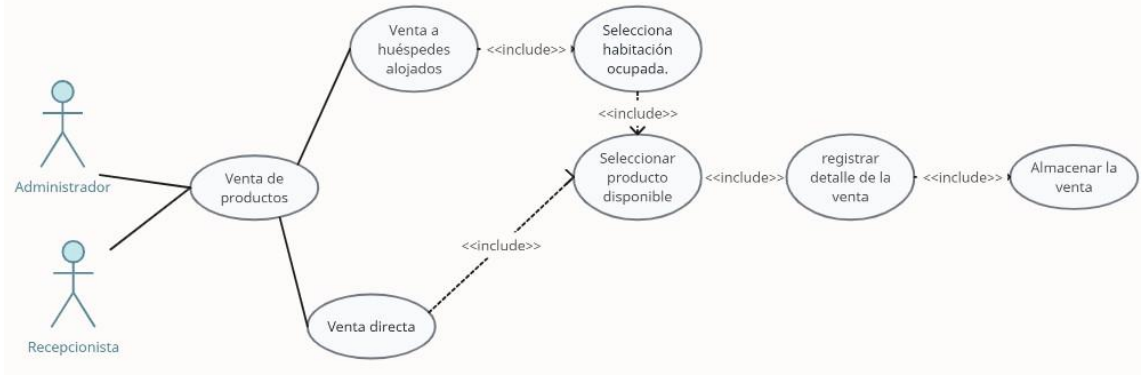

*Figura 14 Venta de producto Fuente: El autor.*

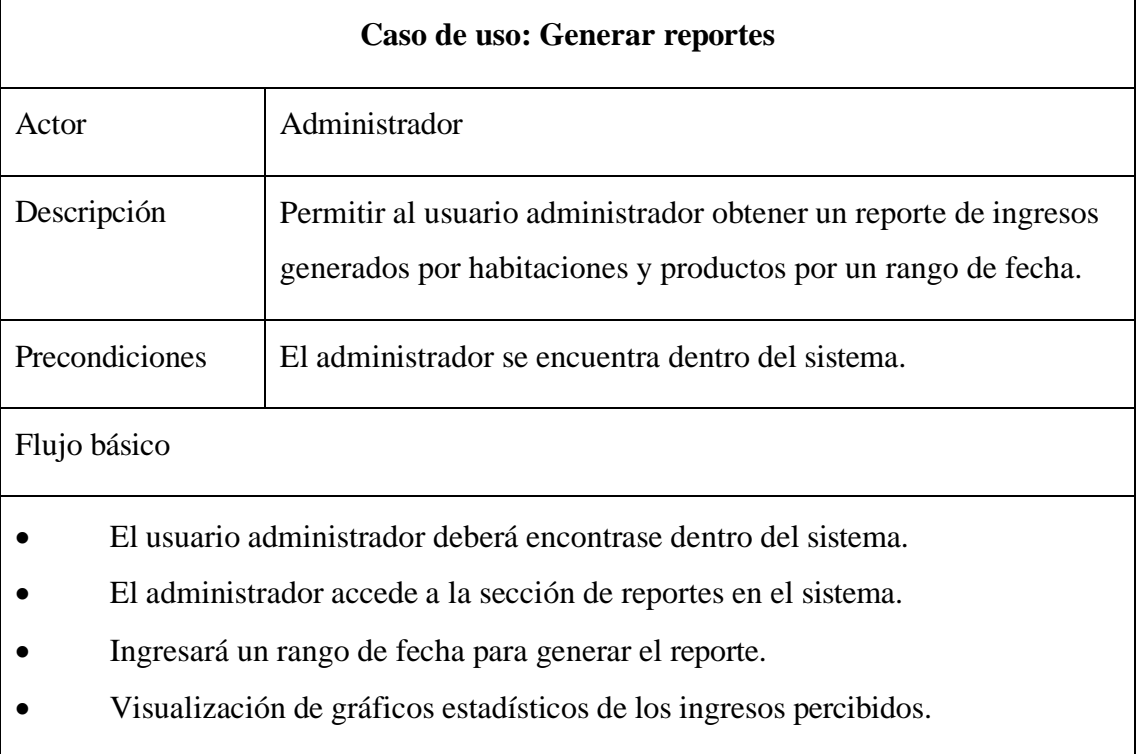

*Tabla 13 Caso de Uso: Generar reportes. Fuente: El autor.*

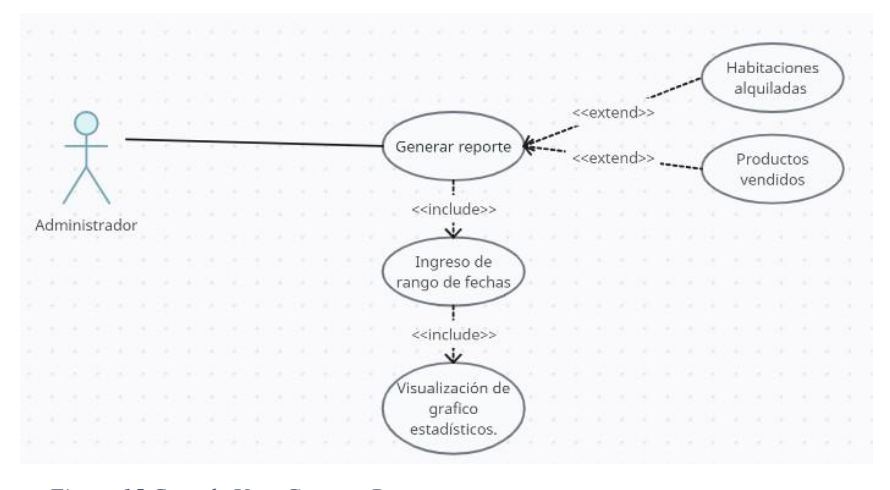

*Figura 15 Caso de Uso: Generar Reportes. Fuente: El autor.*

# **3.2.3. MODELADO DE BASE DE DATOS**

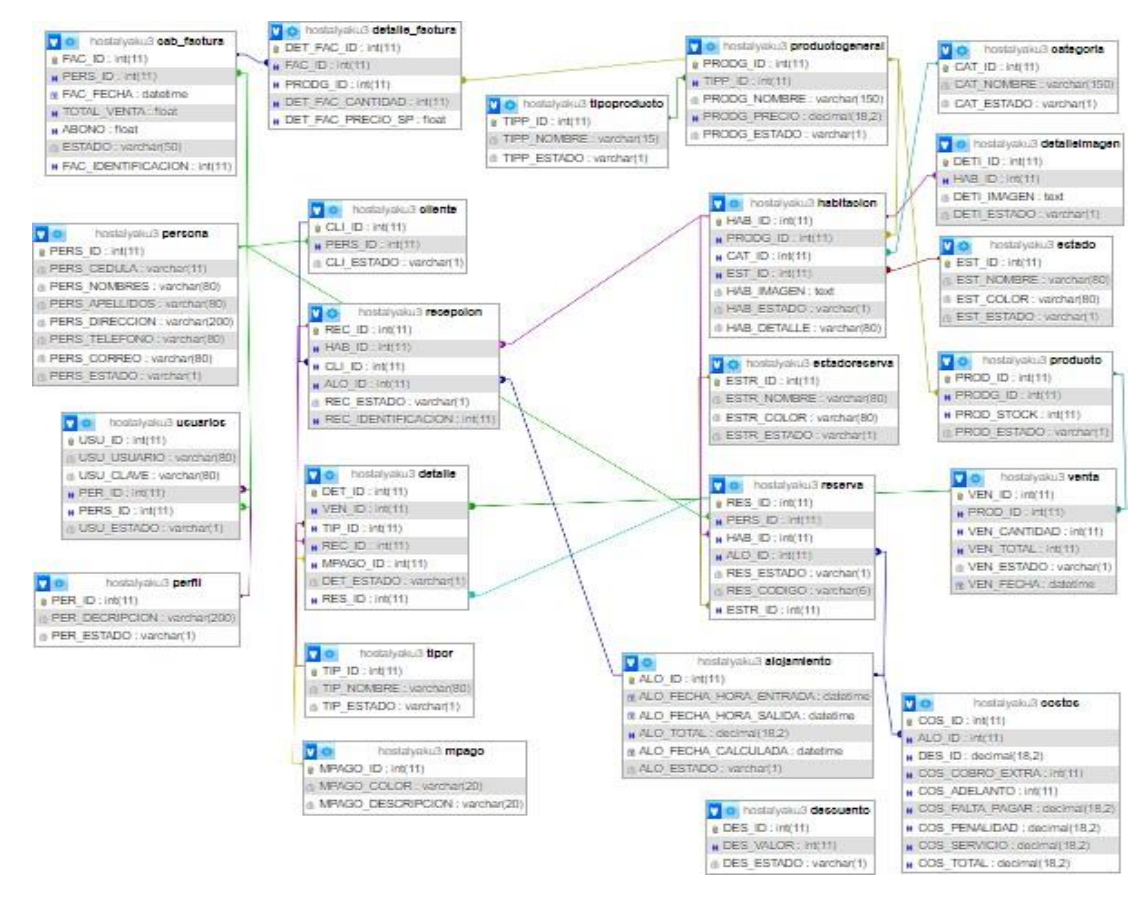

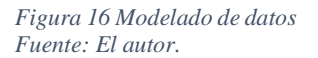

# **3.3. DISEÑO DE INTERFACES**

#### **Interfaz de Inicio de Sesión**

En la página principal se pueden encontrar

- Apartado para ingresar con las credenciales de usuario y contraseña.
- Nos muestra un botón desde el usuario de tipo cliente podrá registrarse.
- Nos muestra un botón donde el usuario de tipo cliente podrá recuperar sus credenciales.

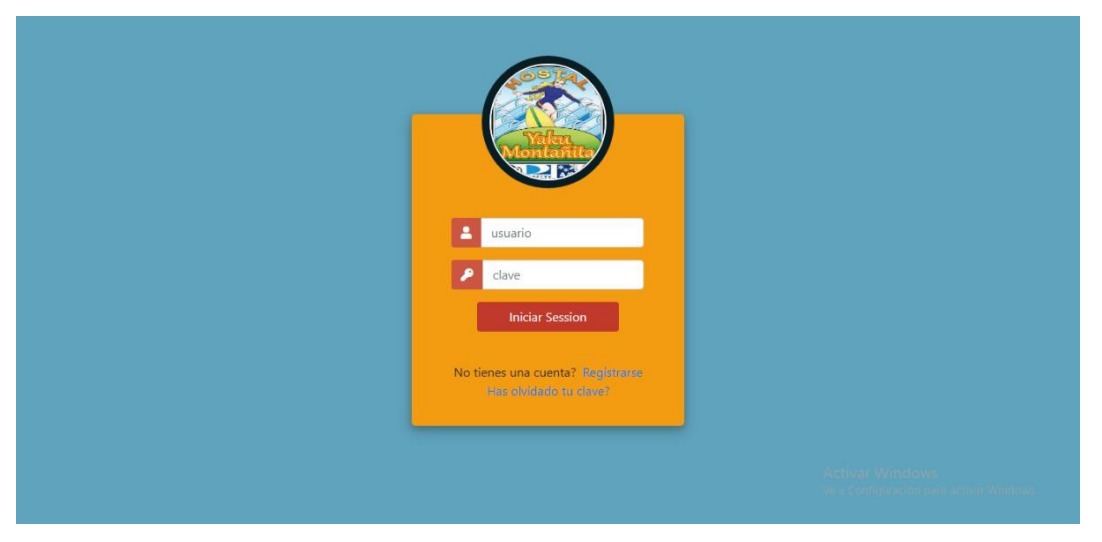

*Figura 17 Interfaz inicio de sesión. Fuente: El autor.*

# **Modal registrar**

Al dar clic en el botón que dice "Registrarse" se podrá registrar al usuario de tipo cliente, con sus respectivos datos personales, sus credenciales de usuario y clave, verificando que no haya redundancia de datos.

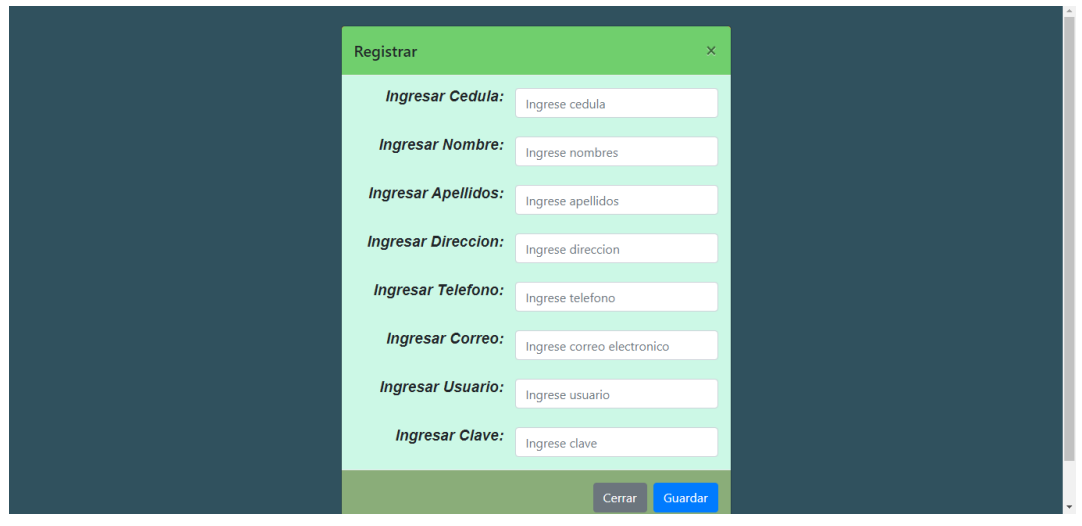

 $Figure 18$  *Modal registrar. Fuente: El autor.*

# **Modal recuperar credenciales**

Se deberá ingresar el correo que está asociada a la cuenta, la cual una vez verificada los datos del mismo serán enviadas a su correo personal.

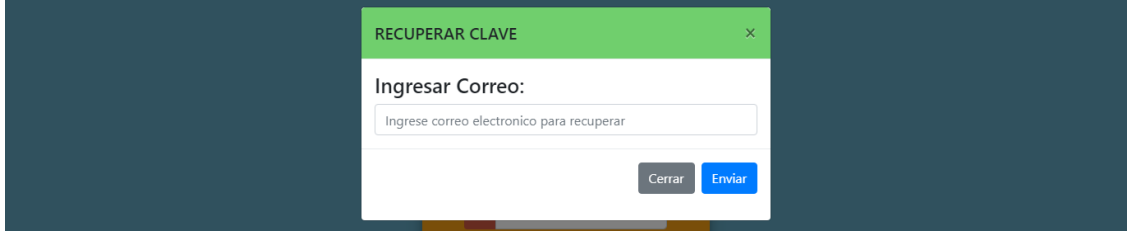

 $Figure 19$  *Interfaz recuperar credenciales. Fuente: El autor.*

# **Interfaz principal administrador**

La interfaz principal por parte del recepcionista cuenta con los módulos necesarios para llevar el registro de recepciones y reservas, nos permite visualizar el total de habitaciones, disponibles, ocupadas, reservaciones activas y por llegar.

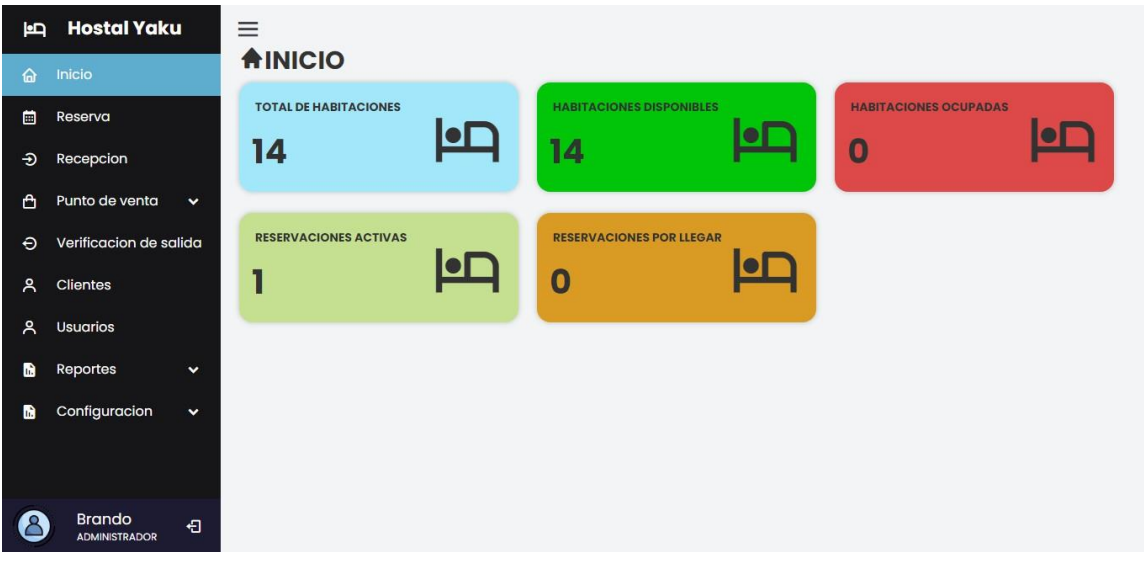

*Figura 20 Interfaz principal administrador Fuente: autor.*

# **Interfaz principal recepcionista**

La interfaz principal por parte del recepcionista cuenta con los módulos necesarios para llevar el registro de recepciones y reservas, nos permite visualizar el total de habitaciones, disponibles, ocupadas, reservaciones activas y por llegar.

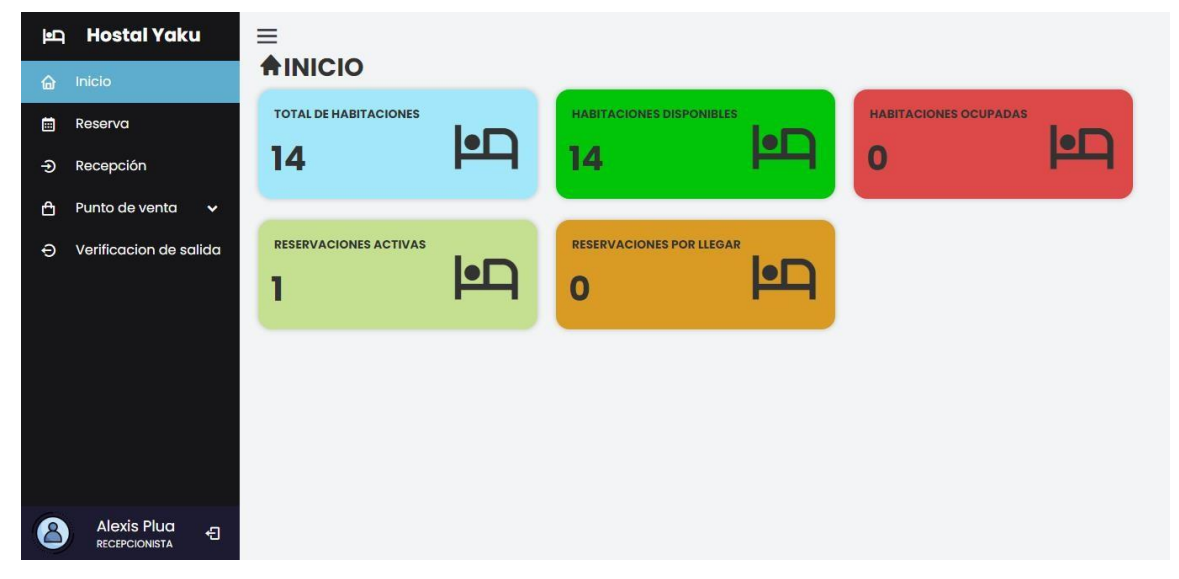

*Figura 21 Interfaz principal recepcionista Fuente: El autor.*

# **Interfaz de gestión de usuarios**

En este apartado el administrador podrá obtener el listado de las cuentas existentes, con un botón en la parte superior izquierda para poder registrar nuevos usuarios, dentro de la información se encontrarán los botones para modificar o desactivar usuario.

| É           | <b>Hostal Yaku</b>                      | Ξ                                                |                       |                 |                  |                    |            |                            |                |                          |           |
|-------------|-----------------------------------------|--------------------------------------------------|-----------------------|-----------------|------------------|--------------------|------------|----------------------------|----------------|--------------------------|-----------|
| "           | Inicio                                  | <b>AUSUARIOS</b>                                 |                       |                 |                  |                    |            |                            |                |                          |           |
| 菌           | Reserva                                 |                                                  | Agregar Nuevo Usuario |                 |                  |                    |            |                            |                |                          |           |
| $\bigoplus$ | Recepcion                               | Agrupar de $10 \times$ items                     |                       |                 |                  |                    |            |                            | <b>Buscar:</b> |                          |           |
| â           | Punto de venta<br>$\checkmark$          | Perfil                                           | Cedula                | <b>Nombres</b>  | <b>Apellidos</b> | Direccion          | Telefono   | Correo                     | Usuario        | Editar                   | Eliminar  |
| $\Theta$    | Verificacion de salida                  | <b>ADMINISTRADOR</b>                             | 0928169333            | Brando          | Dominguez        | SALINAS            | 0968173006 | bsdrbrand@gmail.com        | domriver       | B                        | 回         |
| ዳ           | <b>Clientes</b>                         | <b>CLIENTE</b>                                   | 2450584229            | Mario           | <b>Bros</b>      | Reino<br>Champiñon | 0921211221 | pruebas.domriv99@gmail.com | dom            | B                        |           |
| ዳ           | <b>Usuarios</b>                         | <b>CLIENTE</b>                                   | 0912199684            | Nury<br>Mendoza |                  | Guayaquil          | 0982739464 | pruebas.domriv99@gmail.com | nury           | B                        | 图         |
| ħ           | Reportes<br>$\checkmark$                | <b>RECEPCIONISTA</b>                             | 2450584228            | Alexis Plua     |                  | Montañita          | 0968173006 | aleplua03@gmail.com        | gle            | B                        |           |
| m           | Configuracion<br>$\checkmark$           | Mostrando del item 1 al 4 de un total de 4 items |                       |                 |                  |                    |            |                            |                | $\mathbf{1}$<br>Anterior | Siquiente |
|             | <b>Brandomriv</b><br>日<br>Administrador |                                                  |                       |                 |                  |                    |            |                            |                |                          |           |

*Figura 22 Interfaz de gestión de usuarios. Fuente: El autor.*

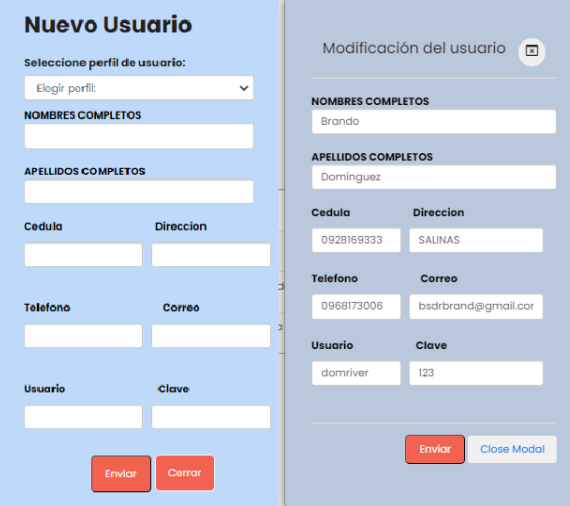

*Figura 23 Interfaz módulos nuevo usuario y modificar. Fuente: El autor.*

# **Interfaz principal cliente**

La interfaz muestra las siguientes sesiones:

- 1. Asistente de voz
- 2. Slider publicitaria
- 3. Información del hostal
- 4. Consulta de las habitaciones
- 5. Galería de imágenes.
- 6. Ubicación y contactos del hostal

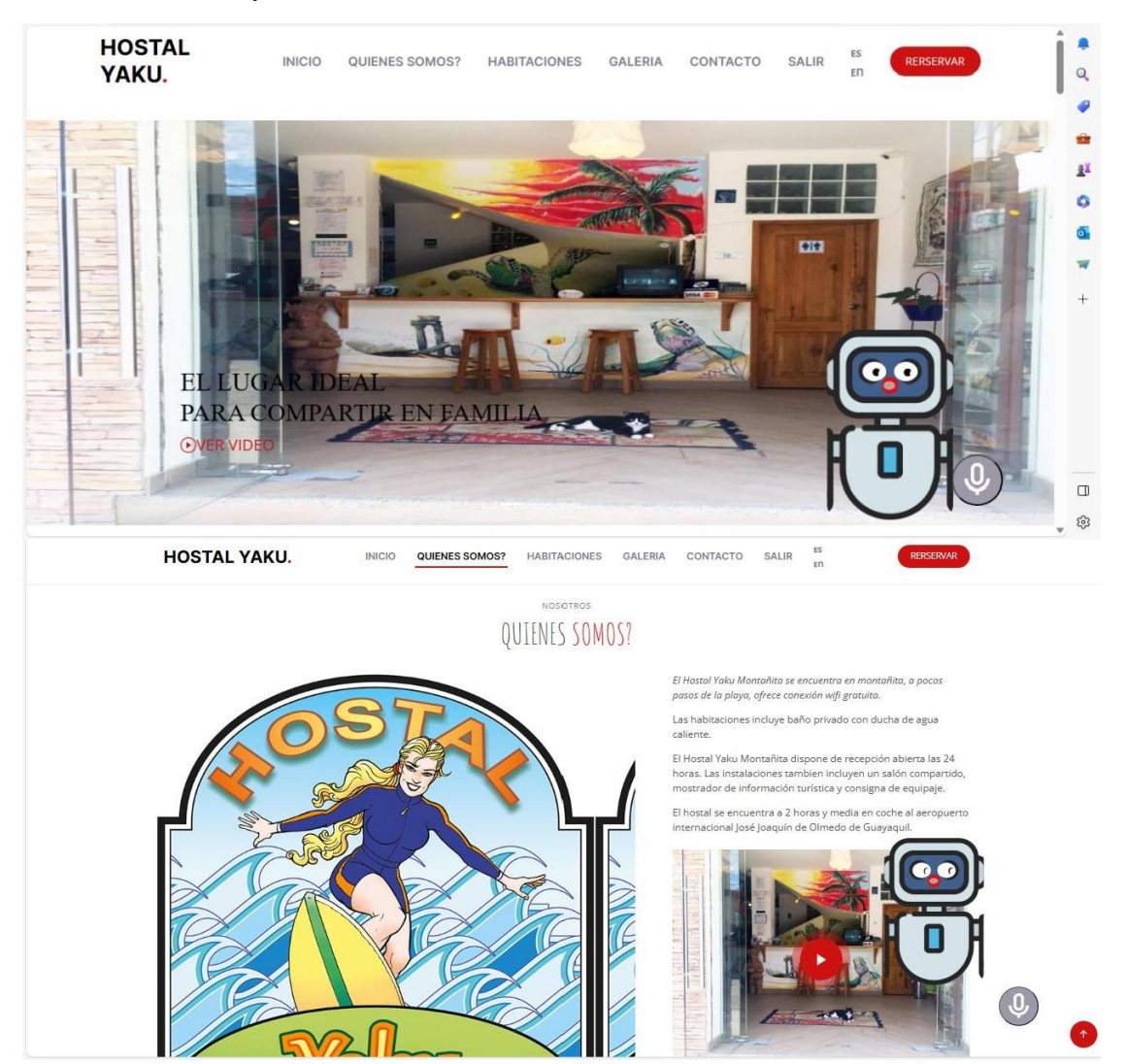

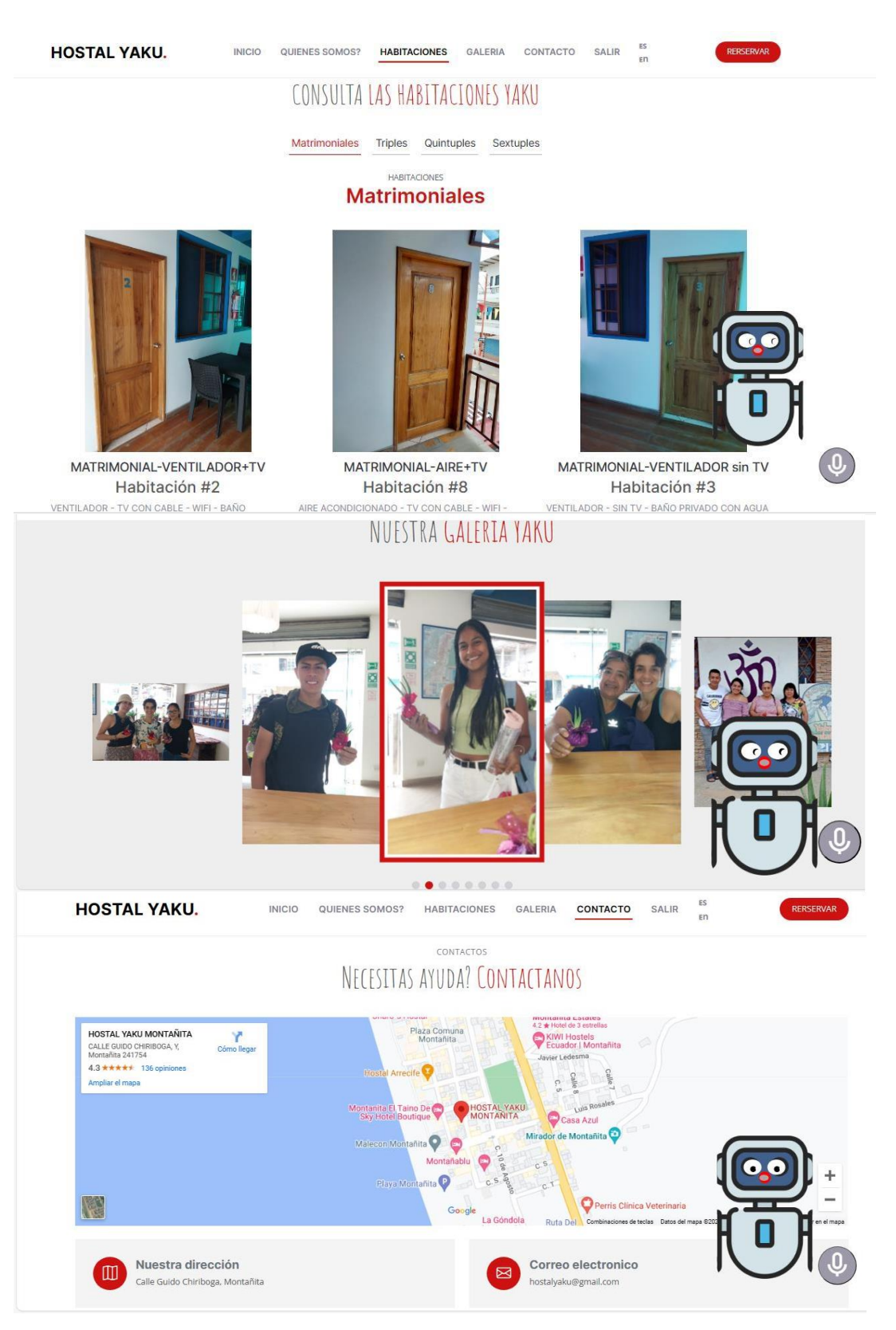

*Figura 24 Interfaz principal cliente. Fuente: El autor.*

### **Interfaz de las habitaciones disponibles**

Luego que el asistente de voz pida la fecha de estadía junto a la cantidad de días, el sistema calculará las habitaciones disponibles mostrándolas en esta interfaz.

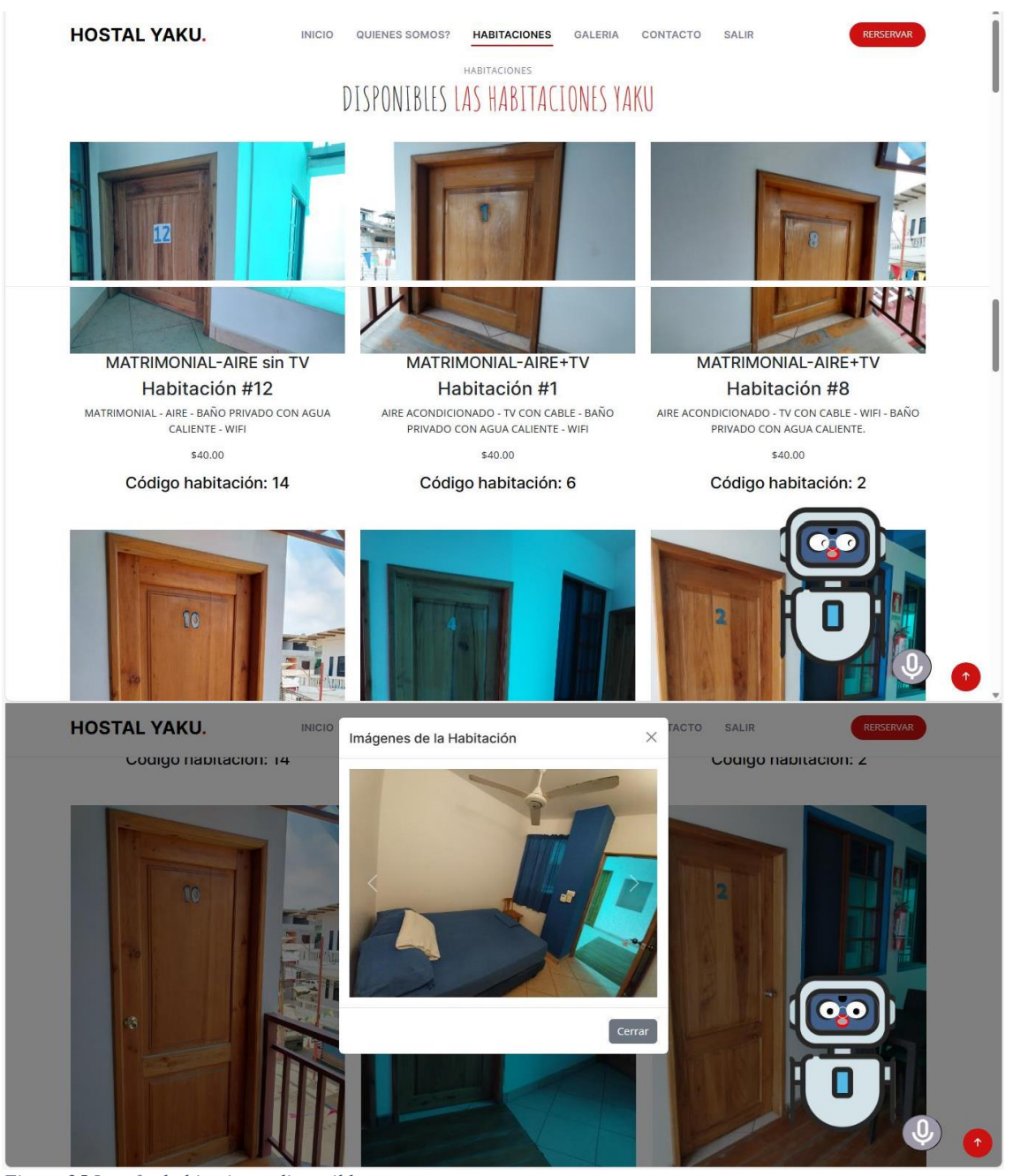

*Figura 25 Interfaz habitaciones disponibles. Fuente: El autor.*

### **Interfaz de verificación de reservación**

Luego de ingresar el código de la habitación y de validar el mismo, el siguiente paso es mostrar los datos de la reservación.

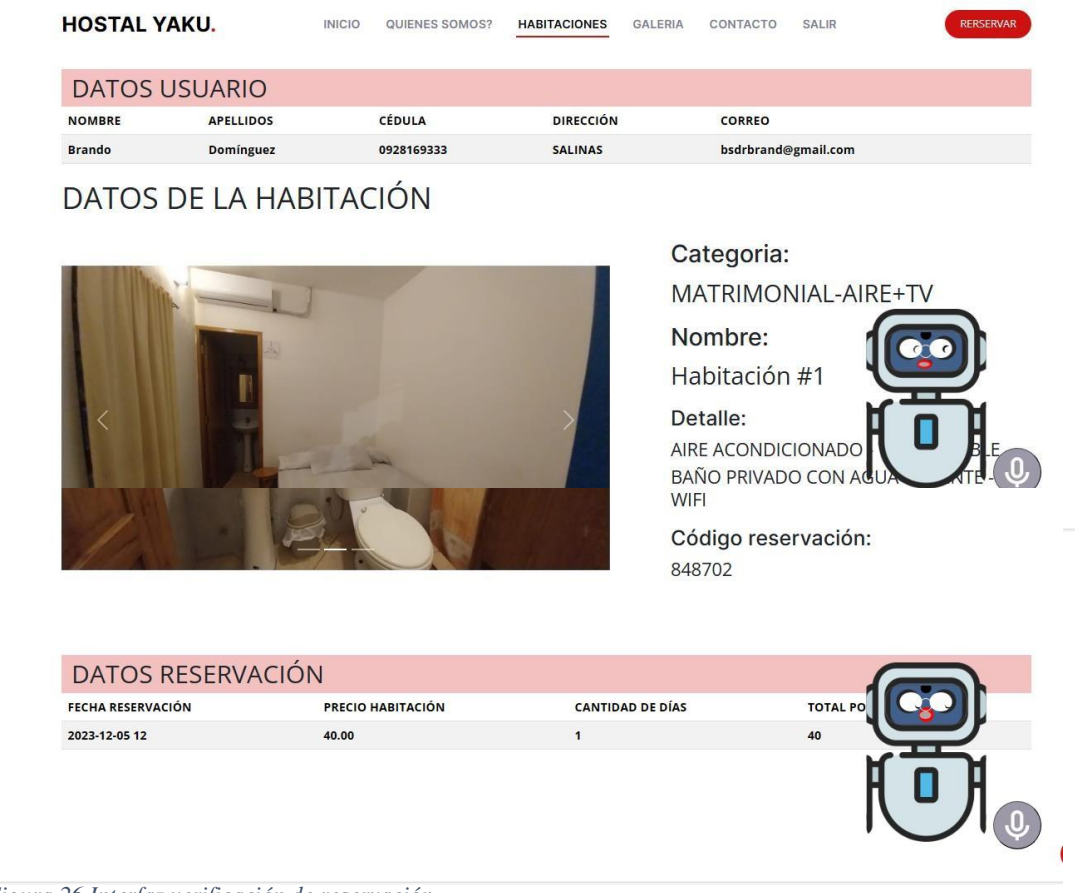

*Figura 26 Interfaz verificación de reservación. Fuente: El autor.*

#### **Interfaz Gestión de reservación**

En esta página nos permite visualizar mediante un calendario todas las reservaciones que se han efectuado, mediante un color distinguirlas por estado, para ver el detalle solo damos clic sobre la reservación se nos desplegará un modal con la información, de igual manera al seleccionar una fecha de inicio y final en el calendario, se puede registrar una nueva reservación.

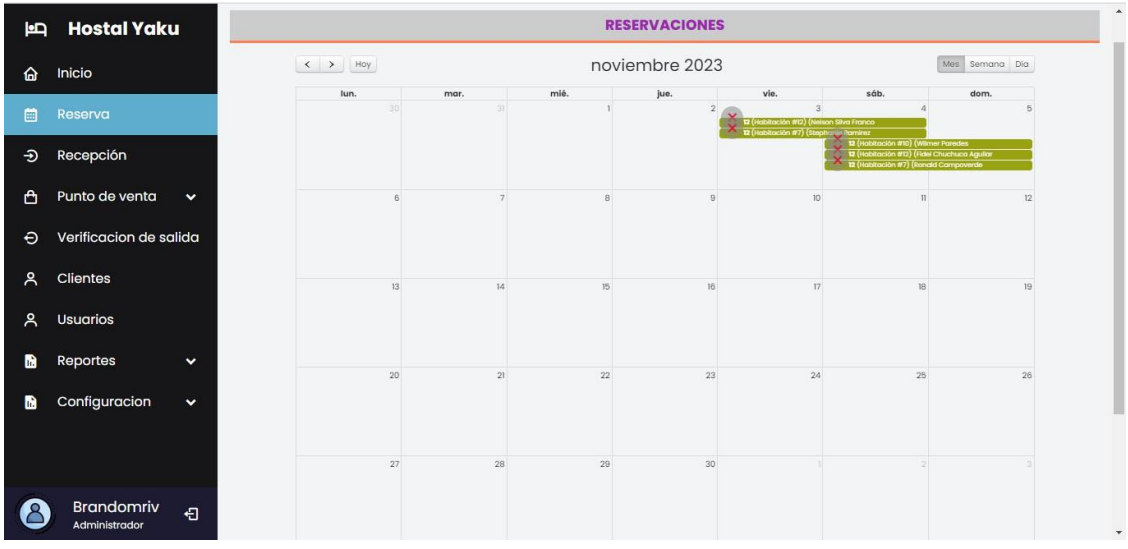

*Figura 27 Interfaz gestión de reservación. Fuente: El autor.*

# Modal para editar información de la reservación

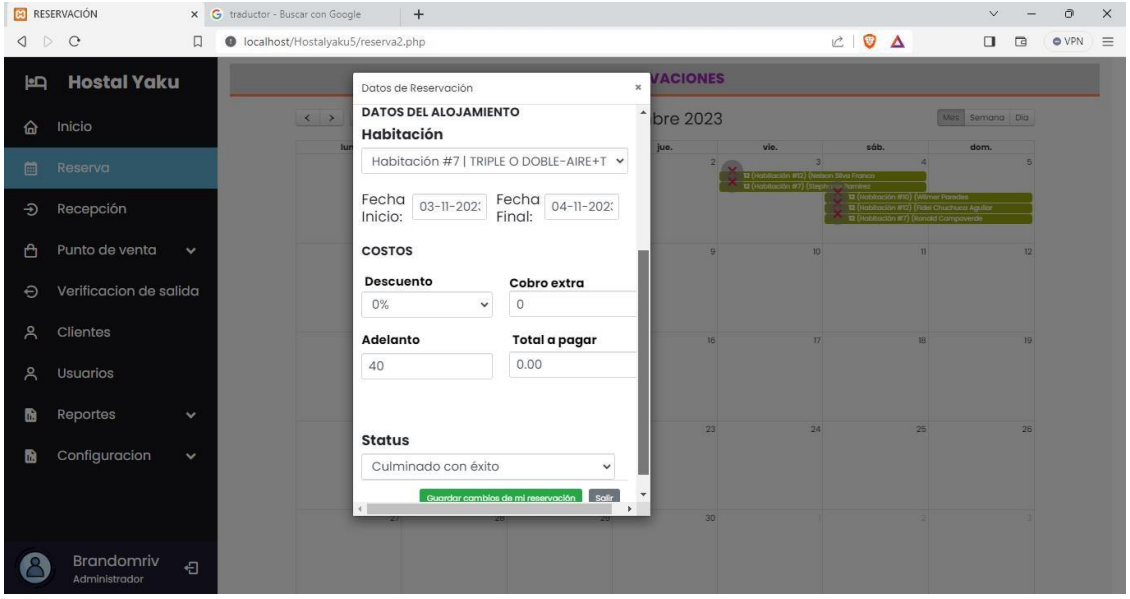

*Figura 28 Interfaz modal editar información de reservación. Fuente: El autor.*

Modal para ingresar una nueva reservación.

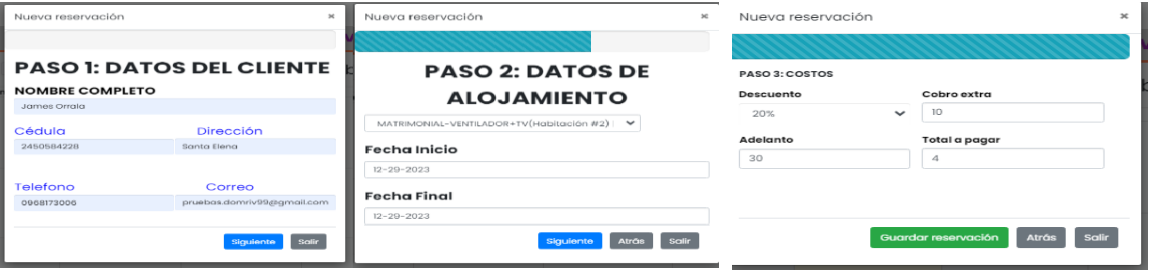

*Figura 29 Interfaz modal ingreso nueva reservación. Fuente: El autor.*

### **Interfaz de recepción de habitaciones**

En este apartado nos mostrará las habitaciones identificadas por color, para poder llevar un mejor control de las habitaciones.

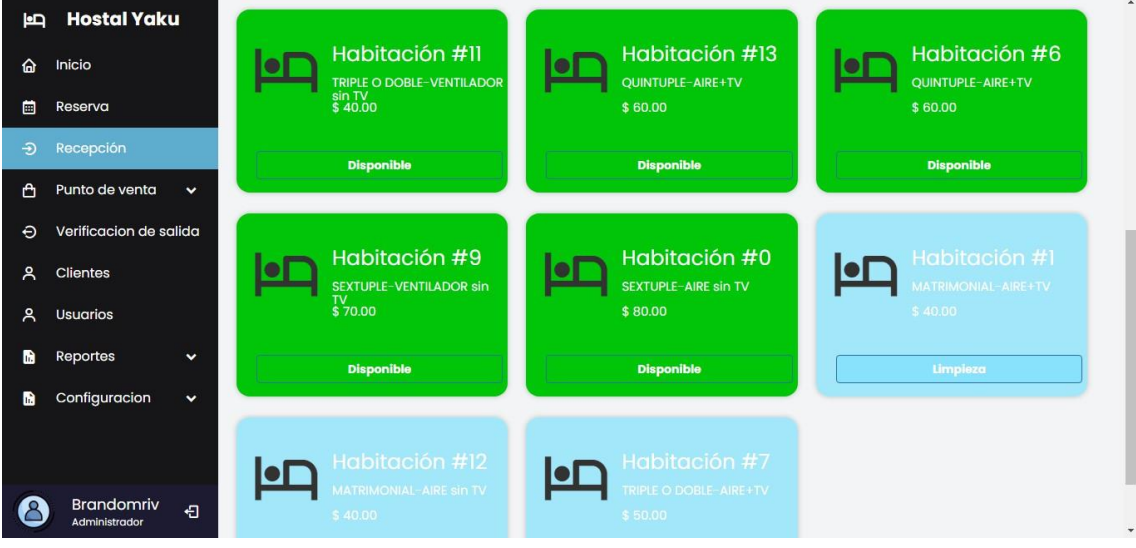

*Figura 30 Interfaz recepción de habitaciones. Fuente: El autor.*

#### **Interfaz de ingreso de recepción**

Luego de verificar que la habitación se encuentra disponible, nos aparecerá la interfaz para poder registrar el alquiler de la habitación. Mostrando los datos de la habitación, ingresar o seleccionar un cliente e ingresar los detalles de alojamiento.

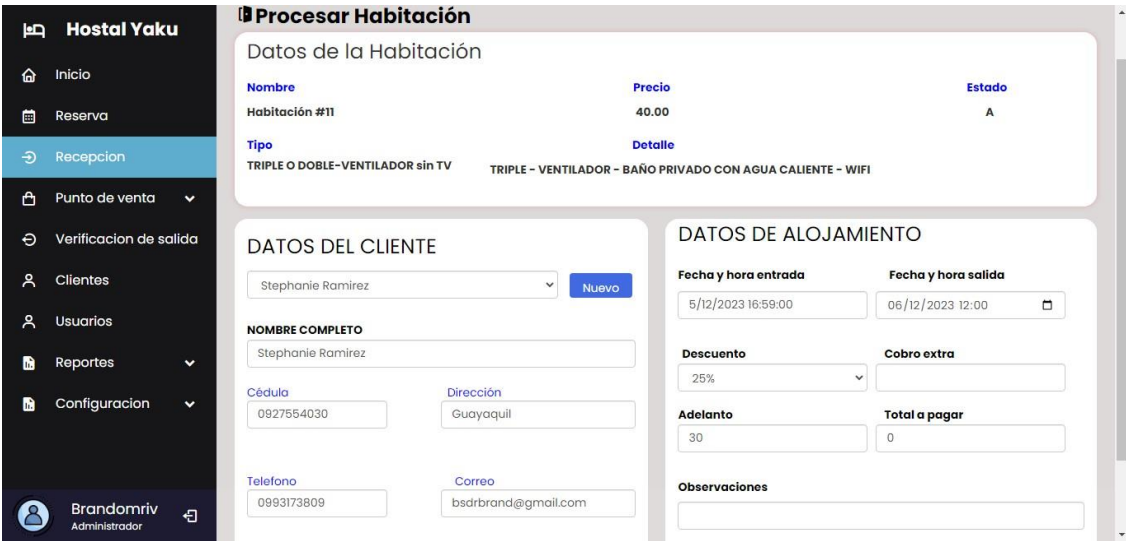

*Figura 31 Interfaz de ingreso de recepción. Fuente: El autor.*

### **Interfaz de detalle de alojamiento**

El administrador o recepcionista luego de hacer el registro del alquiler, el estado de la habitación cambia a "Ocupada", donde podremos obtener los datos del alquiler.

| É | <b>Hostal Yaku</b>                                                           |              | $\equiv$                           |                             |                                                                                                    |                                      |                                       |                                                |                                               |  |
|---|------------------------------------------------------------------------------|--------------|------------------------------------|-----------------------------|----------------------------------------------------------------------------------------------------|--------------------------------------|---------------------------------------|------------------------------------------------|-----------------------------------------------|--|
| ⋒ | Inicio<br><b>Resumen de Habitación</b>                                       |              |                                    |                             |                                                                                                    |                                      |                                       |                                                |                                               |  |
| 囲 | Reserva<br><b>NOMBRE</b>                                                     |              | <b>CATEGORIA</b>                   |                             | <b>DETALLE</b>                                                                                       |                                      |                                       |                                                |                                               |  |
| Ð | Habitación #11<br>Recepcion                                                  |              |                                    |                             | TRIPLE O DOBLE-VENTILADOR sin TWRIPLE - VENTILADOR - BAÑO PRIVADO CON AGUA<br><b>CALIENTE - WIFI</b> |                                      |                                       |                                                |                                               |  |
| ᠿ | <b>CLIENTE</b><br>Punto de venta<br>$\checkmark$<br><b>Stephanie Ramirez</b> |              |                                    | <b>CEDULA</b><br>0927554030 |                                                                                                    | <b>CORREO</b><br>bsdrbrand@gmail.com |                                       | <b>FECHA DE ENTRADA</b><br>2023-12-05 16:59:00 |                                               |  |
| Θ | Verificacion de salida                                                       |              |                                    |                             |                                                                                                    |                                      |                                       |                                                |                                               |  |
| ዳ | <b>Clientes</b>                                                              |              | Detalle de alojamiento             |                             |                                                                                                    |                                      |                                       |                                                |                                               |  |
| ዳ | <b>Usuarios</b>                                                              |              | <b>Costo habitacion</b><br>\$40.00 | <b>Descuento</b><br>25%     | Extra<br>S <sub>0</sub>                                                                              | <b>Adelanto</b><br><b>S30</b>        | <b>Costo Restante</b><br><b>SO.00</b> |                                                | <b>Fecha de Salida</b><br>2023-12-06 12:00:00 |  |
| в | Reportes                                                                     | ×.           |                                    |                             |                                                                                                    |                                      |                                       |                                                |                                               |  |
| m | Configuracion                                                                | $\checkmark$ | Servicio al cuarto                 |                             |                                                                                                    |                                      |                                       |                                                |                                               |  |
|   |                                                                              |              | Producto/servicio                  |                             | Precio unitario                                                                                      | Cantidad                             |                                       | Estado                                         | Total                                         |  |
|   | <b>Brandomriv</b><br>Administrador                                           | 日            |                                    |                             |                                                                                                    |                                      |                                       |                                                |                                               |  |

*Figura 32 Interfaz detalle de alojamiento. Fuente: El autor.*

#### **Interfaz punto de venta**

En esta página se nos mostrará las habitaciones que se encuentren ocupadas, para realizar la venta del producto, y en la parte superior derecha está un botón, que nos permite hacer una venta directa.

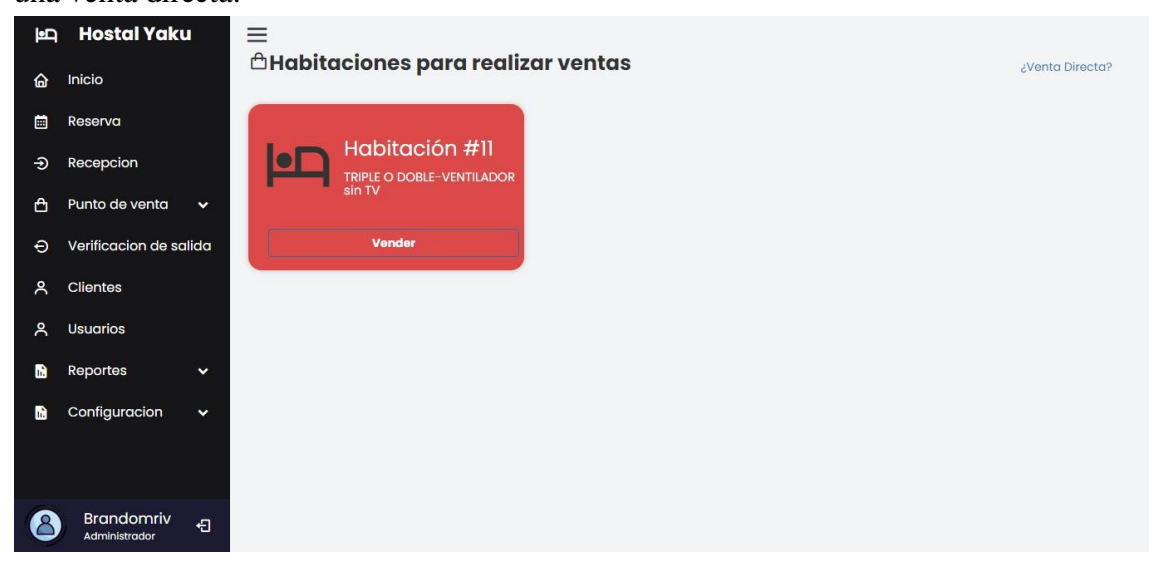

*Figura 33 Interfaz punto de venta. Fuente: El autor.*

### **Interfaz proceso de venta por parte de la habitación seleccionada.**

Se muestra los datos del alquiler como los datos de la habitación y del cliente, en un apartado en la parte de abajo, un select donde podremos agregar el producto, podremos modificar la cantidad, y en base a eso se calcula automáticamente el total, además de darle opción al huésped de pagar en ese instante o después cuando salga.

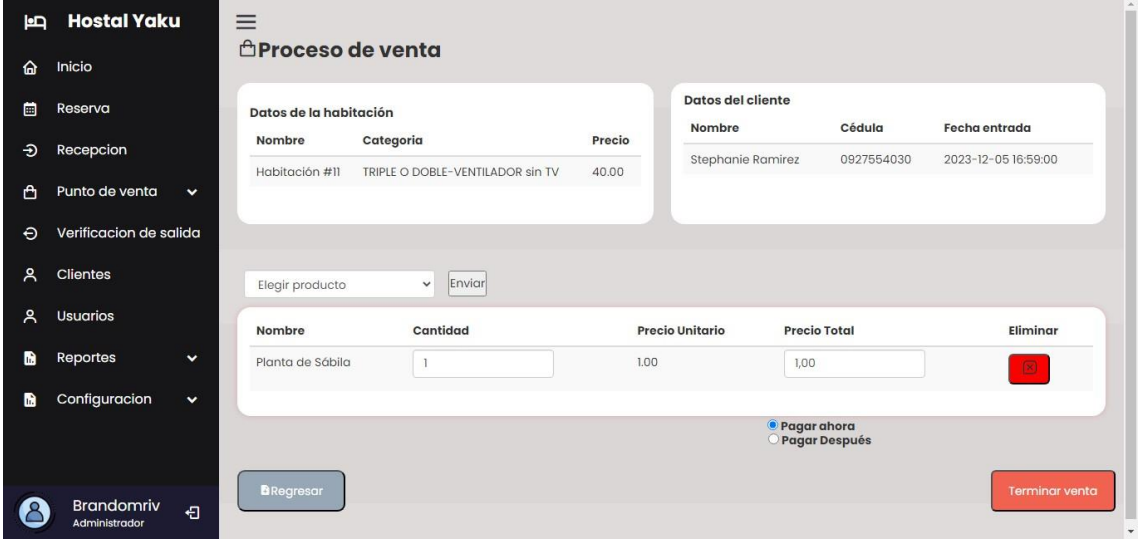

*Figura 34 Interfaz proceso de venta por habitación seleccionada. Fuente: El autor.*

#### **Interfaz proceso de venta directa.**

En esta página podremos vender los productos a personas externas, simplemente seleccionaremos el producto y lo añadiremos, modificando la cantidad para que automáticamente calcule el total a pagar.

| É            | Hostal                         |              | $\equiv$                               |                        |                        |                     |                       |
|--------------|--------------------------------|--------------|----------------------------------------|------------------------|------------------------|---------------------|-----------------------|
| ⋒            | Inicio                         |              | <b><i><u></u></i></b> Proceso de venta |                        |                        |                     |                       |
| 曲            | Reserva                        |              | Elegir producto                        | Enviar<br>$\checkmark$ |                        |                     |                       |
| $\bigoplus$  | Recepcion                      |              | Nombre                                 | Cantidad               | <b>Precio Unitario</b> | <b>Precio Total</b> | Eliminar              |
| ௹            | Punto de venta                 | $\checkmark$ | Planta de Sábila                       | $_{3}$                 | 1.00                   | $_{\rm 3}$          | $\boxtimes$           |
| $\Theta$     | Verificacion de salida         |              |                                        |                        |                        |                     |                       |
| Å            | Clientes                       |              | <b>B</b> Regresar                      |                        |                        |                     | <b>Terminar venta</b> |
| $\mathsf{A}$ | <b>Usuarios</b>                |              |                                        |                        |                        |                     |                       |
| Ы            | Reportes                       | $\checkmark$ |                                        |                        |                        |                     |                       |
| в            | Configuracion                  | $\checkmark$ |                                        |                        |                        |                     |                       |
|              |                                |              |                                        |                        |                        |                     |                       |
| $\mathbf{C}$ | <b>Brando</b><br>Administrador | 日            |                                        |                        |                        |                     |                       |

*Figura 35 Interfaz de proceso de venta directa. Fuente: El autor.*

### **Interfaz verificación de salida**

En esta página el administrador o recepcionista, podrá visualizar todas las habitaciones que se encuentren ocupadas, para verificar la salida.

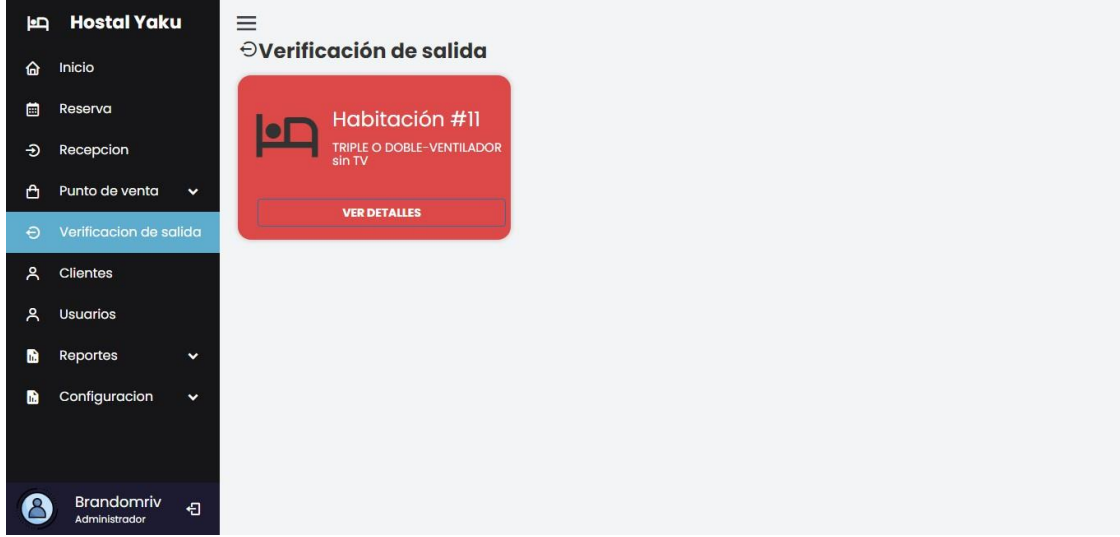

*Figura 36 Interfaz verificación de salida. Fuente: El autor.*

### **Interfaz proceso de salida**

En este apartado se podrá evidenciar los movimientos que ha hecho el huésped, aparecen los datos de la habitación, del cliente, de hospedaje, los costos percibos, además de también mostrar el detalle por venta de producto. El sistema calculará automáticamente el total a pagar. Además, habrá una opción que nos permitirá enviar la factura por correo a la cliente una vez finalizada el proceso de salida.

| ē            | <b>Hostal Yaku</b>                 |              |                                           |                      |                                            |                |                                                                                           | $\hat{\phantom{a}}$      |  |
|--------------|------------------------------------|--------------|-------------------------------------------|----------------------|--------------------------------------------|----------------|-------------------------------------------------------------------------------------------|--------------------------|--|
|              |                                    |              | DATOS DE HABITACIÓN                       |                      | DATOS DEL CLIENTE                          |                | DATOS DE HOSPEDAJE                                                                        |                          |  |
| ⋒            | Inicio                             |              | Nombre:                                   | Habitación #11       | Nombre y Apellido: Stephanie Ramirez       |                | Fecha y hora entrada                                                                      | 2023-12-05 16:59:00      |  |
| 圇            | Reserva                            |              | Tipo:<br>TRIPLE O DOBLE-VENTILADOR sin TV |                      | Cédula: 0927554030<br>Telefono: 0993173809 |                | Fecha y hora salida<br>2023-12-06 12:00:00<br><b>Tiempo estimado</b>                      |                          |  |
| $\bigoplus$  | Recepcion                          |              | Precio:<br>Descuento:                     | 40.00<br>25%         | Correo: bsdrbrand@gmail.com                |                | 0 dias, 19 horas, 1 minutos y 0 segundos<br><b>Tiempo rebasado</b><br>Sin tiempo rebasado |                          |  |
| 凸            | Punto de venta                     | $\checkmark$ |                                           |                      |                                            |                |                                                                                           |                          |  |
| $\Theta$     | Verificacion de salida             |              |                                           | Costo de alojamiento |                                            |                |                                                                                           |                          |  |
|              |                                    |              | Dinero extra                              | Costo calculado      | Dinero adelanto                            | Mora/Penalidad | Por pagar                                                                                 |                          |  |
| $\mathsf{R}$ | <b>Clientes</b>                    |              | \$0                                       | \$30.00              | \$30                                       | \$             | \$<br>0,00                                                                                |                          |  |
| ዳ            | <b>Usuarios</b>                    |              |                                           |                      |                                            |                |                                                                                           |                          |  |
| m            | Reportes                           | $\checkmark$ | Servicio al cuarto                        |                      |                                            |                |                                                                                           |                          |  |
|              |                                    |              |                                           |                      |                                            |                |                                                                                           |                          |  |
| m            | Configuracion                      | $\checkmark$ | Producto/servicio                         |                      | Precio unitario                            | Cantidad       | Estado                                                                                    | Total                    |  |
|              |                                    |              |                                           |                      |                                            |                |                                                                                           |                          |  |
|              |                                    |              |                                           |                      |                                            |                | <b>Total a pagar</b>                                                                      | S <sub>0</sub>           |  |
|              | <b>Brandomriv</b><br>Administrador | 日            |                                           |                      | Enviar factura por correo                  |                |                                                                                           | $\overline{\phantom{a}}$ |  |

*Figura 37 Interfaz proceso de salida. Fuente: El autor.*
### **Interfaz de gestión de clientes.**

En esta página el administrador podrá visualizar el listado de los clientes, a su vez en la parte superior izquierda hay un botón para poder agregar un nuevo cliente, y en el listado aparecen las opciones de editar o eliminar.

| é                     | <b>Hostal Yaku</b>                 |              | $\equiv$                                 |            |                  |            |                              |                |               |             |
|-----------------------|------------------------------------|--------------|------------------------------------------|------------|------------------|------------|------------------------------|----------------|---------------|-------------|
| ⋒                     | Inicio                             |              | <b>ACLIENTES</b>                         |            |                  |            |                              |                |               |             |
| 曲                     | Reserva                            |              | <sup>5</sup> Agregar Nuevo Cliente       |            |                  |            |                              |                |               |             |
| $\boldsymbol{\theta}$ | Recepcion                          |              | Agrupar de $10 \times$ items             |            |                  |            |                              | <b>Buscar:</b> |               |             |
| ᠿ                     | Punto de venta                     | $\checkmark$ | Nombres <sup>4</sup><br><b>Apellidos</b> | Cedula     | <b>Direccion</b> | Telefono   | Correo                       | <b>Estado</b>  | <b>Editar</b> | Eliminar    |
| $\Theta$              | Verificacion de salida             |              | Adriana<br>Cano                          | 0603353491 | Riobamba         | 0939293236 | bsdrbrand@gmail.com          | A              | B             | $\circledR$ |
| ዳ                     | <b>Clientes</b>                    |              | Espino<br>Alexis Plua                    | 2450584228 | Montañita        | 0968173006 | aleplua03@gmail.com          | $\mathbb{A}$   |               |             |
| Å                     | <b>Usuarios</b>                    |              |                                          |            |                  |            |                              |                | B             | $\circledR$ |
| Ы                     | Reportes                           | $\checkmark$ | Alvaro<br>Granizo<br>Miño                | 0928902048 | Guayaquil        | 0988887598 | kdt.alvaro.granizo@gmail.com | $\mathsf{A}$   | B             | $\circ$     |
| m                     | Configuracion                      | $\checkmark$ | Bryan<br>Patricio<br>Perez<br>Escobar    | 0967327413 | Guayaquil        | 0995657428 | bsdrbrand@gmail.com          | $\mathbb{A}$   | B             | 圓           |
|                       | <b>Brandomriv</b><br>Administrador | 日            | Carlos<br>Vaquerizo<br>Mora              | 1311151342 | Ouevedo          | 0963321844 | bsdrbrand@gmail.com          | A              | B             | 图           |

*Figura 38 Interfaz gestión de clientes. Fuente: El autor.*

### **Interfaz de reporte diario**

En esta página le permite al administrador conocer los ingresos que se han llevado a cabo por alojamiento, conociendo de manera resumida el alojamiento, y en la lista nos aparecerá la opción para ver el detalle del alojamiento. Además, que nos aparecen los totales por recepción, reserva y el total entre los dos. También cuenta con otro apartado para poder visualizar los ingresos efectuados por ventas de productos.

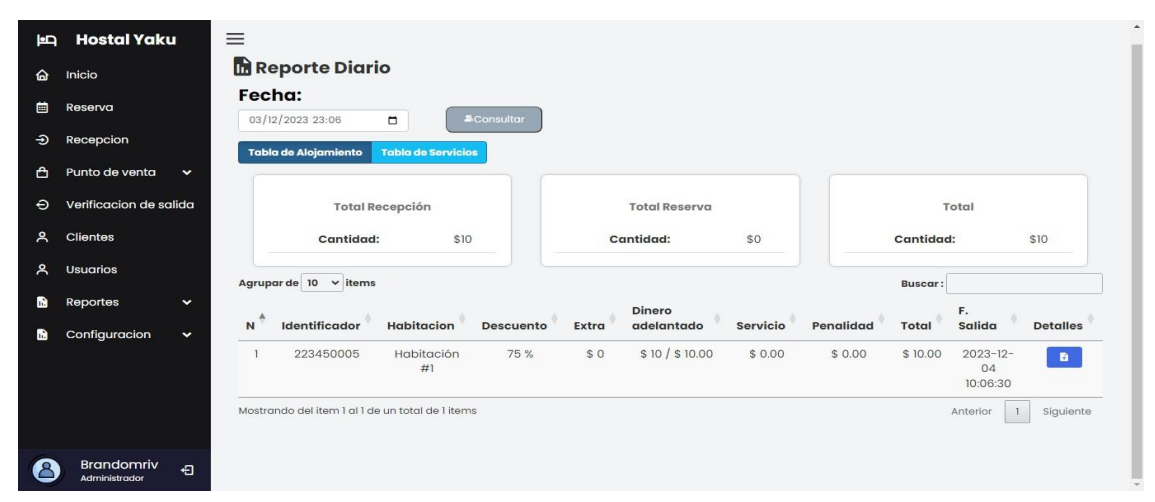

*Figura 39 Interfaz reporte diario por alojamiento. Fuente: El autor.*

| 吗 | <b>Hostal Yaku</b>                                                        | $\equiv$                                                                                                    |  |  |  |  |
|---|---------------------------------------------------------------------------|----------------------------------------------------------------------------------------------------|--|--|--|--|
| " | Inicio                                                                    | <b>Reporte Diario</b>                                                                                                    |  |  |  |  |
| 圍 | Reserva                                                                   | Fecha:<br>03/12/2023 23:06<br>$\blacksquare$<br><b>&amp;Consultar</b>                                                                        |  |  |  |  |
| Ð | Recepcion                                                                 | <b>Tabla de Alojamiento</b><br><b>Tabla de Servicios</b>                                                                                     |  |  |  |  |
| ᠿ | Punto de venta<br>$\checkmark$                                            |                                                                                                    |  |  |  |  |
| Ð | Verificacion de salida                                                    | <b>Total Recepción</b><br><b>Total Reserva</b><br><b>Total Venta Directa</b><br>Total                                                        |  |  |  |  |
| ዳ | Clientes                                                                  | Cantidad:<br>S <sub>2</sub><br>Cantidad:<br>SO.<br>Cantidad:<br>\$0<br>Cantidad:<br>S <sub>2</sub>                                           |  |  |  |  |
| ዳ | Usuarios                                                                  | Agrupar de $10 \times$ items<br>Buscar:                                                                                                    |  |  |  |  |
| m | Reportes<br>$\checkmark$                                                  | $\mathbf N$<br>Identificador<br>Tipo<br>Habitacion<br><b>Precio Unitario</b><br><b>Articulo</b><br>Cantidad<br>Hora<br>A<br>Total            |  |  |  |  |
| m | Configuracion<br>$\checkmark$                                             | <b>RECEPCIÓN</b><br>223450004<br>Habitación #12<br>Botella de agua<br>$\overline{2}$<br>\$1.00<br>\$2<br>2023-12-03 19:18:29<br>$\mathbf{1}$ |  |  |  |  |
|   | Mostrando del item 1 al 1 de un total de 1 items<br>Siguiente<br>Anterior |                                                                                                    |  |  |  |  |
|   |                                                                           |                                                                                                    |  |  |  |  |
|   |                                                                           |                                                                                                    |  |  |  |  |
|   | <b>Brandomriv</b><br>Ð<br>Administrador                                   |                                                                                                    |  |  |  |  |

*Figura 40 Interfaz reporte diario por productos. Fuente: El autor.*

### **Interfaz dashboard por rango de fechas.**

En esta página nos mostrará mediante una tabla la cantidad de veces que ha sido alojada una habitación con su respectivo ingreso generado, de igual manera los productos. También nos mostrará mediante gráficos, la cantidad de ingresos por habitación y productos, el total por recepciones y reserva, un gráfico de tendencia por ingresos diarios por habitación.

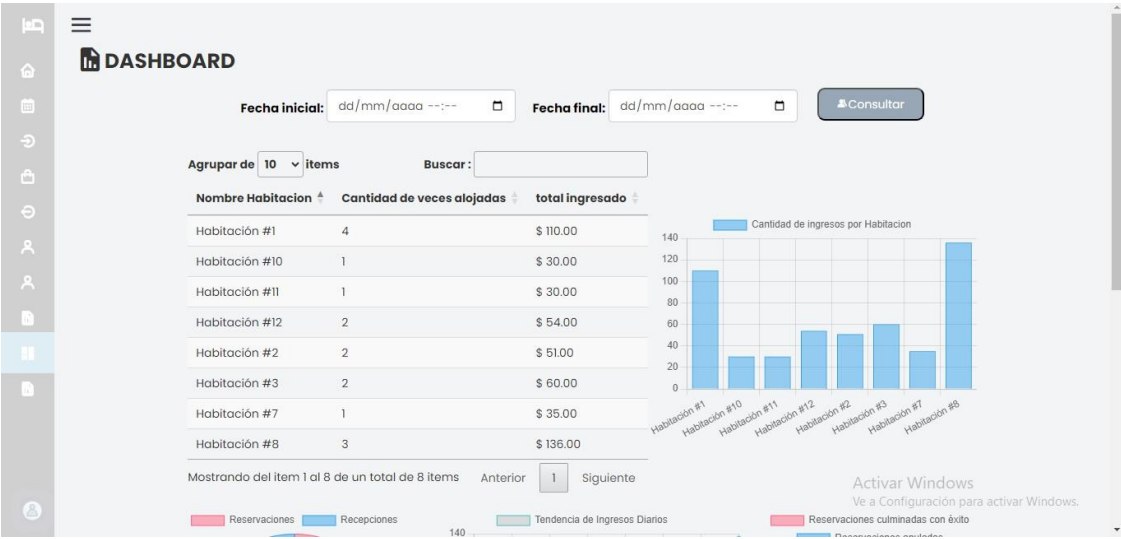

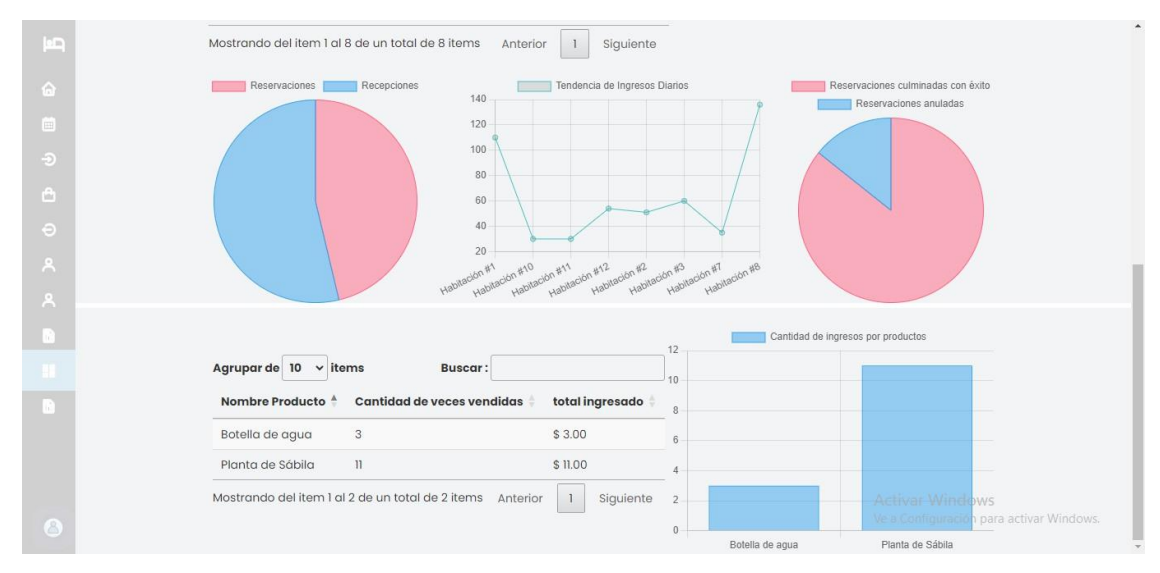

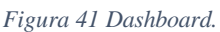

# **3.4. PRUEBAS**

Esimportante verificar que el sistema web esté funcionando correctamente, para prevenir y reducir posibles errores. Las pruebas nos permiten comprobar que se estén cumpliendo los requisitos especificados por el usuario, detectando los fallos en el sistema antes de que el software se despliegue en un entorno de producción. A continuación, se detalla las diferentes pruebas realizas al sistema.

A continuación, se muestran los diferentes casos de prueba a realizar:

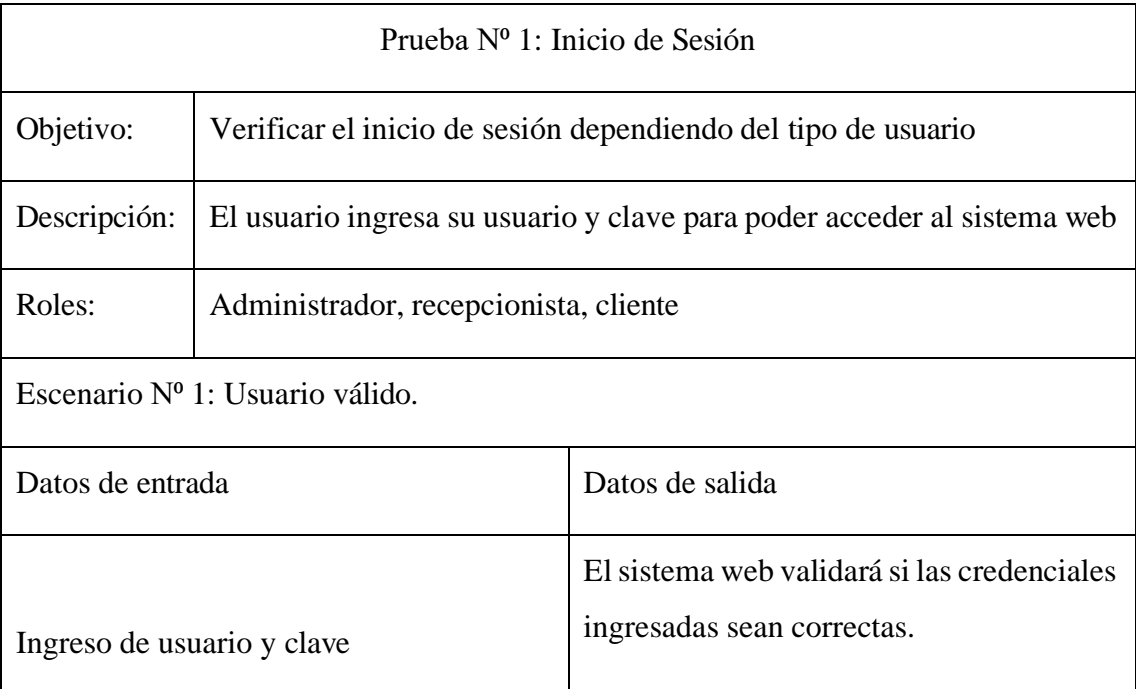

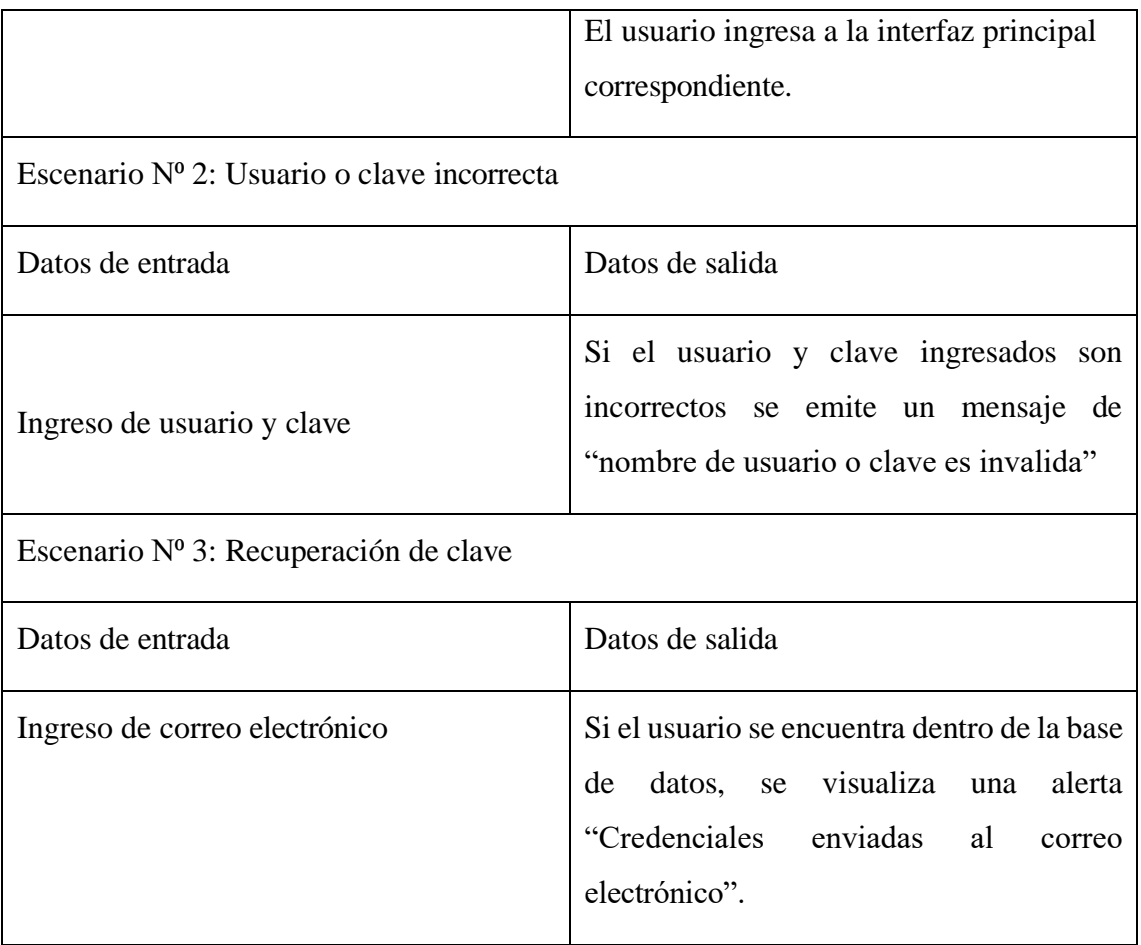

*Tabla 14 PRUEBA N.º 1: Prueba inicio de sesión. Fuente: El autor.*

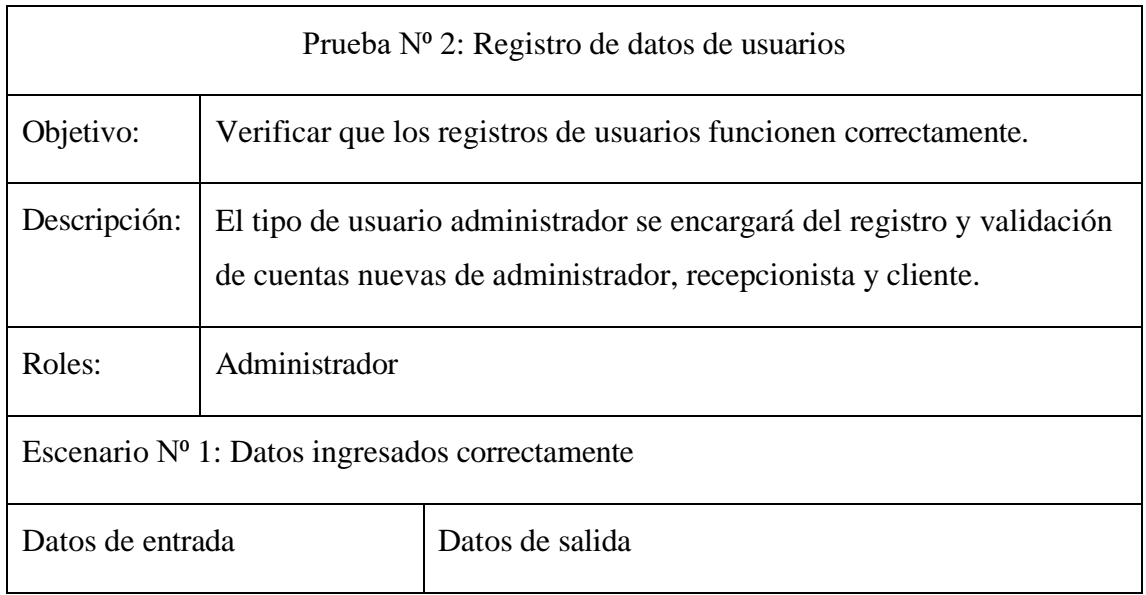

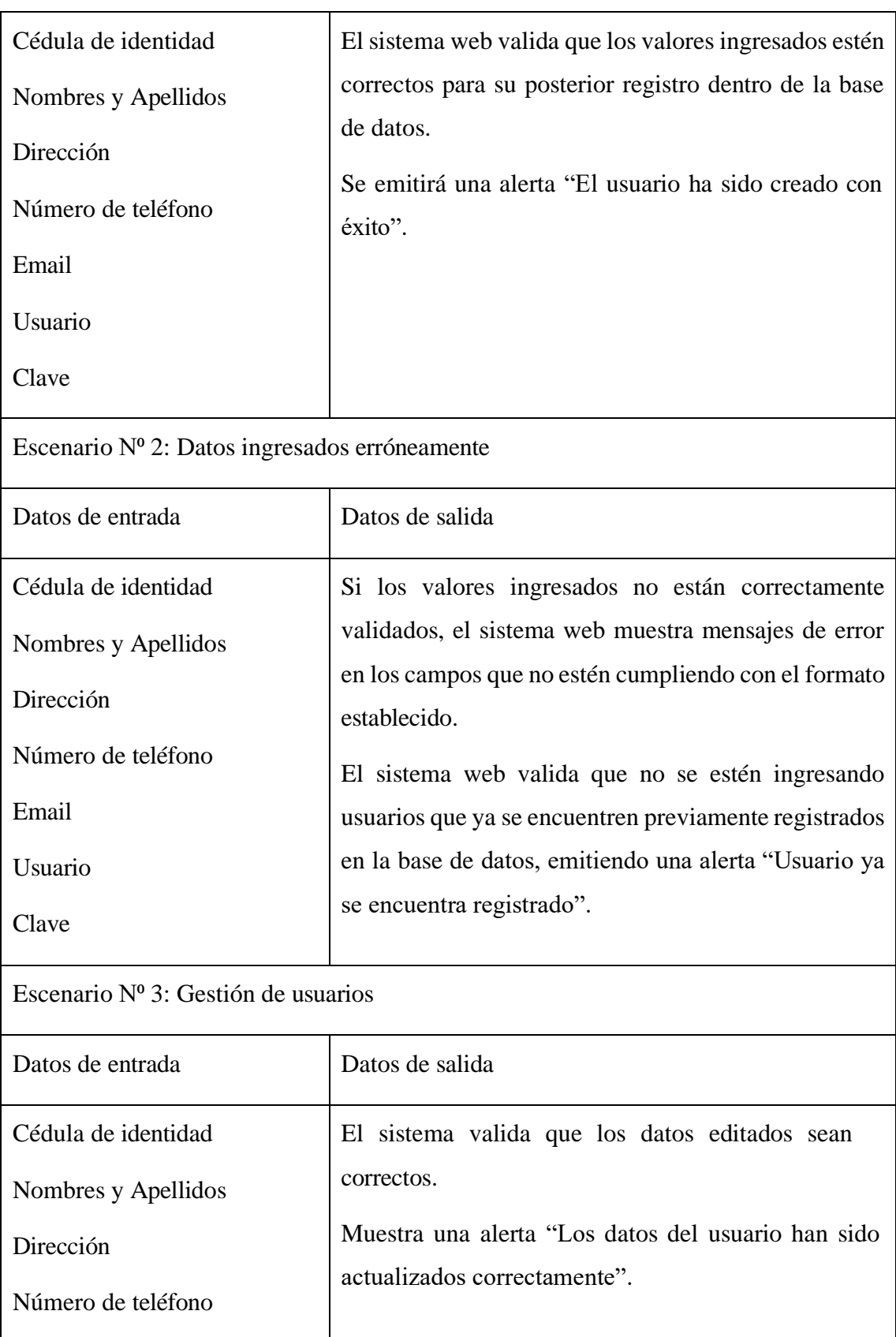

Email

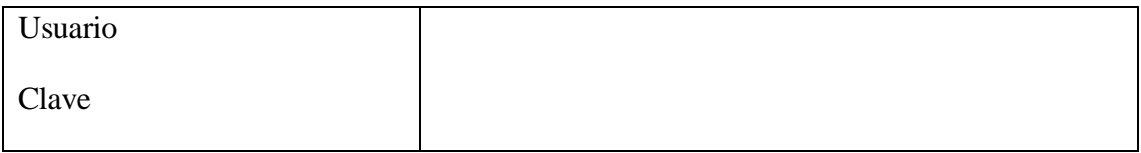

*Tabla 15 PRUEBA N.º 2:Registro de datos de usuarios. Fuente: El autor.*

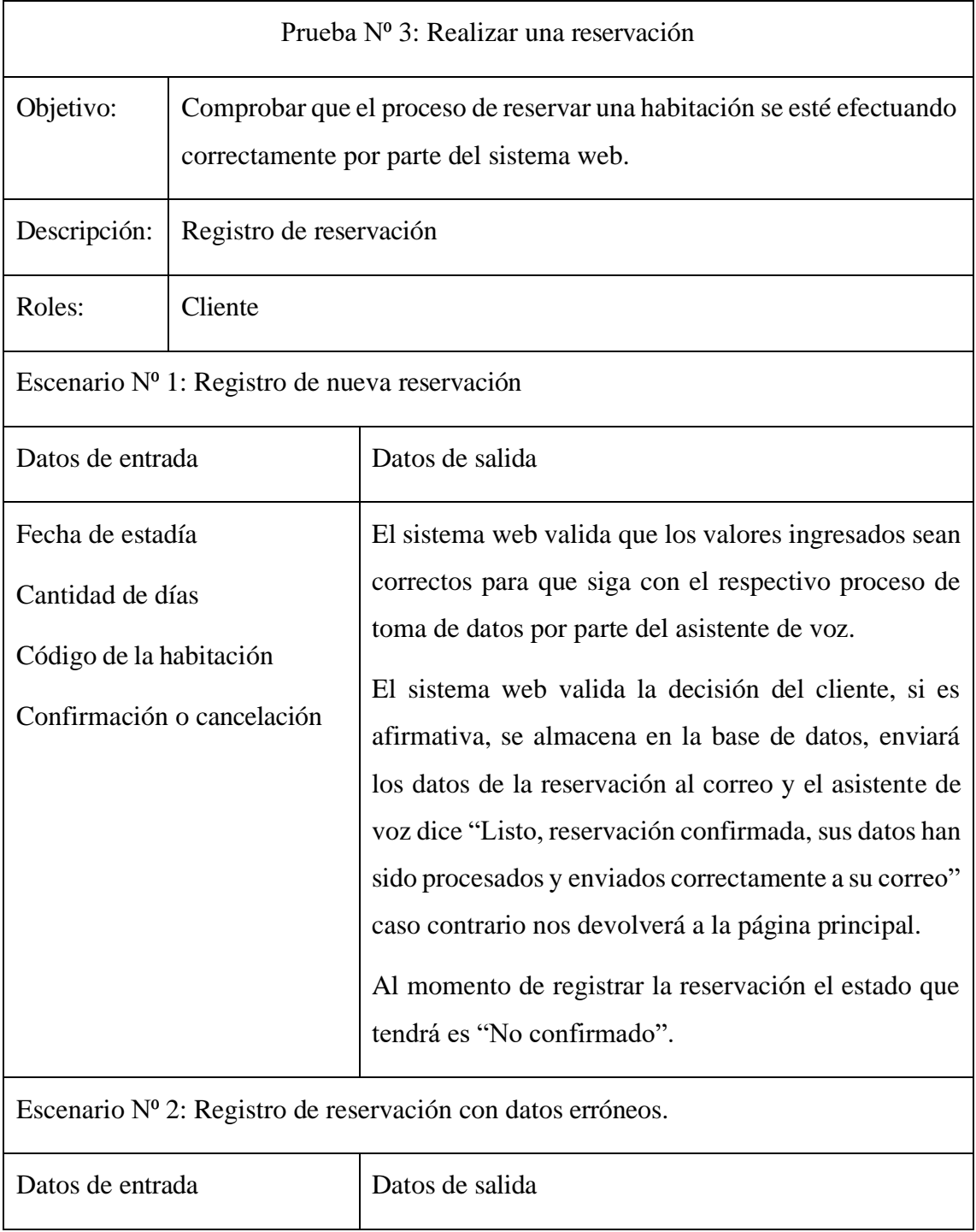

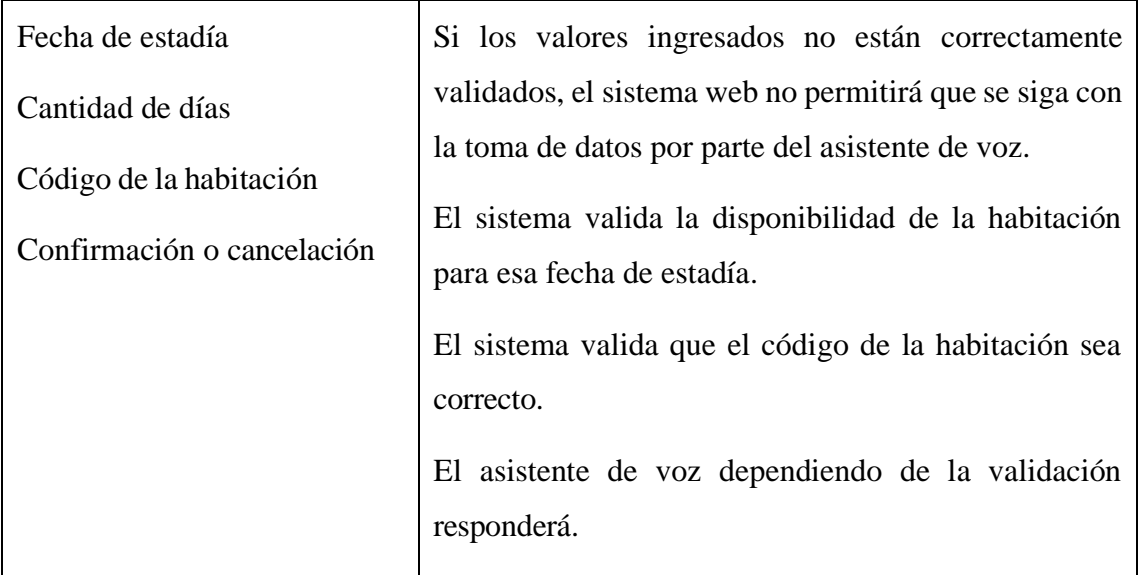

*Tabla 16 PRUEBA N.º 3: Realizar una reservación. Fuente: El autor.*

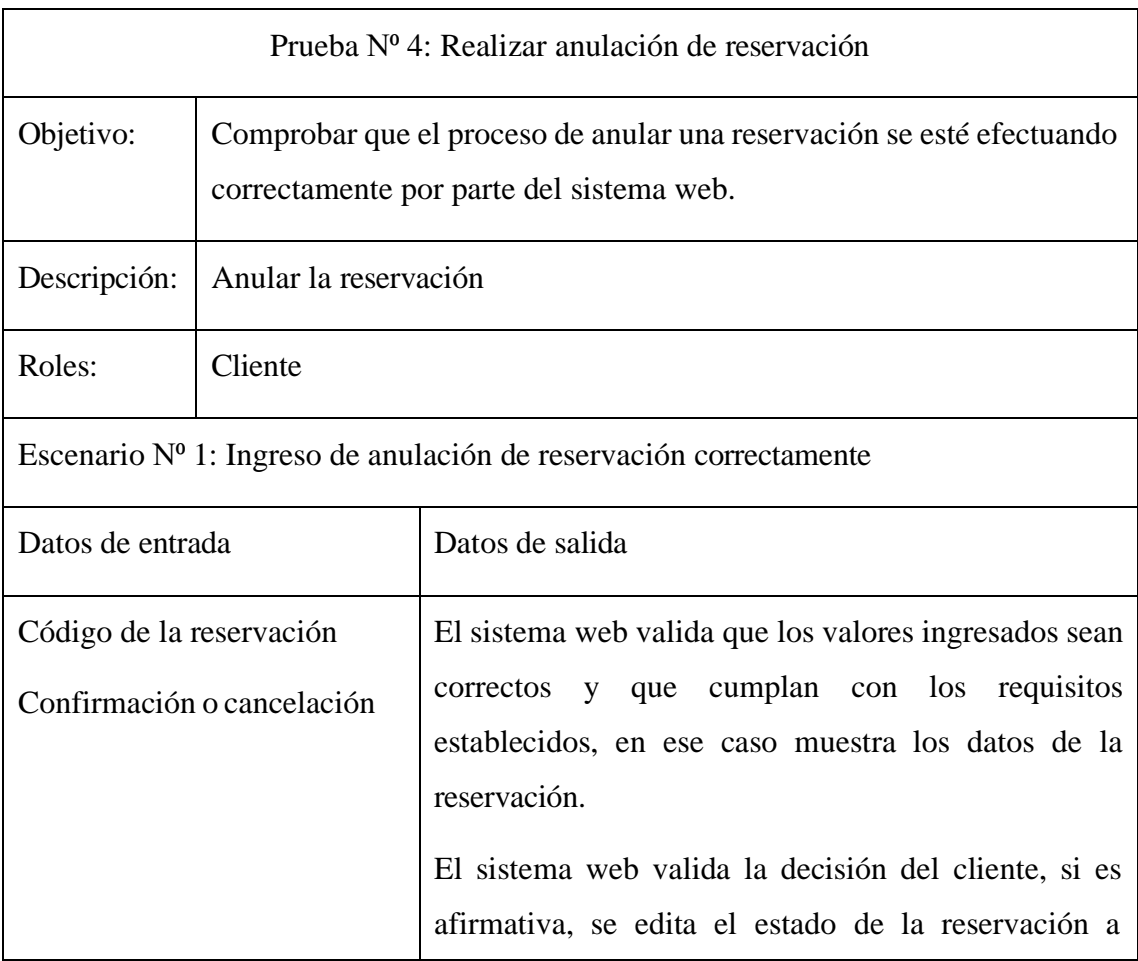

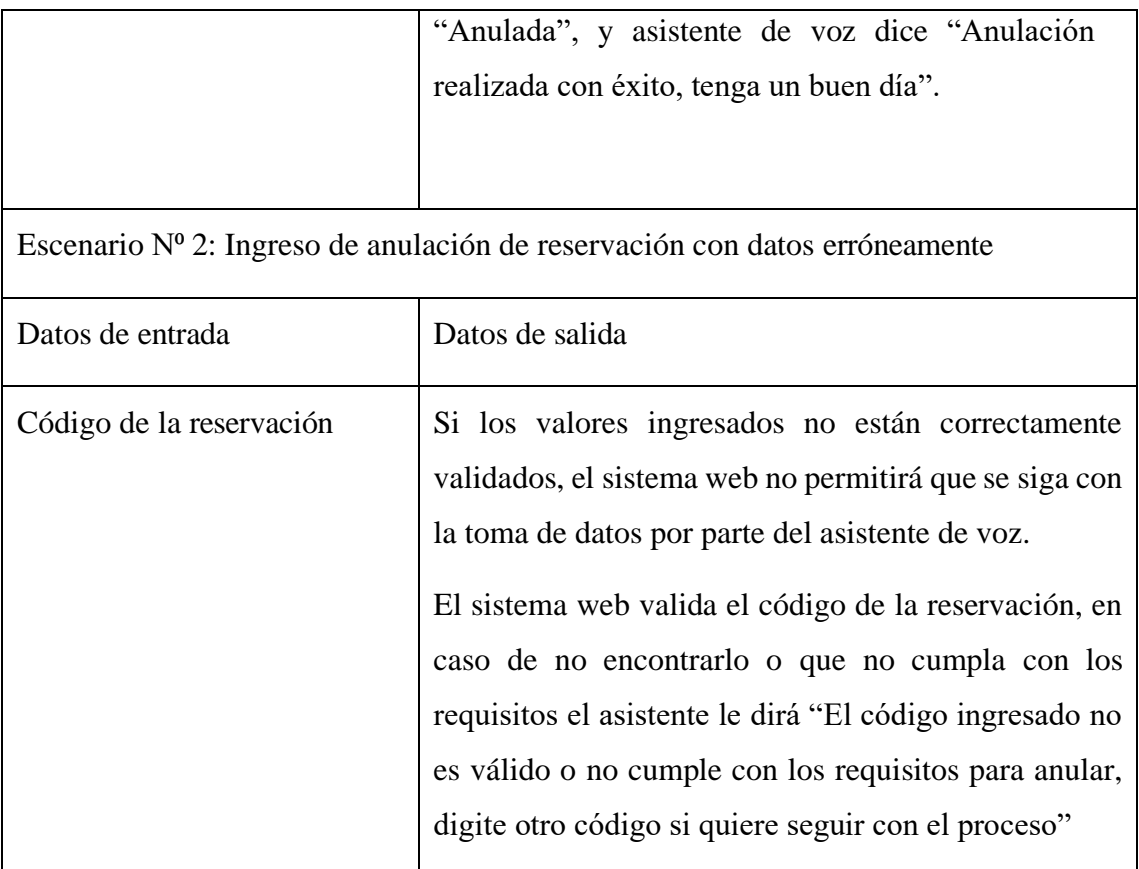

*Tabla 17 PRUEBA N.º 4: Realizar anulación de reservación. Fuente: El autor.*

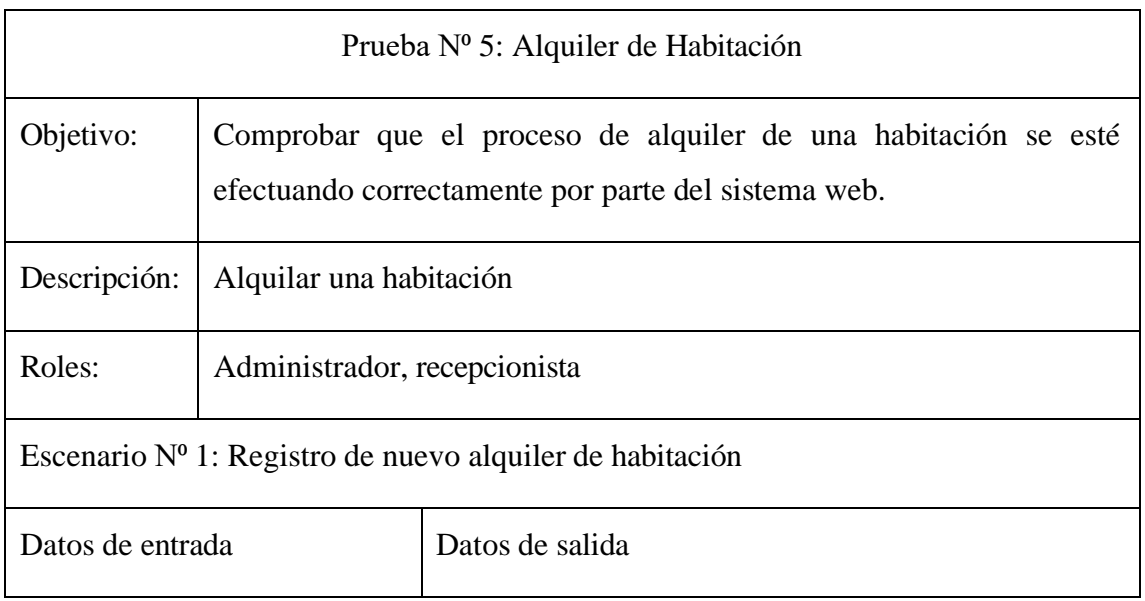

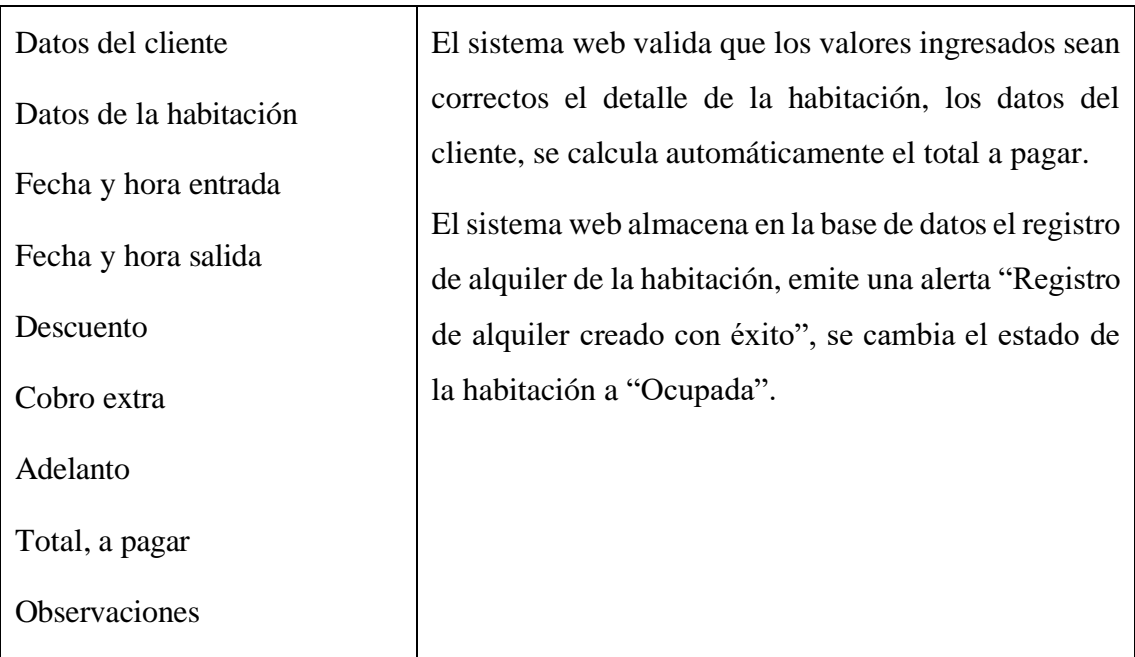

Escenario Nº 2: Registro de alquiler con datos erróneamente

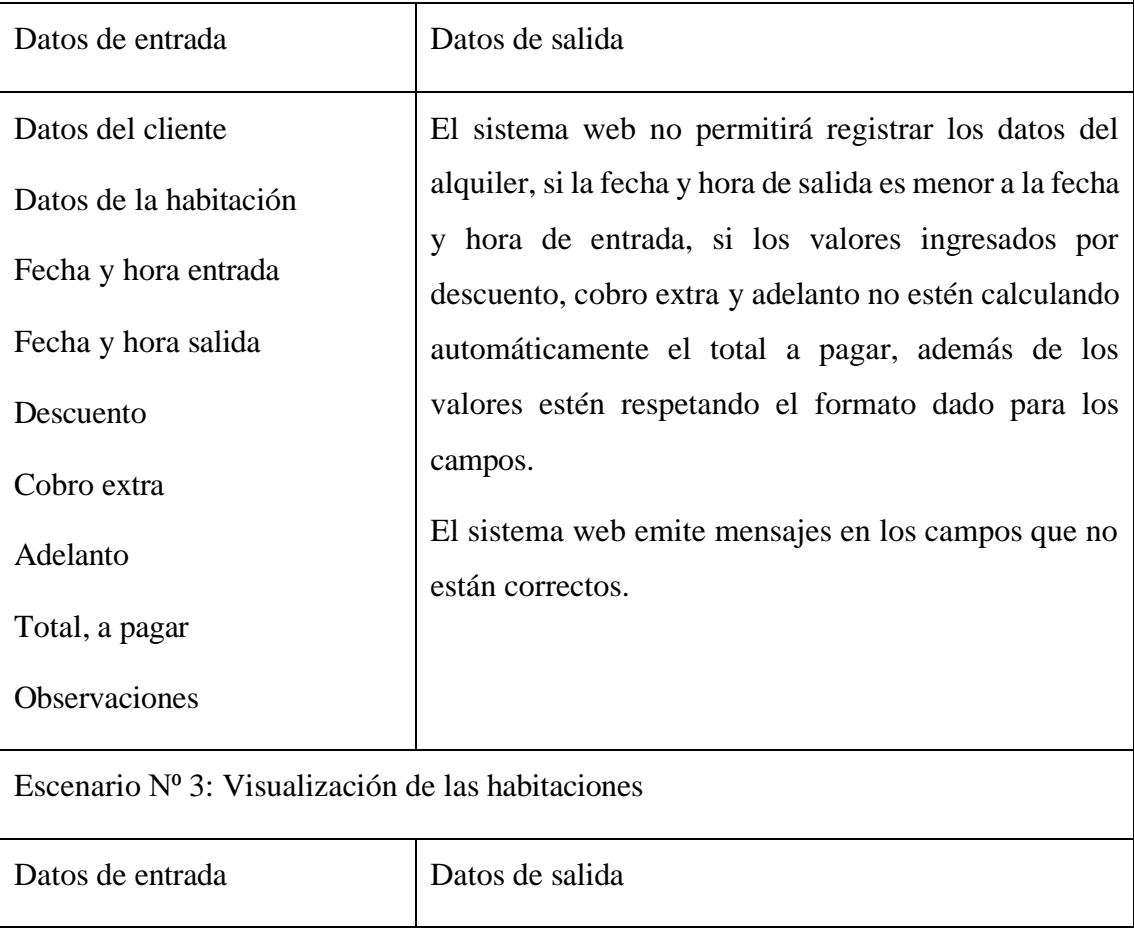

|                           | El sistema web visualiza las habitaciones mediante un                                                                                                    |  |  |  |  |
|---------------------------|----------------------------------------------------------------------------------------------------|--|--|--|--|
|                           | color que representan el estado de la misma:                                                                                                    |  |  |  |  |
|                           | Disponible (verde), Ocupada (rojo), Reservada para                                                                                                    |  |  |  |  |
|                           | hoy (anaranjado), Limpieza (celeste).                                                                                                    |  |  |  |  |
| Datos de las habitaciones | El sistema web valida el estado de la habitación, al<br>seleccionar el estado "Disponible", permite realizar el<br>alquiler de la habitación, si el estado es "Ocupado",<br>nos mostrará los datos de la reservación. |  |  |  |  |

*Tabla 18 PRUEBA N.º 5: Alquiler de habitación. Fuente: El autor.*

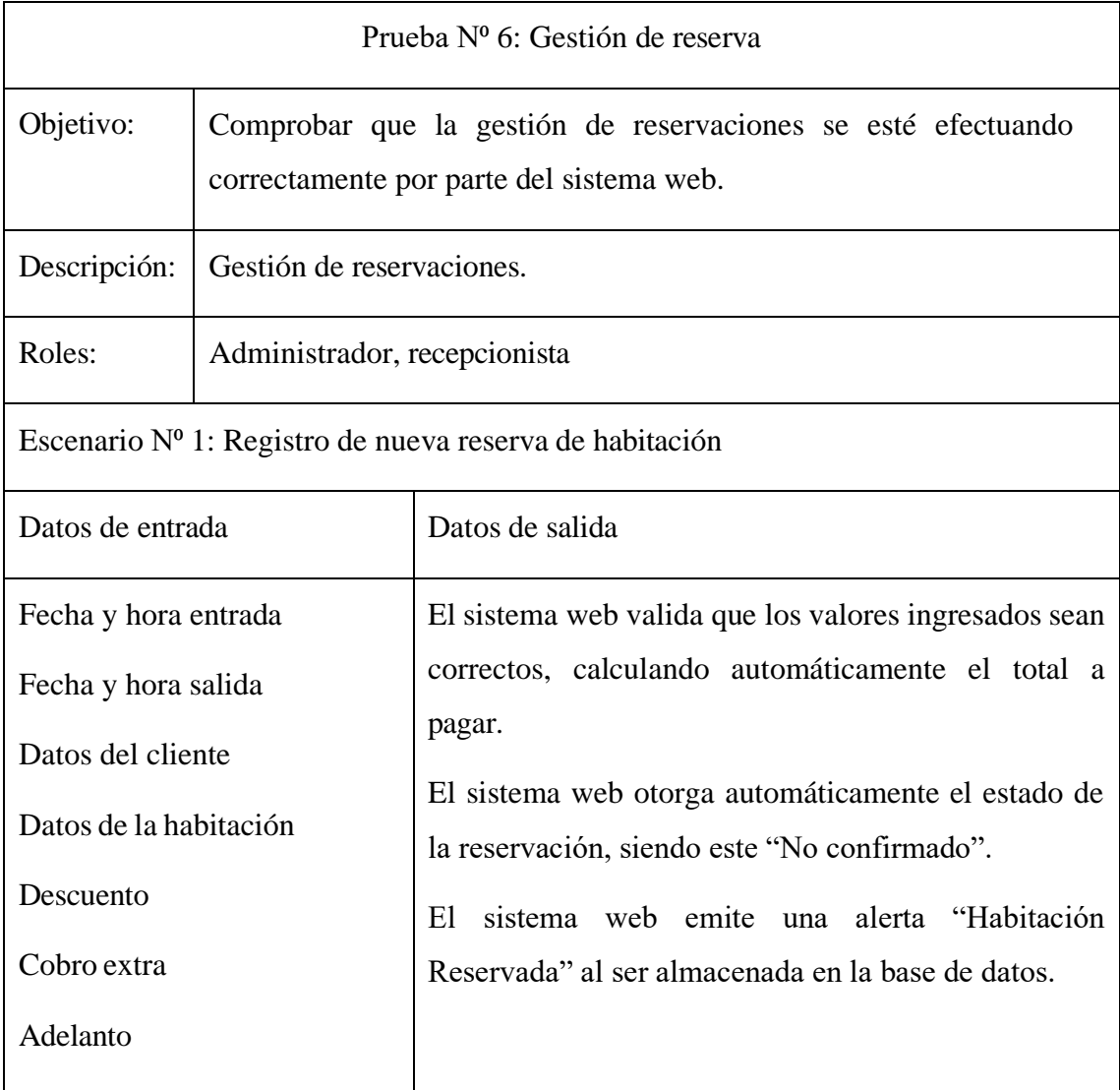

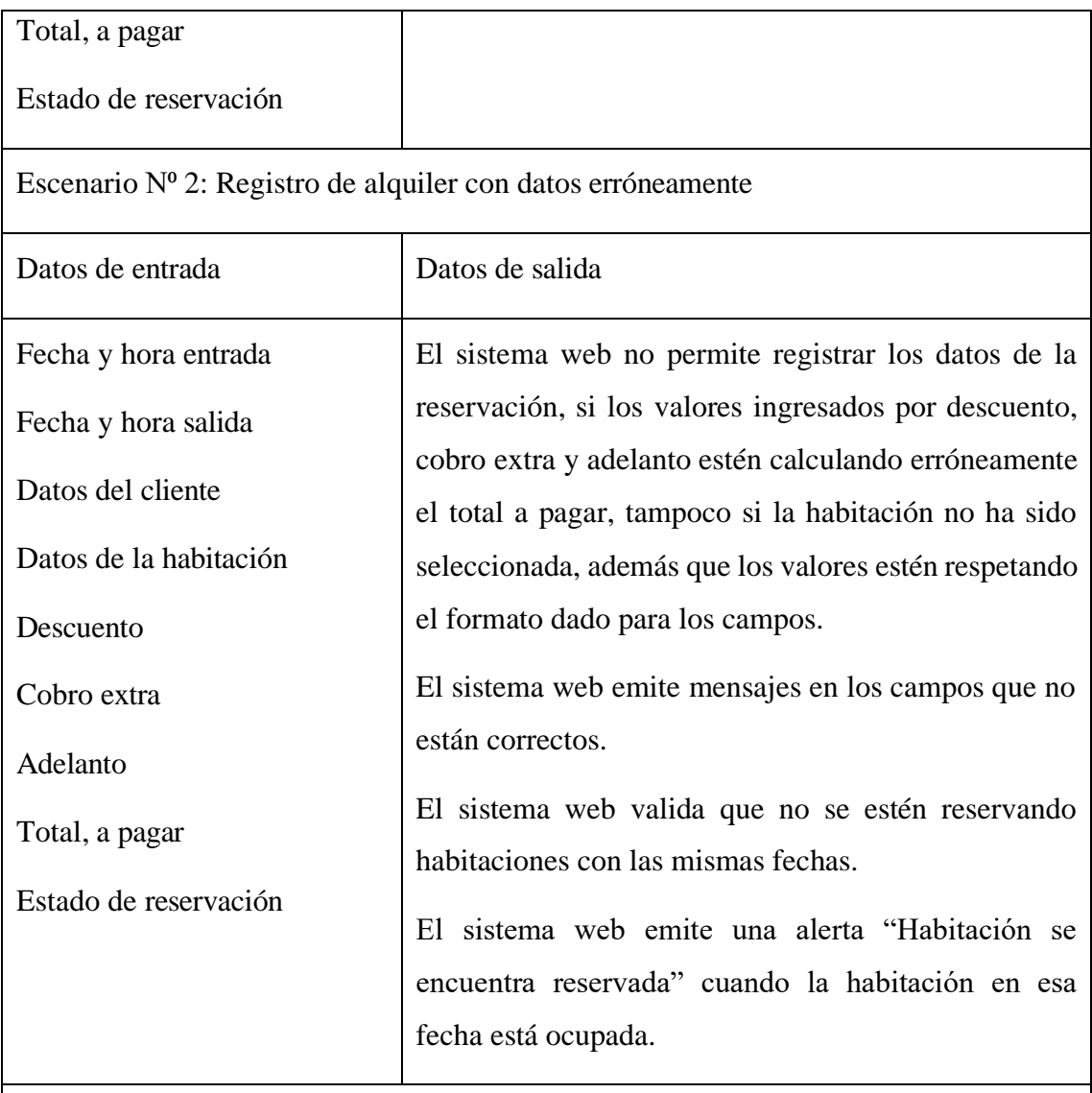

Escenario N⁰ 3: Modificación de las reservaciones

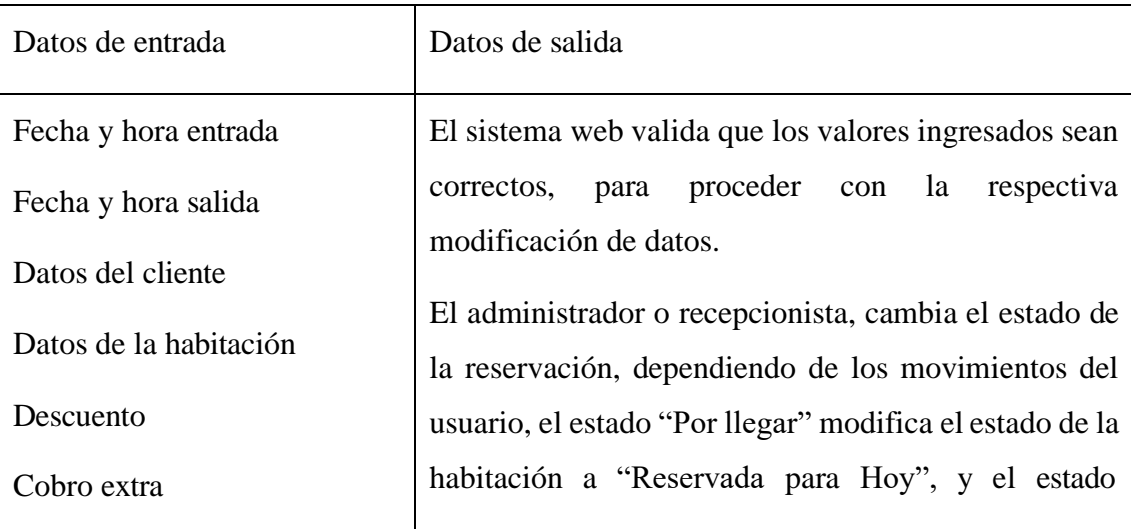

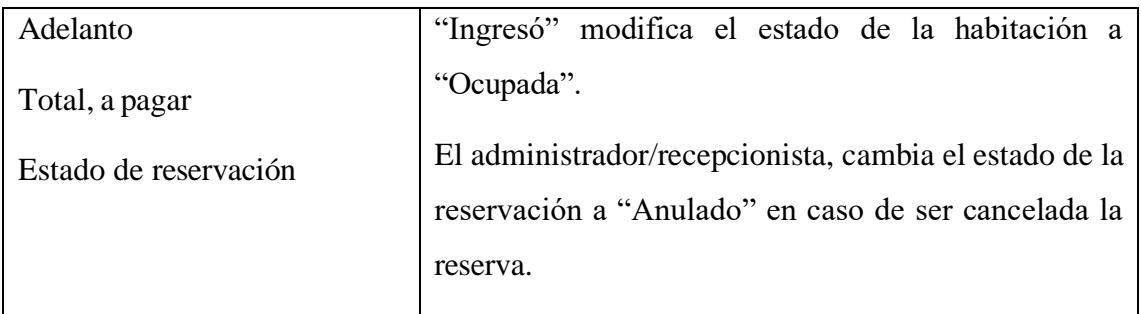

*Tabla 19 PRUEBA N⁰ 6: Gestión de reservación. Fuente: El autor.*

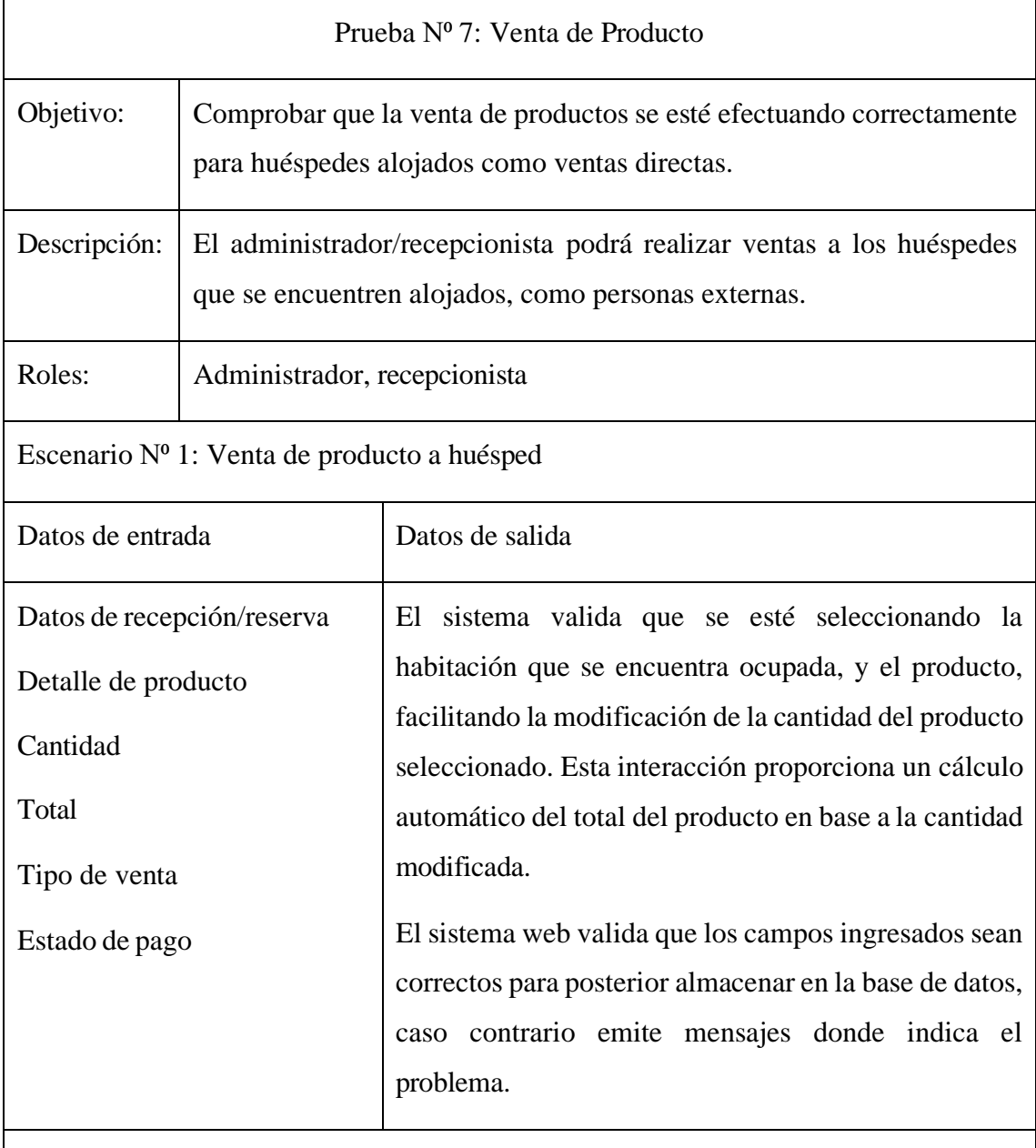

Escenario Nº 2: Venta directa

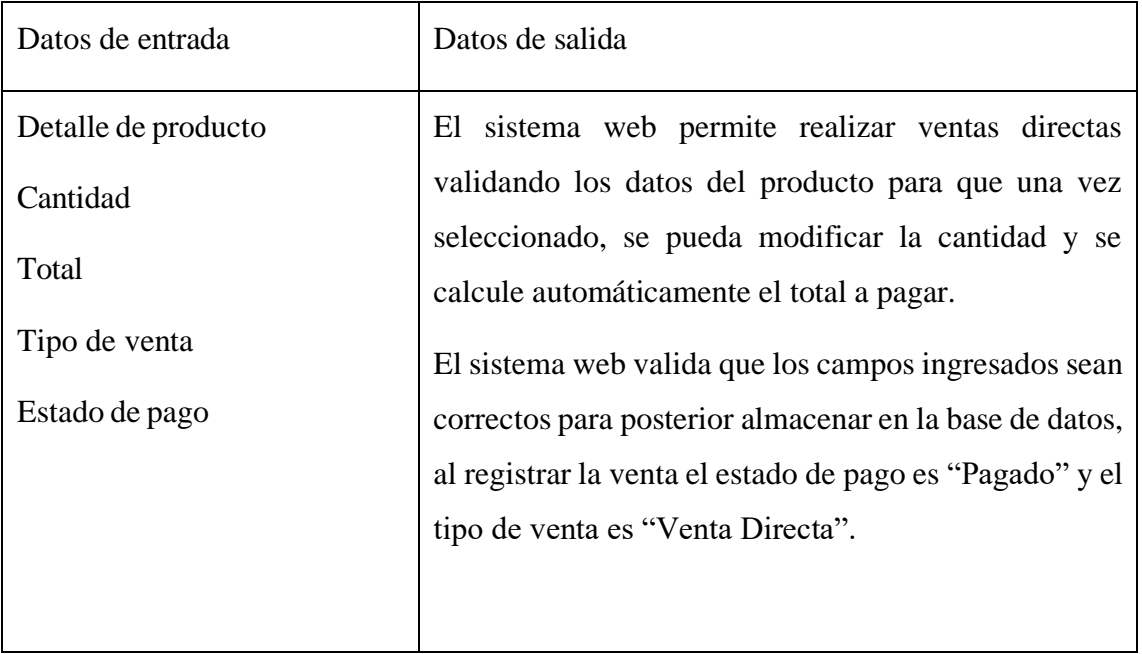

*Tabla 20 PRUEBA N⁰ 7: Venta de Producto. Fuente: El autor.*

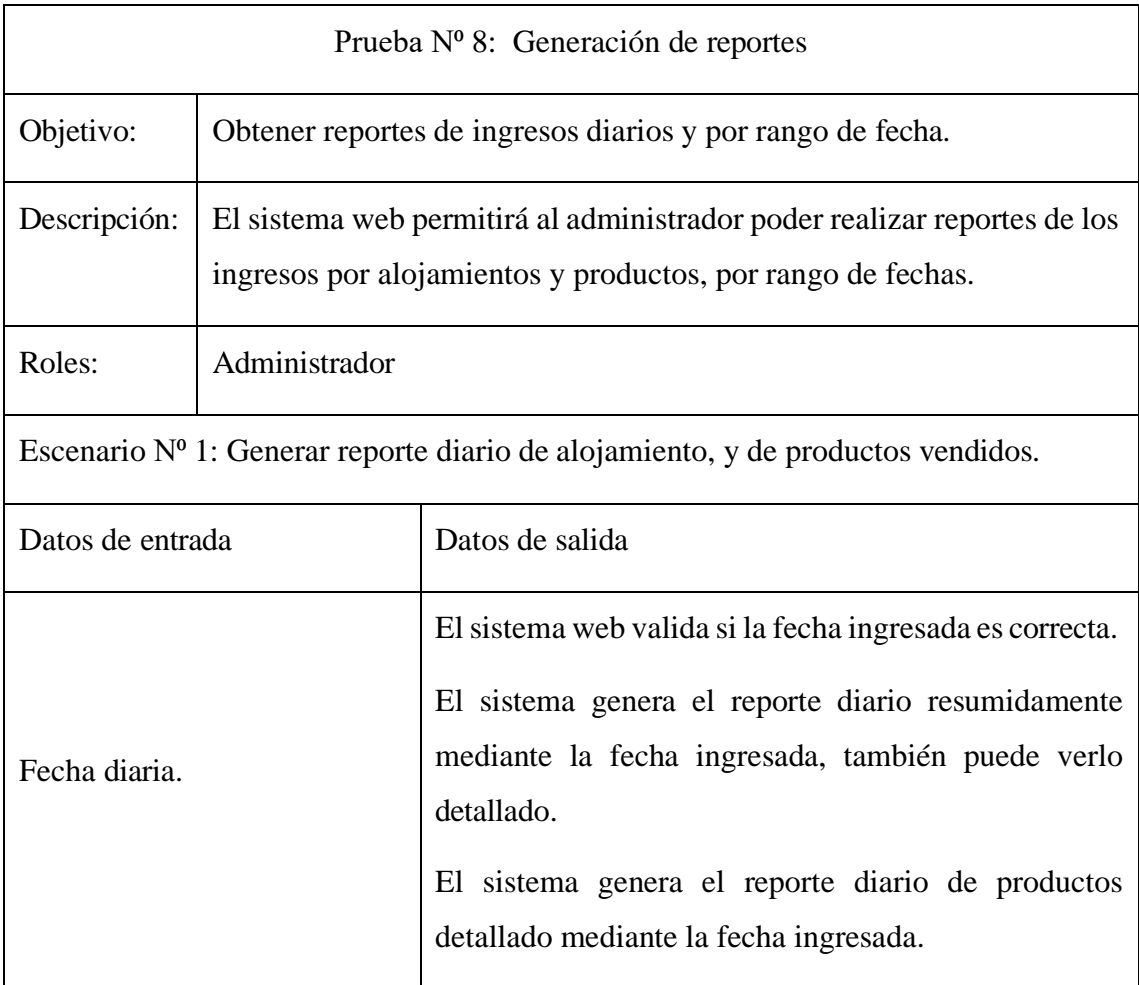

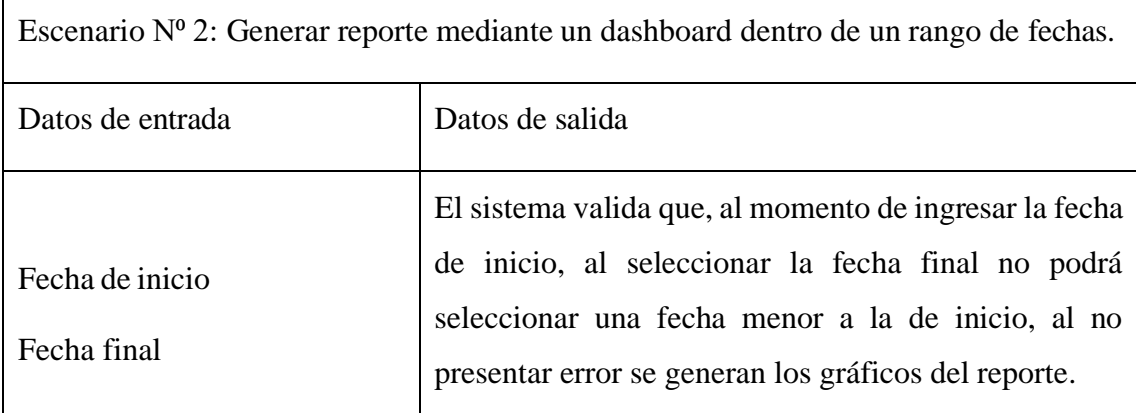

*Tabla 21 PRUEBA N⁰ 8: Generación de reportes. Fuente: El autor.*

# **3.5.ANÁLISIS DE RESULTADOS**

Tras la recolección de información de los procesos de atención a huéspedes que se llevan a cabo en el Hostal Yaku Montañita, para identificar los problemas del proceso manual que actualmente se efectúan de una manera no organizada, y obtener los requerimientos necesarios para el correcto desarrollo del sistema web, se realizaron pruebas para comprobar que el sistema funcione correctamente, con el fin de comparar con el proceso que se lleva manualmente en el hostal y los procesos sistematizados con los que cuenta el sistema web.

Se obtienen los siguientes resultados:

- Las pruebas correspondientes al registro de una reservación o anulación de la misma que se realizan mediante el asistente de voz, el sistema valida que la información que se esté ingresando sean correctos, para que el asistente de voz sepa que responder, mediante las pruebas realizadas, el cliente puede tardar entre 2 a 3 minutos en registrar su información personal y entre 4 a 5 minutos en realizar la reservación de una habitación, agilizando este proceso de reserva que mediante otro medio se toma un excesivo tiempo.
- Las pruebas realizadas al alquilar una habitación, en el proceso manual el registro del cliente y la gestión de detalle de alojamiento lleva aproximadamente entre 7 a 8 minutos, careciendo de un control efectivo. En contraste, el sistema sistematizado agiliza este proceso, reduciendo el tiempo entre 4 a 5 min, permitiendo el acceso rápido a la información del cliente, calculando

automáticamente el total a pagar según descuentos, cargos adicionales o adelantos, y almacenándola en una base de datos.

- Las pruebas correspondientes a la gestión de reservas evalúan la capacidad del sistema para manejar las reservaciones a través de un calendario mensual. Esto nos permite identificar y mostrar las reservas realizadas, categorizadas por su estado, proporcionando una visión clara de la ocupación. También nos permite que las reservaciones realizadas mediante el asistente de voz se estén integrando coherentemente al calendario. La prueba incluye la capacidad de editar la información de la reserva, como su estado, marcándolas como "Por llegar" o "Ingresó", facilitando la gestión de las reservas en comparación de la manera manual.
- La prueba de venta de productos, el sistema ha mejorado significantemente la gestión de ventas en comparación con el método manual. Antes, las ventas no se registraban, lo que dificultaba el seguimiento y control; ahora, el sistema sistematizado controla y categoriza las ventas, tanto a huéspedes alojados como a personas externas. Esta implementación ofrece un seguimiento organizado de las transacciones comerciales del establecimiento.

Las pruebas con respecto a la generación de reportes resumido y detallado de ingreso generados por alojamiento de habitaciones y productos vendidos, el administrador podrá obtener de manera actualizada el total de ingresos percibidos por filtro de rango de fecha y diarios. Este proceso tarda entre 40 segundos a 1 minuto, solucionando el desconocimiento de los ingresos generados.

#### **CONCLUSIONES**

- Mediante el análisis de los procesos de reservación y recepción en el hostal sido esencial para diseñar y desarrollar el sistema web adaptándose a estos procesos. Se delineó un sistema que busca agilizar los procesos relacionadas con la reservación y recepción del hostal.
- Mediante el desarrollo del asistente de voz bilingüe se pudo evidenciar una mejora significativa en la experiencia del cliente agilizando los procesos de reservación y atención. Esta innovadora interacción entre el asistente y el cliente sistematiza

el proceso de reservación, facilitando la toma de decisiones por parte de los huéspedes.

• El desarrollo del sistema web ha traído importantes mejoras que permiten obtener información rápida sobre los huéspedes, alquiler, los procesos manuales anteriores requerían la repetición de registros de datos careciendo de un método para almacenar esta información.

#### **RECOMENDACIONES**

- Para mejorar aún más la recopilación de información y desarrollo del sistema web, se recomienda una revisión constante de las necesidades del establecimiento, para que puedan adaptar y actualizar el sistema en función de los cambios y nuevas demandas que puedan surgir.
- Para fortalecer la sistematización de los procesos de reservación mediante el asistente de voz, es recomendable otorgarle más entrenamiento en ambas versiones, para evitar tendencias a error, brindando mejoras en la recepción de la información.
- Es recomendable que se capacite al personal del hostal sobres las herramientas y funcionalidades del sistema, para optimizar el tiempo de respuesta en la obtención de la información del huésped.

# **Bibliografía**

- [1] J. R. Cuadrado Roura y J. M. López Morales, Artists, *El turismo: un sector clave en la economía española..* [Art]. Universidad de Alcalá, 2011.
- [2] V. Torres Almedia, Artist, *La importancia del Subsector Hoteles, Bares y Restaurantes en la economía ecuatoriana durante la última década..* [Art]. Pontificia Universidad Católica del Ecuador., 2013.
- [3] A. García, Innovación y Gestión Hotelera: Claves para la Competitividad en el Turismo, Madrid: Editorial ABC, 2019.
- [4] M. López, Gestión de la Información en la Industria Hotelera: Estrategias para el Éxito, Barcelona: Editorial XYZ, 2018.
- [5] M. J. Palacios Gonzaga, Artist, *Modelamiento de un sistema de gestión para la sociedad hotelera Irpe. SAC - Tumbes.* [Art]. UNIVERSIDAD CATÓLICA LOS ÁNGELES, 2015.
- [6] G. L. Roberto, Artist, *Creación, Gestión y Administración de un Sistema de Gestión Hotelero..* [Art]. Universidad Carlos III, 2012.
- [7] T. J. Lino Manrique, Artist, *SISTEMA INTEGRADO DE GESTION HOTELERA.* [Art]. Escuela Superior Politécnica del Litoral, 2015.
- [8] Facsistel, «Resolución RCF-FST-SO-09 No. 03-2021,» 21 09 2021. [En línea]. Available: https://ava.upse.edu.ec/pluginfile.php/926007/mod\_resource/content/1/EF73- 7\_1.PDF. [Último acceso: 07 06 2023].
- [9] Redacción APD, «Aplicaciones de la inteligencia artificial en el turismo,» APD, 24 01 2020. [En línea]. Available: https:/[/www.apd.es/inteligencia-artificial-turismo](http://www.apd.es/inteligencia-artificial-turismo-)aplicaciones/. [Último acceso: 11 12 2022].
- [1 TecnoHotel, «Los chatbots continúan con su expansión hotelera,» 04 04 2018. [En
- 0] línea]. Available: https://tecnohotelnews.com/2018/04/expansion-chatbotshoteles/#. [Último acceso: 11 12 2022].
- [1 B. F. Hamidian Fernández y G. R. Ospino Sumoza, «¿Por qué los sistemas de
- 1] información son esenciales?,» *Revista Anuario del Instituto de Derecho Comparado,* vol. 38, pp. 162-166, 2015.
- [1 Secretaria Nacional de Planificación, Plan de creación de Oportunidades, Quito -
- 2] Ecuador, 2021.
- [1 Creasystem, «Creasystem.net,» 22 09 2022. [En línea]. Available:
- 3] https:/[/www.creasystem.net/posts/que-es-un-sistema-web.](http://www.creasystem.net/posts/que-es-un-sistema-web) [Último acceso: 22 09 2023].
- [1 IONOS, «Digital Guide IONOS,» 31 01 2023. [En línea]. Available:
- 4] https:/[/www.ionos.es/digitalguide/servidores/know-how/modelo-cliente-servidor/.](http://www.ionos.es/digitalguide/servidores/know-how/modelo-cliente-servidor/) [Último acceso: 24 09 2023].
- [1 IBM, «IBM Documentacion,» 03 03 2021. [En línea]. Available:
- 5] https:/[/www.ibm.com/docs/es/aix/7.1?topic=systems-client-server.](http://www.ibm.com/docs/es/aix/7.1?topic=systems-client-server) [Último acceso: 24 09 2023].
- [1 «Codigo de Visual Studio,» 2022. [En línea]. Available:
- 6] https://code.visualstudio.com/docs.
- [1 «PHP,» 2019. [En línea]. Available: https:/[/www.php.net/manual/es/intro-](http://www.php.net/manual/es/intro-)
- 7] whatis.php.
- [1 W. Manul, «Tutorial Html5,» 2022. [En línea]. Available:
- 8] https:/[/www.manualweb.net/html5/introduccion-html5/.](http://www.manualweb.net/html5/introduccion-html5/)
- [1 «MDN Web Docs,» 2022. [En línea]. Available: https://developer.mozilla.org/en-
- 9] US/docs/Web/CSS.
- [2 «Arimetrics,» 2022. [En línea]. Available: https:/[/www.arimetrics.com/en/digital-](http://www.arimetrics.com/en/digital-)
- 0] glossary/javascript.
- [2 «Tutorial Bootstrap 3,» 2022. [En línea]. Available:
- 1] https:/[/www.w3schools.com/bootstrap/bootstrap\\_get\\_started.asp.](http://www.w3schools.com/bootstrap/bootstrap_get_started.asp)
- [2 A. W. Services, «What Is a Database? AWS,» 2023. [En línea]. Available:
- 2] https://aws.amazon.com/es/what-is/database/. [Último acceso: 05 12 2023].
- [2 I. D. Guide, «¿Qué es MySQL?,» 2023. [En línea]. Available:
- 3] https:/[/www.ionos.es/digitalguide/servidores/know-how/que-es](http://www.ionos.es/digitalguide/servidores/know-how/que-es-)mysql/#:~:text=MySQL%20es%20un%20sistema%20de,por%20ejemplo%2C%20 WordPress%20y%20TYPO3.. [Último acceso: 05 12 2023].
- [2 A. Friends, «XAMPP Apache + MariaDB + PHP + Perl,» 2023. [En línea].
- 4] Available: https:/[/www.apachefriends.org/es/about.html.](http://www.apachefriends.org/es/about.html) [Último acceso: 22 09 2023].

[2 «phpMyAdmin,» 2022. [En línea]. Available: https:/[/www.phpmyadmin.net/.](http://www.phpmyadmin.net/) 5]

- [2 m. w. docs, «Tecnología para desarrolladores web,» 2023. [En línea]. Available:
- 6] https://developer.mozilla.org/es/docs/Web/API/Web\_Speech\_API/Using\_the\_Web \_Speech\_API. [Último acceso: 22 09 2023].
- [2 L. Avilés, «Build Your First Voice-Driven Web App,» 2023. [En línea]. Available:
- 7] https://luixaviles.com/2020/07/build-your-first-voice-driven-web-app/. [Último acceso: 05 12 2023].
- [2 C. Denis, «Making Science,» 3 Mayo 2019. [En línea]. Available:
- 8] https:/[/www.makingscience.es/blog/dialogflow-la-herramienta-de-google-para-la](http://www.makingscience.es/blog/dialogflow-la-herramienta-de-google-para-la-)creacion-de-chatbots/.
- [2 JavaTpoint, «Dialogflow javatpoint.com,» 2021. [En línea]. Available:
- 9] https:/[/www.javatpoint.com/dialogflow.](http://www.javatpoint.com/dialogflow) [Último acceso: 05 12 2023].
- [3 J. Caro Herrero , A. Guevara Plaza, A. Aguayo Maldonado y S. Gálves Rojas,
- 0] «TECNOLOGÍA WORKFLOW APLICADA A LOS SISTEMAS

INFORMÁTICOS DE GESTIÓN HOTELERA,» *Estudios Turísticos,* nº 142, pp. 117-118, 1999.

- [3 M. Slisarenko y O. Liashenko, «Model of Integration of Voice Assistants in the
- 1] Construction of Web Applications,» *COMPUTER AND INFORMATION SYSTEMS AND TECHNOLOGIES,* pp. 1-2, 2021.
- [3 A. Sorribas Segura, «Repositorio UJI,» 23 06 2020. [En línea]. Available:
- 2] https://repositori.uji.es/xmlui/bitstream/handle/10234/191821/TFG\_2020\_Sorribas Segura\_Adrian.pdf?sequence=1. [Último acceso: 26 09 2023].
- [3 C. Villen, «Universidad de Jaen,» 2020. [En línea]. Available:
- 3] https://crea.ujaen.es/bitstream/10953.1/18781/1/TFG%20Carlos%20Vill%C3%A9n %20doble\_firmado.pdf. [Último acceso: 25 09 2023].
- [3 L. Perez, «Neuroflash,» 17 05 2023. [En línea]. Available:
- 4] https://neuroflash.com/es/blog/descubre-la-revolucion-inteligencia-artificialhotelera/. [Último acceso: 26 09 2023].
- [3 G. Baena Paz, Metodología de investigación, México : Grupo Editorial Patria, 5] 2017.
- [3 R. S. Pressman, Ingeniería del software Un enfoque práctico, Mexico: Septima 6] Edición , 2010.
- [3 I. Sommerville, INGENIERÍA DE SOFTWARE, México: Pearson Educación S.A., 7] 2011.

# **Anexos**

### **Anexo 1.**

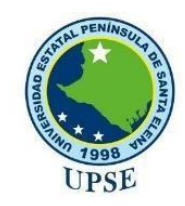

### **UNIVERSIDAD ESTATAL PENÍNSULA DE SANTA ELENA FACULTAD DE SISTEMAS Y TELECOMUNICACIONES TECNOLOGÍAS DE LA INFORMACIÓN**

# **ENTREVISTA DIRIGIDA AL INGENIERO DUEÑO DEL HOSTAL YAKU**

**Objetivo:** Analizar y conocer cómo se llevan los procesos de recepción, reservación y registros de datos que se realizan en el hostal Yaku.

### **¿Dónde está ubicado y en qué año inicio las funciones el hostal Yaku montañita?**

Hostal "Yaku" se encuentra ubicado en la Calle Guido Chiriboga y Av. Luis Rosales en la comuna Montañita, Parroquia Manglaralto, provincia de Santa Elena, inicio sus funciones en el año 2014.

### **¿Cómo se realizan las reservaciones de habitaciones?**

Para realizar el proceso de reservaciones usamos el servicio que ofrece la plataforma de reservaciones booking, esta aplicación cobra una comisión por cada reservación que se realice.

### **¿Cómo se realiza el proceso de alquiler de una habitación?**

El recepcionista cuenta con una hoja de registro de las habitaciones para poder guiarse e informar a los clientes sobre las habitaciones disponibles, si el cliente se desea quedar se debe llenar el registro de alquiler de la habitación, la fecha de ingreso y salida, la cantidad de personas, los datos de los usuarios que ocuparán esa habitación, se anota el número de toallas, se enmarca las casillas, para saber si se les dio las llaves, control de aire y de tv, además el cliente debe firmar si esta conformo con las reglas del establecimiento.

### **¿El hostal ofrece algún servicio o productos?**

En el hostal se venden productos, como aguas, inciensos, piedras chacras. Ofrecemos también un servicio para la meditación en familia, además de realizar limpias energéticas.

### **¿Cómo se realizan los reportes diarios y mensuales?**

A lo largo del día el recepcionista ha ido anotando los ingresos y gastos que se hayan realizado en el hostal en la ficha de registro de caja, para al finalizar su turno este haga el respectivo cierre de caja una vez elaborado, me envía una foto de dicha ficha para la verificación de los datos.

*Tabla 22 Formato de entrevista.*

### **Anexo 2**

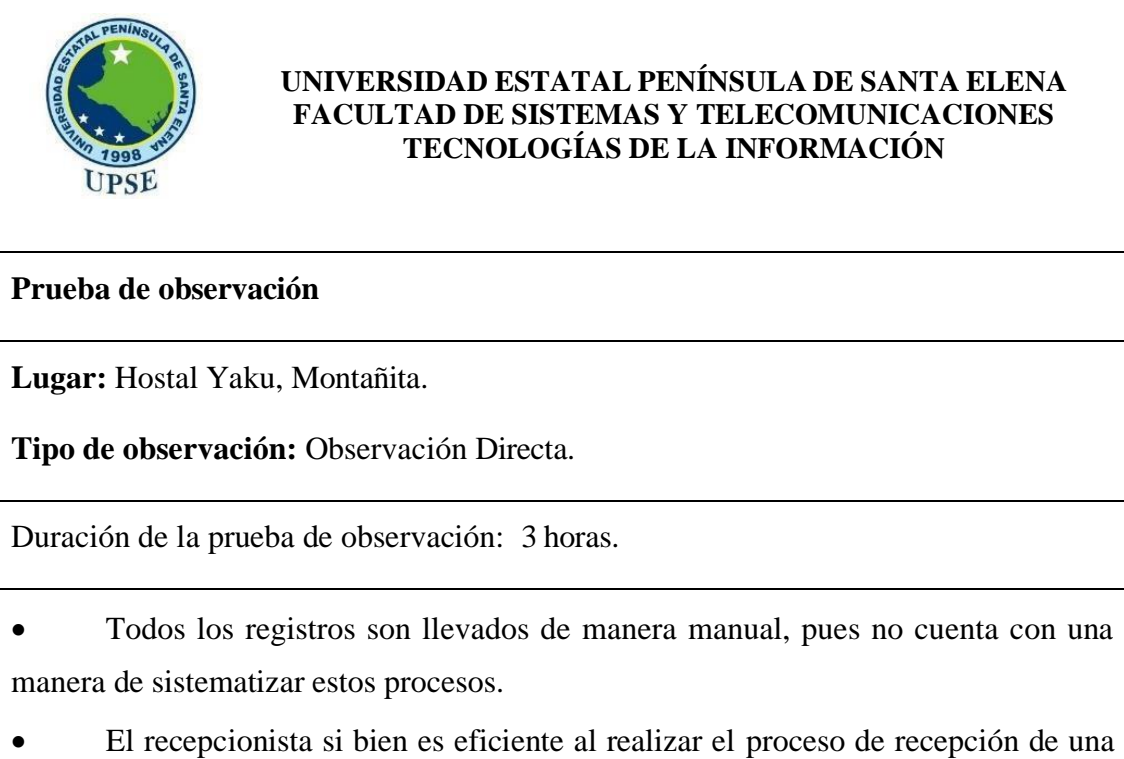

habitación, en temporadas donde hay más demanda este en ocasiones puede perder a la clientela al no tener una contestación inmediata, al estar ocupado con los demás huéspedes.

• Las reservaciones son llevadas mediante la plataforma Booking más esta cobra un valor adicional, además que de igual forma es registrada en ficha manualmente por el recepcionista.

• Los registros de caja se realizan también de forma manual utilizando fichas, es decir que, si se quisiera conocer los ingresos generados mensualmente, se tendría que revisar todas estas fichas.

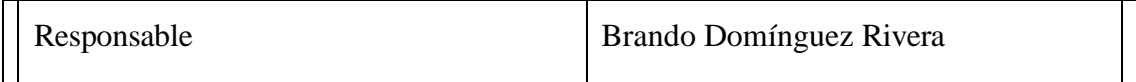

*Tabla 23 Prueba de Observación.*

### **Anexo 3**

Plataforma de reservas Booking.

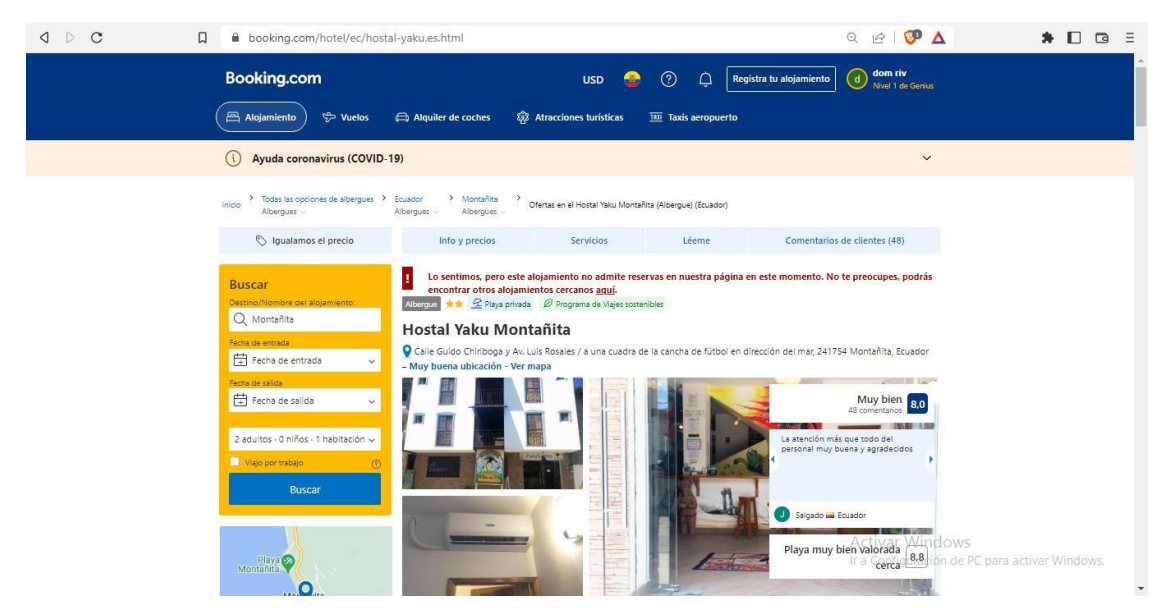

*Figura 42 Plataforma de reservas Booking.*

### Anexo 4

Ficha de habitaciones.

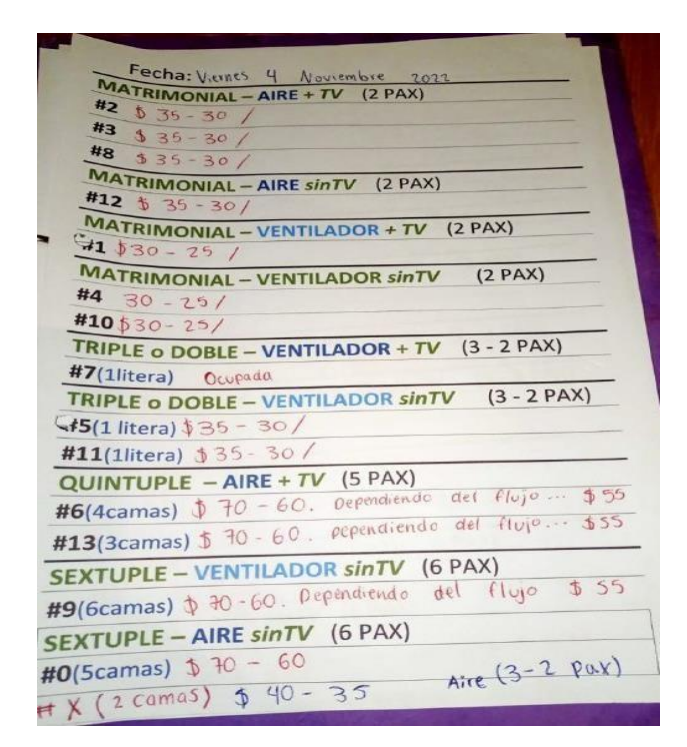

*Figura 43 Ficha de habitaciones.*

### Anexo 5

Ficha de registro de habitaciones.

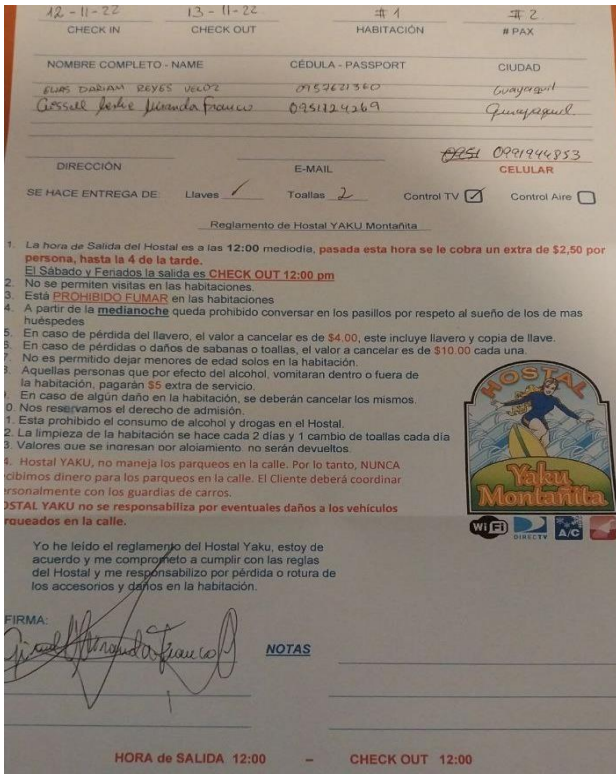

*Figura 44 Ficha de registro de habitaciones.*

### Anexo 6

Ficha de reporte de ingreso y egresos diarios.

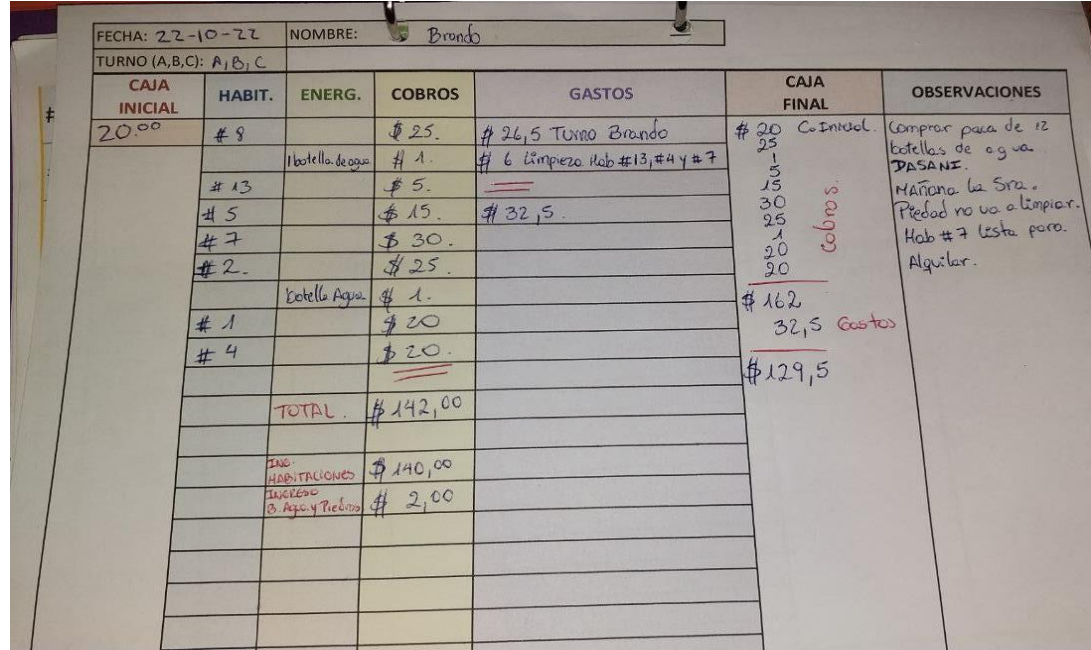

*Figura 45 Ficha de reporte de ingreso y egresos diarios.*

### Anexo 7.

Árbol de Problemas

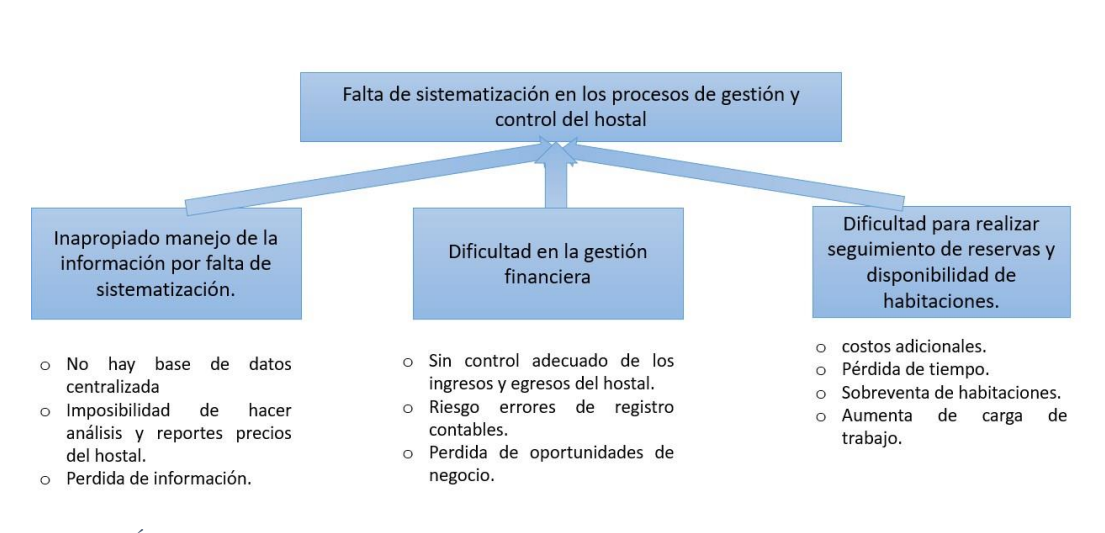

*Figura 46 Árbol de problemas.*